# **Chromakey tehnika zelenog platna u izradi kratkog videouratka**

**Sačić, Margareta**

#### **Undergraduate thesis / Završni rad**

**2024**

*Degree Grantor / Ustanova koja je dodijelila akademski / stručni stupanj:* **University North / Sveučilište Sjever**

*Permanent link / Trajna poveznica:* <https://urn.nsk.hr/urn:nbn:hr:122:605976>

*Rights / Prava:* [In copyright](http://rightsstatements.org/vocab/InC/1.0/) / [Zaštićeno autorskim pravom.](http://rightsstatements.org/vocab/InC/1.0/)

*Download date / Datum preuzimanja:* **2024-07-19**

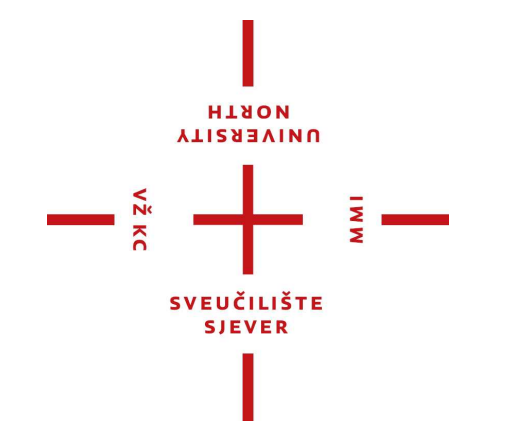

*Repository / Repozitorij:*

[University North Digital Repository](https://repozitorij.unin.hr)

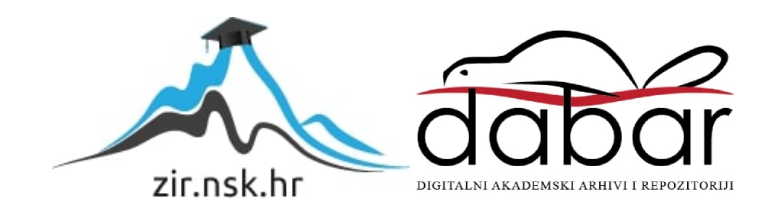

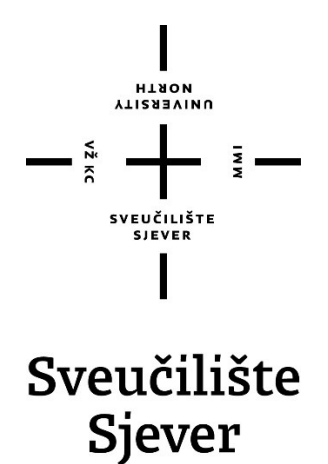

Završni rad br. 886/MM/2024

# CHROMAKEY TEHNIKA ZELENOG PLATNA U IZRADI KRATKOG VIDEOURATKA

Margareta Sačić, 0336052148

Varaždin, srpanj 2024. godine

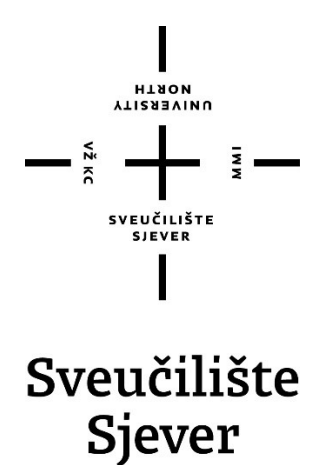

Odjel za Multimediju

Završni rad br. 886/MM/2024

## CHROMAKEY TEHNIKA ZELENOG PLATNA U IZRADI KRATKOG VIDEOURATKA

Student

Margareta Sačić, 0336052148

Mentor

mr. sc. Dragan Matković, dipl.ing viši predavač

Varaždin, srpanj 2024. godine

učilište Sjeve SyptiFiliční centor Varaždín tos brigade a HR-42000 Varaždin

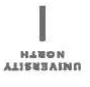

# Prijava završnog rada

Definiranje teme završnog rada i povjerenstva

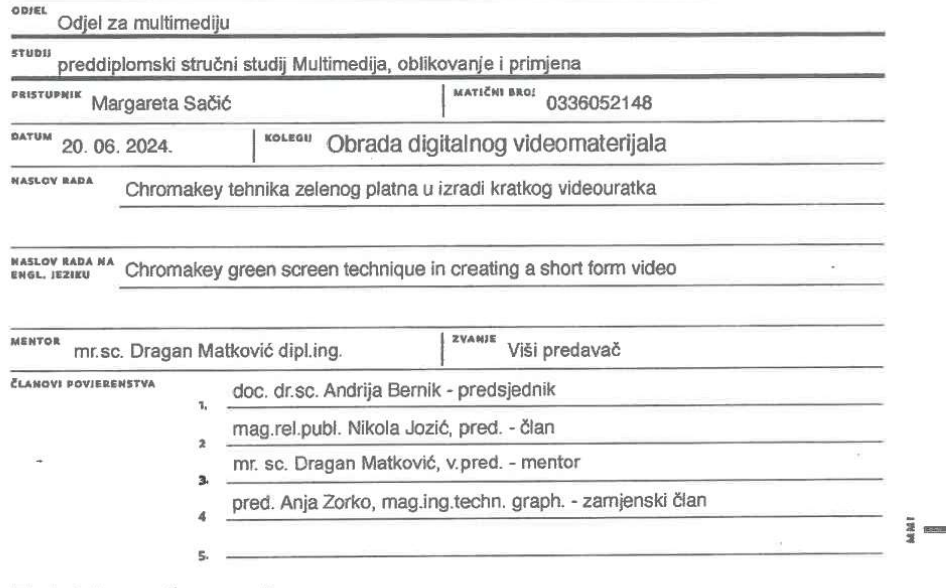

#### Zadatak završnog rada

**MEOJ** 886/MM/2024

**OPIS** 

 $\frac{5}{2}$ 

Zeleno platno je tehnologija u videoprodukciji koja se koristi u svrhu dodavanja vizualnih efekata u filmovima ili telopa u televiziji. Specifičan naziv dolazi od same boje platna koju ne zamjećujemo često u odjeći ili u tonovima ljudske kože. Korištenjem zelenog platna kao pozadine, u postprodukciji ona postaje transparentna te montažeru omogućuje lakšu manipulaciju sadržajem. Tehnike zelenog platna zahtijevaju ekstrakciju takozvanog matta; cmo-bijela slika koja prepoznaje dijelove pozadine zelenog platna kao prozirne, poluprozirne i neprozirne; uz kojeg dolaze i alati koji olakšavaju ekstrakciju matta. Ekstrakcijom se smatra odvajanje subjekta u prednjem planu od pozadine koja je zeleno platno te umjesto tog zelenog platna postavljanje nove željene pozadine. Tehnike zelenog platna bazirane su na chromakey tehnici; chromakey tehnika predstavlja pojednostavljeno rečeno proces odvajanja subjekta od zelene pozadine; matte se u chromakey tehnici dobiva na osnovi nijanse i zasićenja boje, u ovome slučaju zelene te ne zahtjeva dugotrajan proces kako bi se ostvarili vizualni efekti. Kako bi se pobliže objasnila chomakey tehnika zelenog platna izrađen je kratki videouradak kao primjer.

U radu je potrebno:

- 1. Definirati zeleno platno i kako se ono kroz povijest vizualnih efekata razvijalo
- 2. Objasniti rad sa zelenim platnom; postava scene, snimanje kamerom, postprodukcija, televizija
- 3. Definirati chromakey tehniku i objasniti na primjeru **ROTPIS MENTORA ZADATAK URUČEN** KA HRVAT  $4.6.2024$ EUČILIŠTE  $-10 - 1$ **KOPRIVNICA** EUCILISTESIE

### Sažetak

U ovome radu je opisan postupak rada sa zelenim platnom te sama chromakey tehnika zelenog platna. Rad je podijeljen na dva dijela, prvi je teorijski dio u kojem je cilj pobliže objasniti samo zeleno platno, kako su se vizualni efekti razvijali kroz povijest koristeći zeleno platno (plavo platno, crne podloge, itd.), predstavljeni su filmovi koji su bili od značaja kod korištenja zelenog platna, postava scene za rad sa zelenim platnom; u to je uključena postava rasvjete i način korištenja kamere te kako se digitalna slika stvara i analizira. Opisana je chromakey tehnika te postupak chromakey tehnike s radom na emulziji filmskih vrpci. Drugi dio rada je praktični dio u kojem je opisana tema i postprodukcija videouratka koji je izrađen kao primjer chromakey tehnike zelenog platna. Prvo je opisana tema videouratka, a to je skeč koji je inspiriran serijom "WandaVision". Zatim je navedena oprema koja je korištena u izradi videouratka. Nakon toga je u detalje opisana postprodukcija, tj. montaža videouratka u softveru DaVinci Resolve. Cilj ovog rada je približiti praktičnost vizualnih efekata u izradi filmova, serija, te pokazati kako su doista značajni za daljnji kreativni razvoj produkcijskih projekata.

Ključne riječi: zeleno platno, chromakey, postprodukcija, montaža, kamera, oprema, rasvjeta, videouradak

### Abstract

This paper describes the process of working with green screen and the chromakey technique of green screen itself. The work is divided into two parts, the first is a theoretical part in which the goal is to explain in detail only the green screen, how the visual effect developed through history using the green screen (blue screen, black background), films that were from significance when using green screen, setting the scene for working with green screen; this includes lighting setup and how to use the camera; how a digital image is created and analyzed. The chromakey technique and the procedure of the chromakey technique with work on film tape emulsion are described.

The second part of the work is the practical part, which describes the topic and postproduction of the video, which was made as an example of the green screen chromakey technique. First, the topic of the video was mentioned, which is a sketch inspired by the "WandaVision" series. Then the equipment used in the making of the video is listed. After that, post-production, i.e. video editing in DaVinci Resolve software, is described in detail. The goal of this paper is to bring closer the practicality of visual effects in the production of films, series, and to show how important they are for the further creative development of production projects.

Keywords: green screen, chromakey, post-production, editing, camera, equipment, lighting, video

### Popis korištenih kratica

RGB – eng. Red, green, blue; tri primarne boje: crvena, zelena i plava SDTV – eng. Standard Definition Television; standardni videosustav (480i, 576i) EBU – eng. European Broadcasting Union; Europska radiodifuzijska zajednica - udruga javnih RTV servisa osnovana 12.02.1950. u Torquayu (Velika Britanija) radi međusobne međunarodne tehničke podrške članica te razvoja zajedničke kontribucijske i distribucijske prijenosne mreže. EBU je najveći forum medijskih profesionalaca za razmjenu ideja, učenje i suradnju.

SMPTE – eng. Society of Motion Picture and Television Engineers - Društvo filmskih i televizijskih inženjera (SAD-a) osnovano 1916. godine u Washingtonu DC za film a 1950. i za televiziju - promiče obrazovanje, daje prijedloge i izrađuje međunarodne norme za televizijsku i filmsku industriju

# Sadržaj

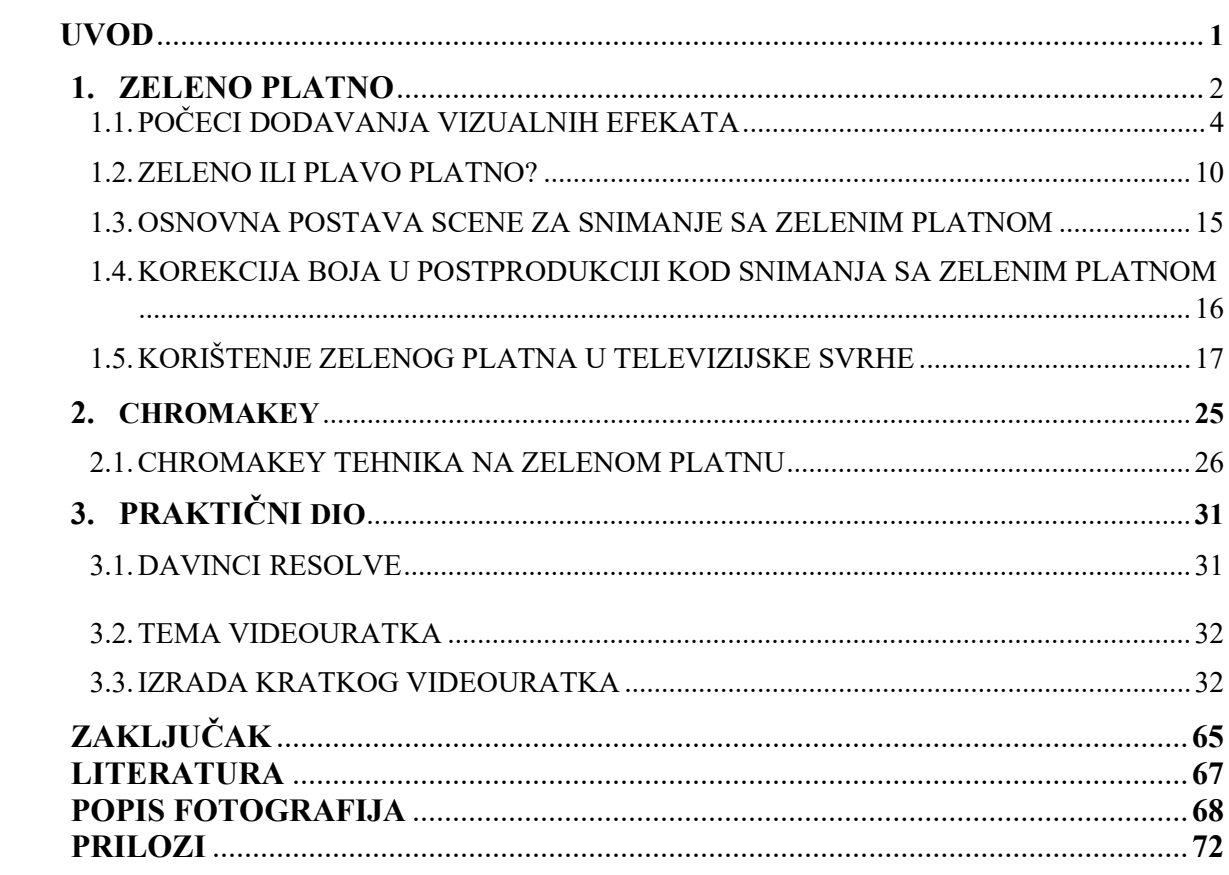

#### UVOD

Područja filma, televizije i digitalnih medija desetljećima su se razvijala i samim time unaprjeđivala; prenoseći zabavu, informacije, učenje, itd. Primjenjujući vizualne efekte u produkciji filmskog, televizijskog i digitalnog sadržaja dolazi do velike kreativne slobode. Vizualni efekti doprinjeli su razvoju znanstveno-fantastičnih filmova, a i akcijskim gdje nije više potrebno izvoditi opasne po život akcije kako bi se postigao zadovoljavajući efekt. Neki od najpoznatijih filmova koji koriste isključivo vizualne efekte kako bi prenijeli priču su "Avatar" iz 2009. godine, prvi "Matrix" iz 1999. godine, "Gospodar Prstenova: Povratak kralja" iz 2003. godine (ovdje je bitno istaknuti kako su i prva dva filma iz trilogije "Gospodar prstenova" također poznata po vizalnim efektima), "Jurski park" iz 1993. godine (uz praktične vizualne efekte u ovome filmu popratno su korišteni računalno generirani vizualni efekti), film "2012" iz 2009. godine, "King Kong" iz 2005. godine (prvi "King Kong" koji će biti spomenuti u prvom poglavlju je rađen uz pomoć minijatura i praktičnih efekata), film "Osvetnici" (poznatiji kao "Avengers") iz 2012. godine, film "Interstellar" iz 2014. godine i ostali [1].

 U korištenju vizualnih efektata uobičajeno je korištenje platna u boji; zelenoj ili plavoj; kako bi se u postprodukciji moglo dodati spomenute efekte. Prvotno su korištene crne i bijele podloge kada se radilo s emulzijom na filmskim vrpcama, zatim se uz pojavu i razvoj kamera pojavilo plavo platnu te na kraju i zeleno. Korištenje plavog i zelenog platna ovisilo je o karakteristikama kamera. Uklanjanje površine na snimci sa zelenim i plavim platnom ukazivalo je na razvoj raznih tehnika, a sve se baziraju na chromakey tehnici. Chromakey tehnika koristi vrijednosti zasićenja i nijanse boje kako bi se uklonila pozadina; uklanjanjem pozadine dobiva se matte (matte će biti opisan kasnije u poglavljima), a kako bi matte bio čišći i bolji, u softverima ili u radu s emulzijom, koriste se pomoćni alati.

 Rad je podijeljen na dva dijela: prvi dio je teorijski dio te se u njemu govori o povijesti zelenog platna te njegovom razvoju u vizualnim efektima, samom radu sa zelenim platnom te kako kamere vide zeleno platno, zatim i o chromakey tehnici te radu sa chromakey tehnikom na emulziji filmskih vrpci. Drugi dio je praktični dio u kojem je opisan softver u kojem je izađen videouradak koji je korišten kao primjer zadane teme, navedena je tema videouratka te inspiracija same teme. Na kraju je u detalje opisan postupak izrade videouratka, a opisani postupci svih radnji su potkrepljeni fotografijama.

#### 1. ZELENO PLATNO

Zeleno platno je tehnologija u videoprodukciji koja se koristi u svrhu dodavanja vizualnih efekata u filmovima ili telopa u televiziji. Specifičan naziv dolazi od same boje platna koju ne zamjećujemo često u odjeći ili u tonovima ljudske kože. Korištenjem zelenog platna kao pozadine, u postprodukciji ona postaje transparentna te montažeru omogućuje lakšu manipulaciju sadržajem. Zeleno platno kao takvo je jednostavno za razumjeti, ali ono što ga čini posebnim su tehnike njegova korištenja koje zahtijevaju obraćanje pažnje na sitnice, tj. način i smjer produkcije onoga što želimo ostvariti [2]. Tehnike zelenog platna zahtijevaju ekstrakciju takozvanog matta; crno-bijela slika koja prepoznaje dijelove pozadine zelenog platna kao prozirne, poluprozirne i neprozirne; uz kojeg dolaze i alati koji olakšavaju ekstrakciju matta. Ekstrakcijom se smatra odvajanje subjekta u prednjem planu od pozadine koja je zeleno platno te umjesto tog zelenog platna postavljanje nove željene pozadine. Alati koji pomažu u tehnikama zelenog platna kako bi ekstrakcija bila što bolja su garbage matte i holdout matte. Garbage mattom se uklanjaju dijelovi pozadinske scene koje su višak te nisu prekrivene zelenim platnom. Holdout mattom se pokrivaju poluprozirna područja koja nisu uspjela biti dobro obrađena kod chromakey alata. Uz pomoćne alate za dobivanje matta tu je i rotoskopiranje; rotoskopiranje se koristi kad je subjekt, koji je u prednjem planu, u pokretu. Crtaju se poligoni ili oblici koji se zatim i animiraju kod svakog pokreta, pa samim time omogućuju pravilni matte bez poluprozirnih dijelova i bez da se izgubi oblik subjekta. Mnogo je tehnika i alata da se iz zelenog platna dođe do čišćeg i željenog matta. Sve su one bazirane na chromakey tehnici; o kojoj će biti nešto više kasnije u radu. Chromakey tehnika predstavlja pojednostavljeno rečeno proces odvajanja subjekta od zelene pozadine; matte se u chromakey tehnici dobiva na osnovi nijanse i zasićenja boje, u ovome slučaju zelene te ne zahtjeva dugotrajan proces kako bi se ostvarili vizualni efekti. U nastavku slijede primjeri i tehnike izrade matta u počecima korištenja vizualnih efekata te kako su se uz razvoj tehnologije pojednostavili [8].

Od početka kinematografije, produkcije filmova težile su spajanju stvarnosti i fantazije. Nekada su filmovi znanstveno fantastičnih tematika koristili spoj crtanog filma ili stop animacije. To se izvodilo na način da se crtani film komponirao na već snimljenu filmsku traku, a stop animacija se kombinirala na način da se uz snimljene stvarne scene kasnije nadodaju minijature. Neki od klasičnih filmova koji su ovo primijenili su "A Trip To The Moon" iz 1902. godine [Sl. 1.1]  $i$ , King Kong" iz 1933. godine [Sl. 1.2.] [2].

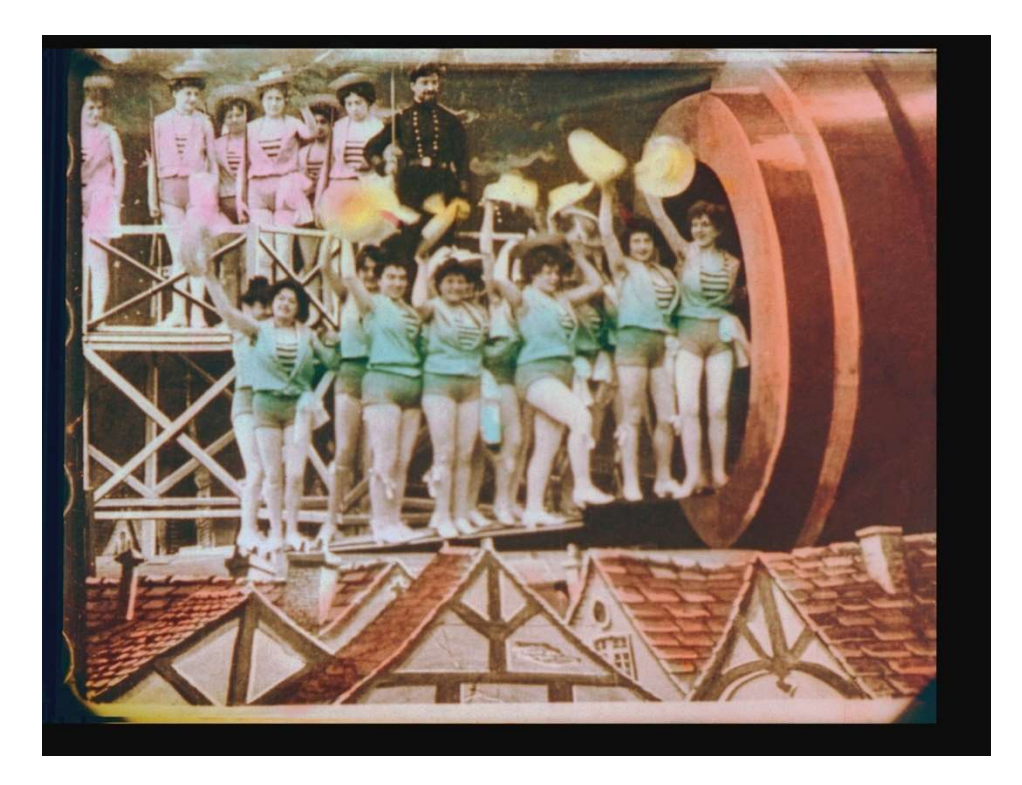

Slika 1.1 - A Trip To The Moon

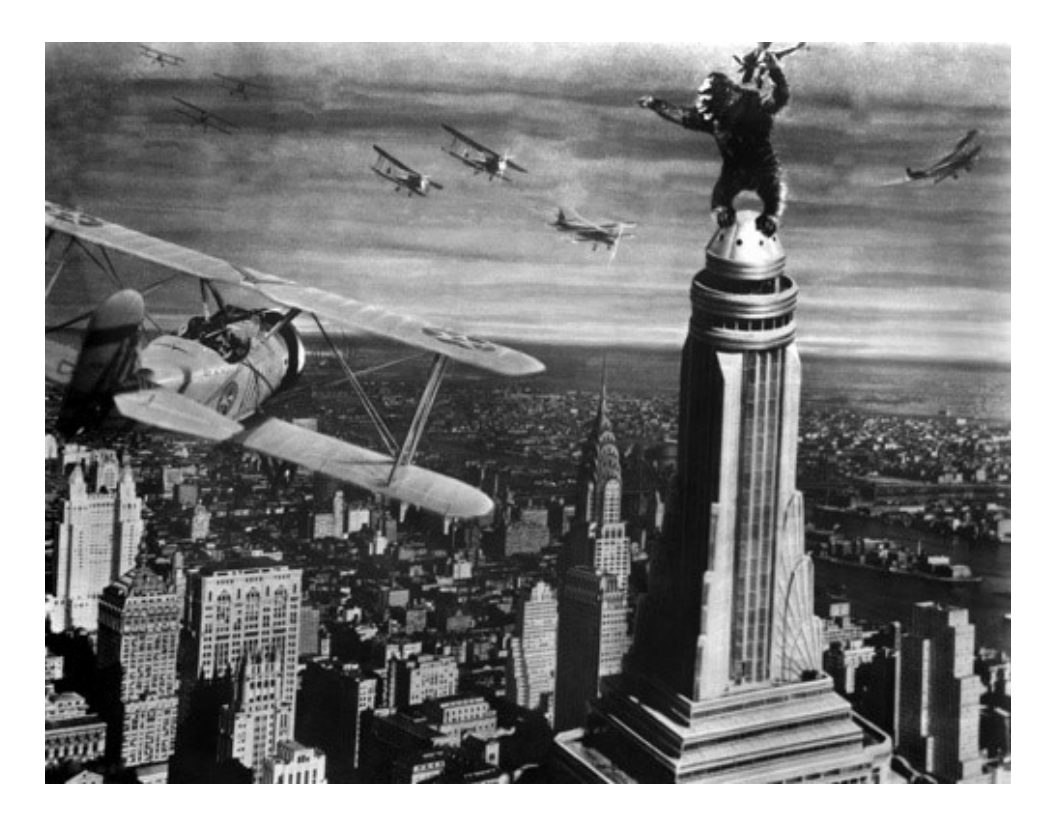

Slika 1.2. - King Kong

### 1.1. POČECI DODAVANJA VIZUALNIH EFEKATA

Matte kompozicija je jedan od najstarijih postupaka dodavanja vizualnih efekata koristeći platno u boji, a prva verzija je razvijena od strane Franka Williamsa. Matte kompozicija je postupak razdvajanja videomaterijala u dva ili više slojeva. Obično se ti slojevi sastoje od prednjeg sloja i pozadine, tj. sloja koji se nalazi iza prednjega. Williams je razvio i uspješno koristio svoju tehniku crne podloge ili platna koju je patentirao 1918. godine. Tehnika crne podloge je bio proces koji je radio na način da se prvo postavi osoba ispred ravnomjerno osvjetljene crne pozadine te se zatim duplicira na film visokog kontrasta, ponavljajući to više puta dobila se transparentna pozadina i crna silueta. Lijepljenjem filma s crnom siluetom na željenu pozadinu, dobila se matte kompozicija. Matte kompozicija je 1930.-ih godina korištena za igrane nijeme filmove, a najpoznatiji znanstveno fantastični film koji je poznat po matte kompoziciji je "The Invisible Man" [Sl. 1.3.], [2].

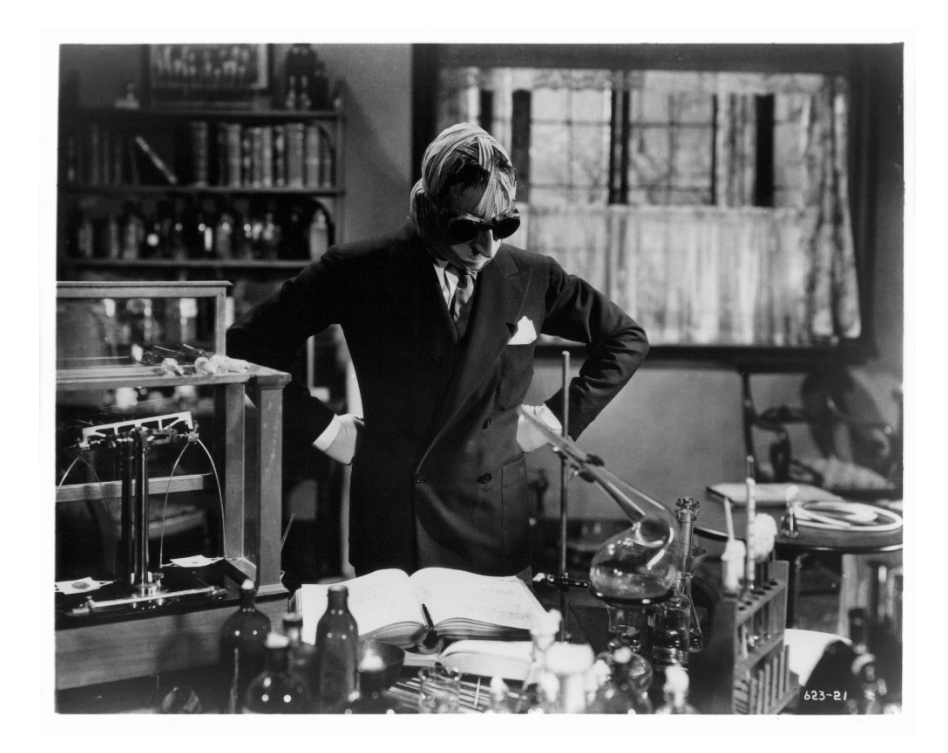

Slika 1.3. - The Invisible Man

Kod produkcije filma "The Invisible Man" glavni glumac bio je od glave do pete odjeven u crni baršun preko kojeg je išao njegov kostim. Njegove scene su snimljene ispred crnog platna te je korištena Williamsova tehnika matte kompozicije kako bi publici približili iluziju nevidljivosti. Zahvaljujući uspjehu filma i samoj matte kompoziciji, kroz godine sama tehnika se usavršavala te se postepeno razvijala u sve više sofisticiraniju i razvijenu tehniku [2].

Walt Disney je 1920.-ih iskoristio tehniku crne podloge matte kompozicije u seriji kratkih nijemih komedija pod nazivom "Alice Comedies". U tim kratkim komedijama glumica je bila snimljena ispred bijele pozadine pa se film naknadno provukao kroz, takozvanu, kameru za animacije gdje su bili crtani likovi koji su se kroz nju eksponirali i postali vidljivi na filmu. Ovaj postupak je ponekad bilo potrebno raditi kadar po kadar kako bi se dobila što realističnija interakcija između crtanim likova i glumice. [Sl. 1.4.]

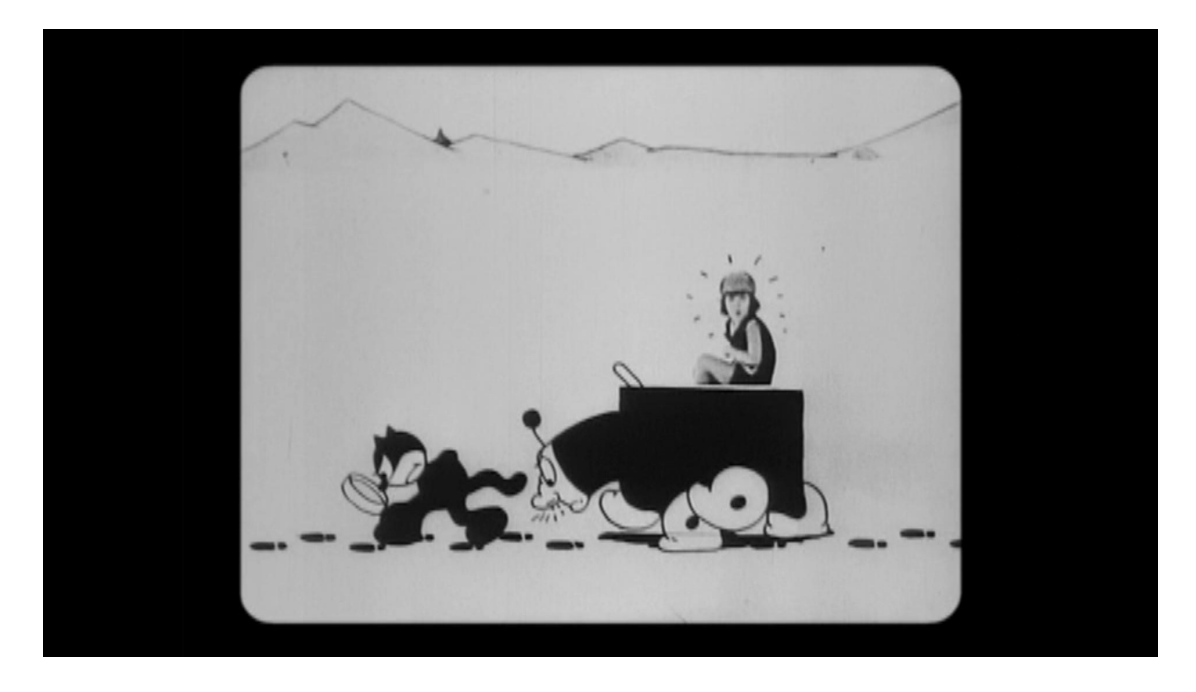

Slika 1.4. - Alice Comedies: Alice's Mysterious Mystery

Walt Disney je 1944. godine sa svojim glavnim animatorom razvio nove tehnike spajanja animacije, tj. crtanih likova sa stvarnim ljudima i scenama u boji. To su najbolje prikazali u svome dugometražnom filmu "The Three Caballeros" gdje su u produkciji koristili brojne tehnike: transparentne animirane čestice komponirane na već snimljenu filmsku traku, projekcija animacije na pozadinu iza glumaca koja je bila poput zaslona te na kraju i proces uklanjanja ili prenašanja boje. Koristili su tamnu pozadinu koja je, kada

se duplicirala na crno-bijeli negativ, zadržala luminanciju matte kompozicije glumca koji je bio u prednjem planu. Koristeći tadašnje optičke printere; koji su bili uređaji s jednim ili više filmskih projektora mehanički povezanih s filmskom kamerom te su omogućavali ponovno eksponiranje jedne ili više traka filma, a njihova svrha je bila kopiranje i vraćanje materijala te dodavanje specijalnih efekata; snimke glumaca su se mogle kombinirati s animiranim česticama, a uz sloj boje postignuti su, za ono doba, fantastični efekti[2].

Još jedna od tehnika dodavanja vizualnih efekata, koju je realizirao Petro Vlahos, je tehnika pod nazivom "putujući *matte* sistem". "Putujući matte" je zapravo matte koji putuje ili se prenosi sa slikom na filmu iz kadra u kadar, matte može biti i statičan u jednoj sekvenci ili kadru, a takav matte se naziva fiksirani matte. Vlahos je u svojoj tehnici koristio rasvjetu koja je radila na principu natrijevih plinova te višeslojnu prizmu u povećoj tehnikolor kameri koja je tri osnovne boje, crvenu, zelenu i plavu ili RGB, snimala na zasebne filmske trake. Tehnikolor kamera je natrijevu svjetlost odvajala od boje na filmu te se kontrastna razlika preslikavala na crno-bijeli film, što je zatim stvorilo takozvani "putujući *matte"* [Sl. 1.5.].

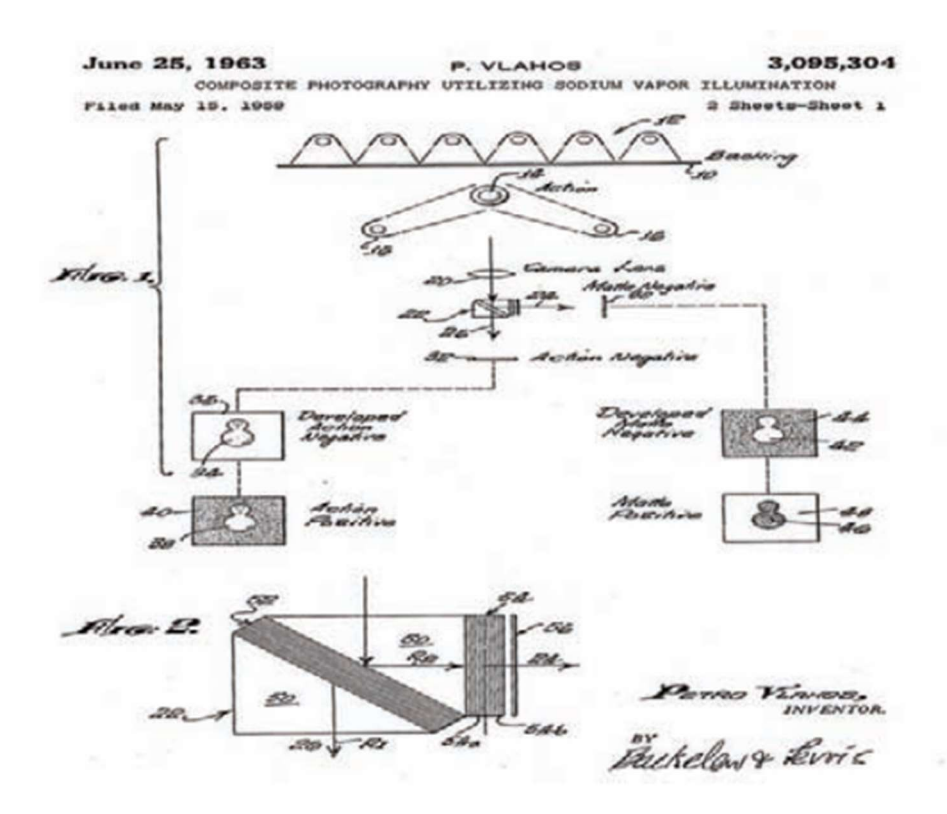

Slika 1.5. - Patent Petroa Vlahosa za kompozicijski proces koristeći natrijeve plinove

Tehnika "putujućeg *matta*" zahtjeva korištenje bijele pozadine s koje se omogućuje odbijanje natrijevog svjetla direktno u kameru. Uz pomoć natrijevog plina, svjetlo tople boje kroz prizmu dijagonalno razdvaja matte na crno-bijelom filmu. Film u boji se na filmsku traku bilježi zajedno s crno-bijelim mattom te je kasnije procesiran i preokrenut kako bi bilo moguće s mattom dodati animirane likove u igrane scene.

Nekoliko godina kasnije, nakon Vlahosove uspješno razvijene tehnike, Disney je kupio višeslojnu prizmu te primijenio iste tehnike u svojim budućim animiranim i igranim filmovima. Najpoznatiji filmovi koji su nastali koristeći ovu tehniku takozvanog "putujućeg matte" sistema su "The Absent-Minded Professor", "The Parent Trap" [Sl. 1.6.], "Mary Poppins" [Sl. 1.7.] i "Pete's Dragon" [2].

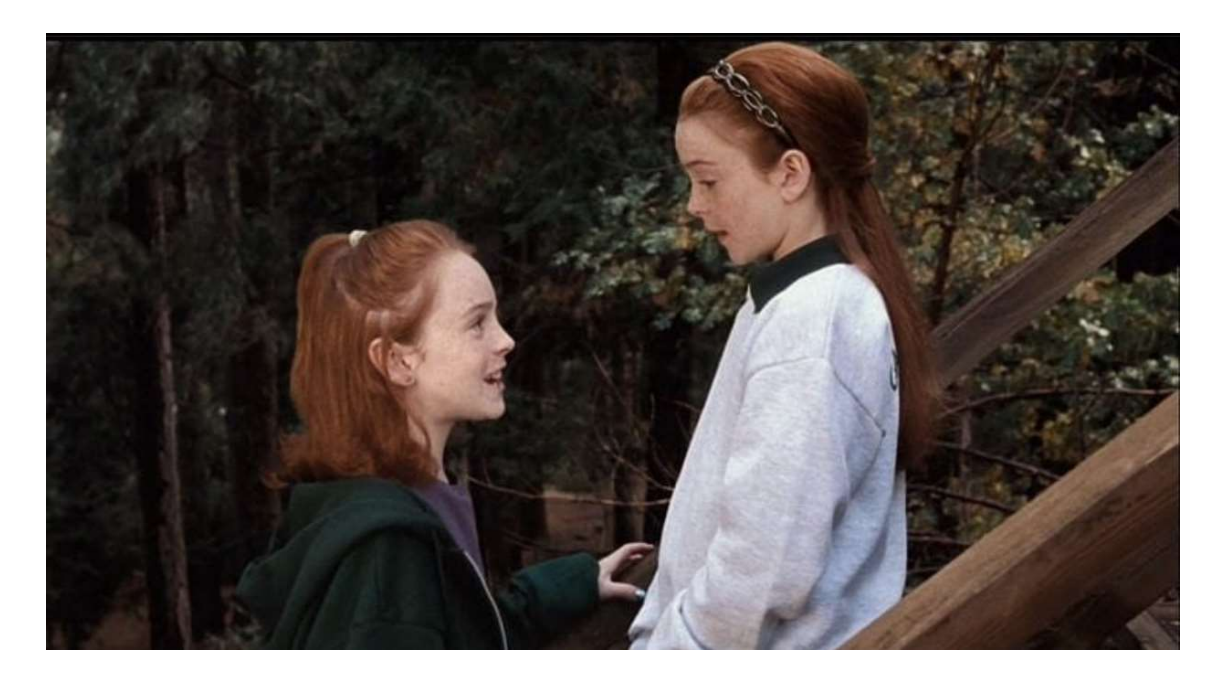

Slika 1.6. - The Parent Trap

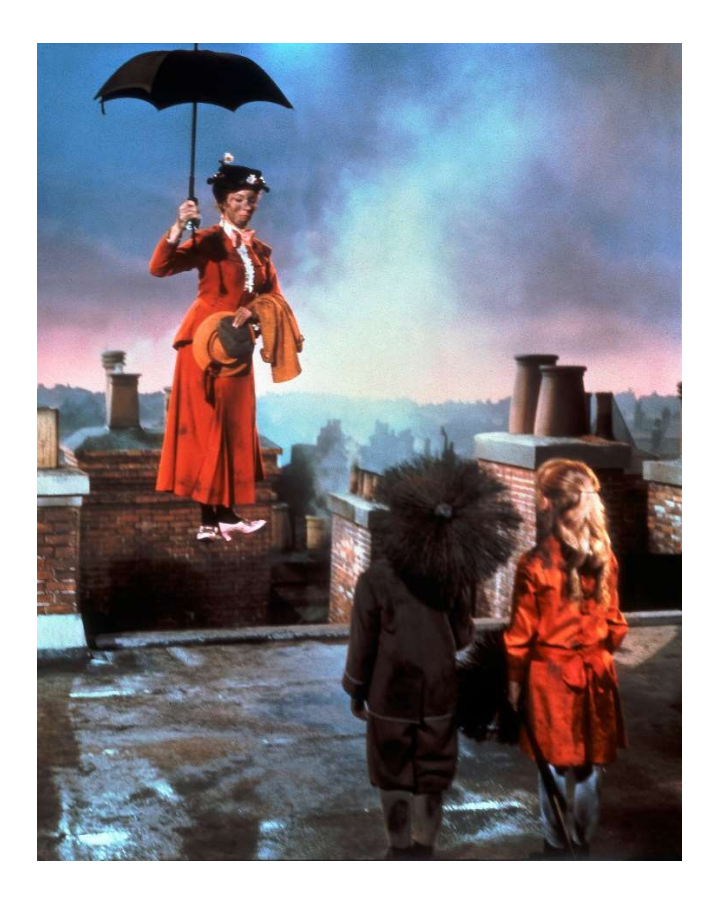

Slika 1.7. - Mary Poppins

Brojni uspješni projekti dokazali su kako je tehnika "putujućeg matta" bila pravi zgoditak, no razvojem tehnologije i filmskih kamera koje su iz 35 mm došle na 65 mm i 70 mm, prizma koju je Vlahos koristio u svojoj tehnici više nije odgovarala novim objektivima. Također, javio se problem s plavom bojom u tehnikolor kameri kod koje su rezultati bili limitirani. Kosa, dim, zamućivanje pokreta i sama transparentnost nisu bili pravilno mattirani te su sa sobom nosili plave obrube i u nekim slučajevima plavi odsjaj. Znajući za ovo, Vlahos je patentirao novi i poboljšani "putujući *matte*" sistem te ga je nazvao "Color Difference Traveling Matte System" za koji je dobio nagradu 1964. godine [Sl. 1.8.]. Zahvaljujući Petro Vlahosu, sva tehnologija vezana uz zeleno platno, kasnije i plavo platno je postala sve korištenija u razne svrhe.

Danas je korištenje zelenog ili plavog platna pojednostavljeno i mattiranje se sastoji od tri ključna elementa: objekt u prednjem planu, pozadina u plavoj ili zelenoj boji i željena pozadina koja se projicira umjesto zelenog ili plavog platna. Umjesto procesiranja filmskih traka s tri različite boje pa preslikavanje na crno-bijelu negativ varijantu, danas se na originalnom digitalnom videomaterijalu može u modernim softverima izvesti matte kompozicija[2].

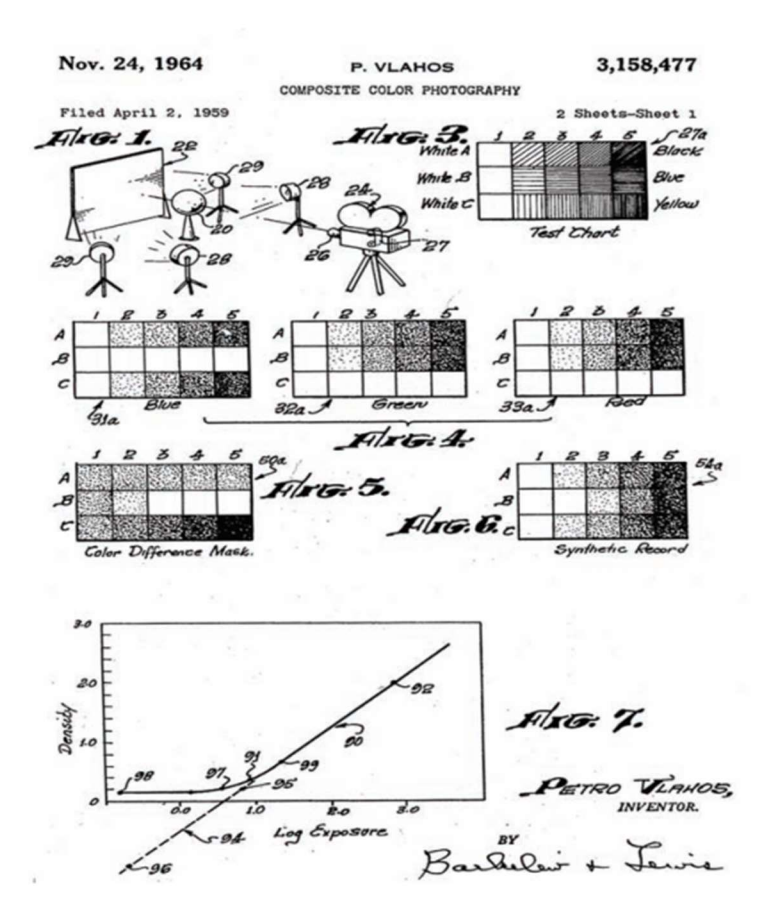

Slika 1.8. - Patent Petroa Vlahosa za "Color Difference Traveling Matte System"

#### 1.2. ZELENO ILI PLAVO PLATNO?

Glavna razlika u korištenju zelenog i plavog platna nije u boji, već u vrijednosti luminancije. Kod procesa korištenja plavog platna potrebno je koristiti niz koraka sa slojevima; više filmskih vrpci za jedan kadar, crno-bijeli negativ, dodatni sloj za pozadinu i subjekt u prednjem planu; te eksponirati kadar po kadar kako bi se kreirala matte kompozicija. Ovaj proces je bio olakšan korištenjem brojnih softvera te je samo plavo platno bilo industrijski standard do kasnih 1990.-ih godina. Razlog zašto je zeleno platno ispalo isplativije i najkorištenije je velika vrijednost luminancije u zelenom kanalu kod tri RGB primara [2].

Nekomprimirani videosignal se iz slikovnog senzora isporučuje kao RGB signal ili signal crvene, zelene i plave, zatim se u kameri putem matrice stvaraju signali luminantni (Y') i krominantni (signali razlike za boje Cr i Cb). Kod SDTV-a (576i25) luminantna komponenta (Y') u kameri nalazi se u frekvencijskom pojasu od 0 Hz do 5.75 MHz koristeći niskopropusni filter; dok su signali razlike za boju limitirani na frekvenciju od 2.75 MHz. Može se zaključiti kako je rezolucija signala razlika za boju (Cr i Cb) znatno smanjena u usporedbi s rezolucijom signala svjetline (Y') jer je ljudski vid osjetljiviji na promjenu u svjetlini nego na promjenu u boji. Rezolucija dobivena signalom dvostruko više gornje granične frekvencije je i dvostruko veća.

Televizijska slika, a i digitalni videosignal se prenose (analiziraju, skeniraju) na način da se svjetlosni intenzitet pretvara u električni signal nekim vremenskim slijedom te je kontinuiran, a ponavlja se kod analiziranja linije s horizontalnom frekvencijom gore i vertikalnom frekvencijom prema dolje. Oblici televizijske slike, a i videa, koji su najkorišteniji su 4:3 i 16:9, a postoje i razni drugi kao što su 1:1, 21:9 i 9:16 (što je 16:9 okrenuto vertikalno). Analiza slike se vrši po elementima (pikselima) linije te se takozvana progresivna analiza vrši s konstantnom brzinom lijevo-desno i gore-dolje, a elementi slike se iščitavaju u jednom prolazu. Iako se proces vrši pravovremeno za jedan element slike, doživljaj je zbog osobina ljudskog vida kontinuiran te je prikazana slika na ekranu cjelovita. Analiziranje slike s proredom vrši se na način da je analiziranje podijeljeno na dva dijela od kojih se svaki zovu poluslike; poluslika sastavljena od parnih linija zove se parna poluslika, a poluslika sastavljena od neparnih linija se zove neparna poluslika. Kod skeniranja (analiziranja), signal prve poluslike završava dolje s polovicom retka dok sljedeća poluslika počinje gore drugim dijelom retka – prvo se skenira parna poluslika, zatim nakon neparna. Svaki raster slike koja se analizira mora stalno početi na istoj razini.

Broj potpunih slika u sekundi nosi naziv frekvencija izmjene slika te ta frekvencija iznosi 25 Hz (herca), a broj poluslika u sekundi nosi više naziva (ovisno o literaturi): frekvencija poluslika, frekvencija rastera ili vertikalna frekvencija te iznosi 50 Hz (herca). Za europske televizijske norme vrijedi 625 redaka i 312,5 poluslika. Horizontalna frekvencija ili linijska frekvencija iznosi 625 x 25 slika u sekundi, a to je jednako 15.625 redaka. U vertikalnoj frekvenciji broj potpunih slika u sekundi je 25 ili 25 Hz (herca), dok je broj poluslika u sekundi 50 ili 50 Hz (herca). Videoslignal je ekvivalentan signalu gustoće svjetlosti ili luminancije jer se vrijednosti svjetline pojedninih elemenata slike prenose jedan za drugim.

Razlučivanje je sposobnost razlikovanja dviju susjednih točaka različite luminancije na televizijskoj slici, a može biti horizontalno i vertikalno. Za prijenos slike u boji se koriste 3 analogna signala, jedan nosi sve informacije o svjetlini (luminanciji), a druga dva su signali boje ili krominantni signali. Prvi signal (luminancija) ima veću pojasnu širinu od druga dva krominantna signala koji imaju manju pojasnu širinu. Za prijenos boje, osim luminantnim signalom (Y'), su odabrana dva krominantna signala koji nose naziv signali razlike boja (Cr i Cb). Oznake prim (Y') označavaju gama korekciju signala. Signalima razlike boja ostvaren je princip konstantne svjetline kojim se šum u krominantnim kanalima ne odražava na luminantni signal. Subjektivna vrijednost omjera signala i šuma je veća ako smjetnje u krominantnim kanalima manifestirane kao fluktuacije boja ne utječu na svjetlinu reproduciranog elementa slike.

Analogno digitalna pretvorba videosignala se osniva na tri temeljna procesa: diskretizacijom kontinuiranog primarnog signala po vremenu, diskretizacijom po amplitudi dobivenog diskretnog signala ili kvantiziranje, kodiranje rezultirajućeg signala. Kod kvantizacije s 10 bita po uzorku, brzina protoka luminantnih i krominantih signala digitalnog videosignala iznosi 270 Mbit/s te je to standardna rezolucija videosignala (SDTV). Unutar toka podataka, početak i kraj sadržaja slike označeni su posebnim kodovima: SAV (start of active video) i EAV (end of active video), a unutar SAV i EAV koda nalazi se horizontalni potisni interval koji ne nosi bitne informacije te je pogodan za druge dodatne informacije kao što je na primjer audio; na isti princip funkcionira televizijska slika koja ima vertikalni i horizontalni potisni interval. SAV i EAV kodovi sastoje se od četiri 8 ili 10 bitne riječi; prva riječ se sastoji od jedinica, druga i treća se sastoje od nula, a četvrta govori o načinu dekodiranja slike. Prvi bit je uvijek jedinica, sljedeći bit (u 10 bitnoj riječi je osmi, a u 8 bitnoj riječi šesti) identificira polusliku; 0 označava prvu polusliku, a 1 označava drugu polusliku. Zatim sljedeći bit (u 10 bitnoj riječi sedmi, a kod 8 bitne riječi peti) pokazuje je li sljedeća linija aktivna ili je iz vertikalnog

potisnog intervala; 0 označava liniju iz aktivnog sadržaja slike, a 1 liniju u vertikalnom potisnom intervalu. Sljedeći bit (u 10 bitnoj riječi šesti, a u 8 bitnoj riječi četvrti) pokazuje je li određeni kod SAV ili EAV; 0 označava SAV (start of active video), a 1 označava EAV (end of active video). Kod 10 bitne riječi, bitovi od 5 do 2 te kod 8 bitne riječi bitovi od 3 do 0 su zaštitni bitovi. Luminantni signal Y i krominantni signali Cr i Cb ne zauzimaju cijeu dinamiku koja je na dostupna u digitalnom videosignalu te se ovima osigurava redundancija u signalu i lagano prepoznavanje SAV i EAV kodova. Ovako definirani video signal SDI načinom prijenosa je spreman za kodiranje u MPEG formatu.

Struktura uzorkovanja ili kroma poduzorkovanje je postupak uzorkovanja Y', Cr, Cb komponentnog signala kod kojega se sva tri signala mogu uzorkovati istom frekvencijom uzorkovanja (4:4:4), zatim dvostruko većom frekvencijom uzorkovanja luminantnog signala u odnosu na dva krominantna signala (4:2:2) ili četverostruko većom frekvencijom uzorkovanja luminantnog videosignala u odnosu na krominantne videosignale (4:2:0 ili 4:1:1, ovisno o načinu uzimanja uzoraka iz krominantnih signala). Luminantni signal je uzorkovan sa 720 uzoraka dok su krominantni signali uzorkovani s upola manjim uzorkom (360 uzoraka). U slučaju 4:4:4 strukture uzorkovanja bilježe se sve informacije o boji i svjetlini zasebnih piksela. Kamere koje koriste 4:4:4 su profesionalne kamere koje snimaju raw videomaterijale. Struktura uzorkovanja 4:4:4 koristi se u velikim studijima i u profesionalnim produkcijama filmova i serija. Kod 4:2:2 strukture uzorkovanja, prvi broj (broj 4) se odnosi na frekvenciju uzorkovanja luminantnog signala Y', drugi (broj 2) na frekvenciju uzorkovanja prvog krominantnog signala Cr i treći (broj 2) na frekvenciju uzorkovanja drugog krominantnog signala Cb [4]. Članovi EBU-a (European Broadcasting Union) i SMPTE-a (Society of Motion Picture and Television Engineers (USA)) u ožujku 1981. godine su odlučili kako će 4:2:2 (13.5 MHz, a prije predstavljena i kao 13.5:6.75:6.75) postati standard. Nakon ovog dogovora, dokument u kojem su opisani parametri i značajke za 4:2:2 je dobio naziv ITU Recommendation 601. Prva verzija koja je bila predložena je 12:4:4 (12.0 MHz za frekvenciju uzorkovanja luminantnog signala i 4.0 MHz za razliku uzorkovanja krominantnih signala), a čak su ju predložili i kao 3:1:1; no, parametri za ovu strukturu uzorkovanja (12:4:4) su se pokazali kao nedostatni kada bi došlo do postprodukcije, a posebice za chromakey tehniku koja je tada postala sve korištenija, zbog niske frekvencije uzorkovanja [14]. U slučaju ove strukture uzorkovanja (4:2:2), kamera snima samo 50% informacija o boji te ovu strukturu uzorkovanja koriste i moderne DSLR i mirrorless kamere. Struktura uzorkovanja koja je najčešća kod potrošačkih kamera je 4:2:0. Ovo uzorkovanje bilježi samo 25% informacija o boji na snimljenom videomaterijalu. Ljudsko oko ne raspoznaje razliku između horizontalnog i vertikalnog u rezoluciji boja, zato se rezolucija boje smanjuje na pola u vertikalnom smjeru. U 4:2:0 strukturi uzorkovanja, prvi broj (broj 4) odnosi se na frekvenciju uzorkovanja luminantnog signala Y', a drugi broj (broj 2) se odnosi na frekvenciju prvog krominantnog signala (Cr ili Cb). U slučaju 4:2:0 (ili 4:1:1) krominantni signali se uzorkuju svaki drugi po uzorku po vertikali i horizontali; tada je frekvencija krominantnog signala ¼ (jedna četvrtina) u odnosu na luminantni signal. Struktura uzorkovanja 4:2:0 ne koristi se u praksi korištenja zelenog platna i chromakey tehnike [6].

Klasični Bayerov filter tvori mozaik od crvenih, zelenih i plavih filtara, gdje je zelenih dvostruko više nego plavih i crvenih. Procesom takozvanog debayeriziranja ili demozaiciranja moguće je rekonstruirati bilo koju strukturu uzorkovanja; 4:4:4, 4:2:2 i 4:2:0 (4:1:1). Debayerizacija ili demozaiciranje je način korištenja niskopropusnih filtara za interpolaciju uzoraka koji nedostaju. Signali crvenih i plavih uzoraka se mogu interpolirati s horizontalnim i vertikalnim filterima, a za signal zelenih uzoraka je potreban dijagonalni filter [13]. Za tehnike zelenog platna i chromakey tehniku 4:4:4 je najsigurniji, pogotovo u velikim produkcijama te je poželjan za korištenje zbog čišće chromakey tehnike; 4:2:2 ima istu kvalitetu kao 4:4:4, ali najviše se koristi u televizijskom emitiranju i neprofesionalne svrhe.

Kroz povijest korištenja prvo crne podloge, platna ili pozadine, a zatim i bijele pozadine, plavo i zeleno platno korišteni su i zbog osjetljivosti ondašnjih kamera na određene dijelove spektra boja. Plavo platno se koristilo jer su filmske kamere bile osjetljive na plavi i ultraljubičasti dio spektra, iako su rezultati na videomaterijalu bili limitirani. Pojavom kamera s elektronskom cijevi kao na primjer ikonoskopom, plavo platno je još uvijek bilo u upotrebi s razlogom osjetljivosti na plavi i ultraljubičasti dio spektra. Tek pojavom poluvodičkih slikovnih senzora; charge-coupled device ili CCD za kojeg se može reći kako je primarni senzor u digitalnim kamerama i CMOS senzora koji se još koristi u nekim od mobilnih uređaja ili nadzornim kamerama; osjetljivost na plavi i ultraljubičasti dio spektra je postala manja a povećana na crveni i infracrveni dio spektra. Samim time je korištenje plavog platna preraslo u korištenje zelenog platna kao primarne pozadine u izradi vizualnih efekata [7].

Zeleno platno je zbog svoje zelene boje jednostavnije za osvjetljavanje s umjetnom rasvjetom te zahtjeva manje svijetla kako bi se potpuno osvijetlilo, ovo je u korist produkcijskim kućama zbog manjeg troška produkcije za rasvjetu i postavu. Zeleno platno omogućuje jednostavnu matte kompoziciju i chromakey; o kojem će biti nešto više riječi kasnije; jer specifična zelena ima manju vjerojatnost pojaviti se u boji kože snimane osobe, njezinoj odjeći ili boji očiju, a matte kompozicija i chromakey su bolje izvedeni korištenjem uređaja sa poluvodičkim slikovnim senzorima [2].

## 1.3. OSNOVNA POSTAVA SCENE ZA SNIMANJE SA ZELENIM PLATNOM

Kod korištenja zelenog platna ključno je znati postaviti scenu, u to dolazi u obzir pravilna rasvjeta, postavljanje subjekta – osobe ili bilo kojeg drugog objekta koji se snima te postavljanje same kamere i razumijevanja kako kamera vidi i prepoznaje subjekte ili rasvjetu ispred sebe. Pozadina, tj. zeleno platno mora biti podjednako osvjetljeno iz jednog jedinog razloga, a to je da će inače sjene u pozadini biti teško ukloniti kasnije u postprodukciji. Potrebno je koristiti više rasvjetnih tijela za osvjetljavanje subjekta ispred zelenog platna [Sl. 1.9.]. Rasvjetna tijela koja su potrebna za osvjetljavanje su: glavno svjetlo koje ima najveći postotak osvijetljenosti – ono se postavlja ovisno o sceni koja se snima te kompozicija koja se želi postići. Ako se snima za scenu čija će pozadina u postprodukciji biti u "vanjskim uvjetima", potrebno je glavno svjetlo smatrati kao primarni izvor. Kod takvih scena glavnom svjetlu je značajno postaviti pravilnu temperaturu te i sam intenzitet svjetla. Bočno svjetlo je pomoćno, koristi se za dopunjavanje scene ambijentalnim svjetlom ili kao dodatno svjetlo glavnome ovisno o onome što se snima. Bočno svjetlo se postavlja sa lijeve ili desne strane i uzimajući u obzir glavno svjetlo te je za njega također potrebno postaviti pravilnu temperaturu i intenzitet svjetla. Stražnje svjetlo se koristi samo u studijskim uvjetima te se postavlja iza samog subjekta. Ono subjektu daje lagano osvjetljenje na rubovima tijela oko glave i ramena kako bi se odvojio od same pozadine [2].

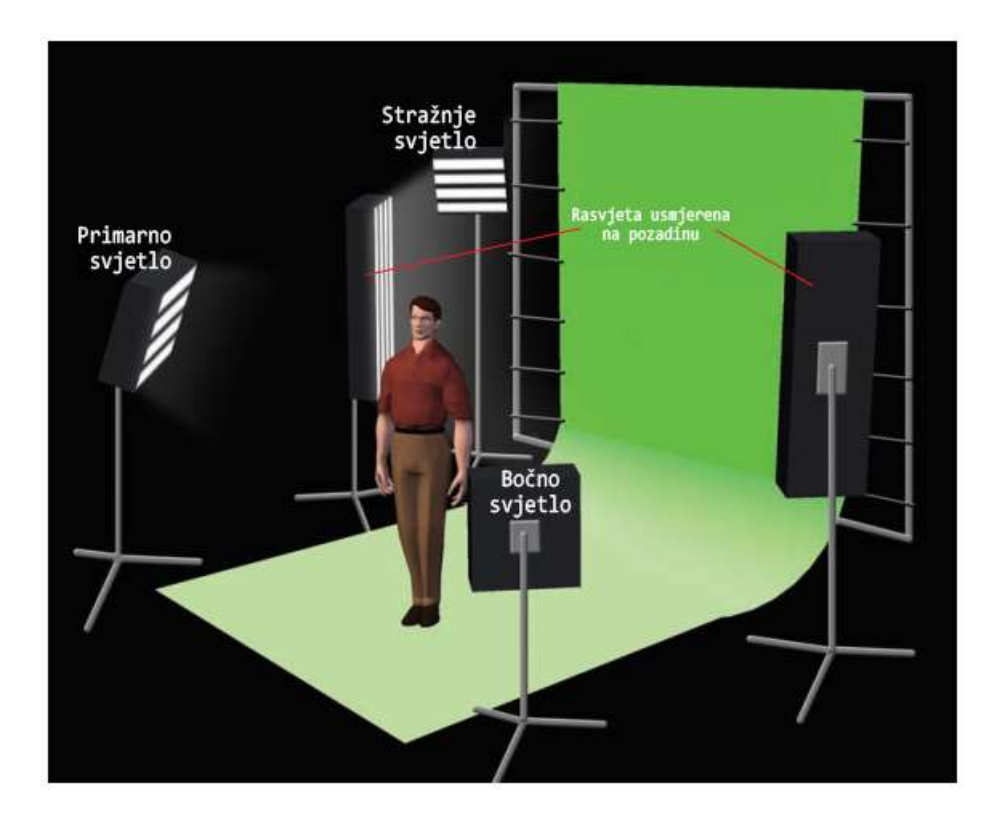

Slika 1.9. - Pravilno postavljane rasvjete za zeleno platno u studiju

Uz pravilno korištenje rasvjete, najbitnije je da je subjekt odvojen što dalje od zelenog platna. Time se ima više kontrole oko rasvjete, tj. ravnomjerna raspodjela svjetla na pozadini što omogućava minimalne sjene i ujednačenu boju na svim dijelovima platna [2].

### 1.4. KOREKCIJA BOJA U POSTPRODUKCIJI KOD SNIMANJA SA ZELENIM PLATNOM

Iako je potrebno namjestiti balans bijele i samu rasvjetu prije snimanja sa zelenim platnom, isto tako je potrebno prilagoditi tu rasvjetu i boje u postprodukciji. Ovisno o željenoj pozadini koju želimo dodati snimanjem sa zelenim platnom, valja na subjekt koji je sniman ispred njega primijeniti korektnu ekspoziciju, kontrast i temperaturu boje rasvjete. Ako je željena pozadina u toplijoj paleti boja, tada se kod samog snimanja koristi ispravna temperatura rasvjetnog tijela te njegov položaj, a u postprodukciji se namješta balans RGB kanala. Kako bi se postigla toplija atmosfera, povećava se signal crvenog kanala, a plavog se smanjuje. To je zato što je crvena topla boja, a plava hladna. Kada se primjenjuje balans RGB kanala važno je znati da RGB ima raspon vrijednosti od 0-255 (u

8-bitnom sustavu) [2]. Zbrajanjem vrijednosti RGB kanala dobiva se luminantni ili Y' signal, a luminantni signal nosi informaciju luminancije odnosno svjetline (crno-bijela slika). Na rasponu vrijednosti od 0-255, 16 je razina referentne crne boje dok je 235 razina referentne bijele boje.

Preporučeno je da se kontrast i ekspozicija istovremeno mijenjaju na sva tri RGB kanala. Mijenjanjem kontrasta utječe se na omjer luminancija koja je reproducirana od referentne bijele te se samom kontrolom kontrasta određuje omjer intenziteta luminancije izazvane referentnom bijelom ili nekom sivom prema intezitetima tamnih dijelova slike odnosno referentnoj crnoj. Pravilna primjena ekspozicije na digitalnom videomaterijalu je postignuta postavljanjem minimalne zamjetne vrijednosti referentne crne u postprodukcijsokm softveru. Nepravilno namještanje ekspozicije može ugroziti kontrast; ako je ekspozicija previsoka, omjer kontrasta je ugrožen, a ako je ekspozicija preniska, informacije o crnoj gotovo da su nepostojeće[13].

### 1.5. KORIŠTENJE ZELENOG PLATNA U TELEVIZIJSKE SVRHE

Televizijske kuće koriste zeleno platno kako bi gledateljima dočarali priču u vijestima i informativnim ili zabavnim emisijama. U televiziji se zeleno platno koristi u svrhu prikaza telopa, statičnih slika koje sadrže slikovne i/ili tekstualne informacije. Zelenim platnom se obično upravlja u režiji, na računalima koja su spojena u studiju, sa softverima koji imaju brojne mogućnosti za manipulaciju zelenim platnom. Primjer takvih softvera je "vMix"; "vMix" je softver za videoprodukciju i emitiranje uživo koji svojim dinamičnim sučeljem omogućuje kreaciju, *miks* i izmjene tijekom snimanja ili emitiranja uživo na računalima koja koriste Windows operacijski sustav. Unutar softvera "vMix" moguće je dodati vlastite fotografije, videomaterijale, virtualne setove, natpise, audio te povezati profesionalne kamere u studiju koje su upravljane daljinskim upravljanjem iz režije [9]. Televizija koja koristi "vMix" u svojoj režiji je VTV Televizija [Sl. 1.10.]. VTV Televizija "vMix" koristi kako bi snimali emitiranje jutarnjeg programa pod nazivom "Vekerica" gdje se, tijekom emitiranja priloga, dodaju potpisi osoba koje su dale izjavu i potpise novinara, snimatelja, montažera. Također, pomoću "vMix-a" tijekom emitiranja uživo, koja uključuju gostovanja, dodavaju fotografije koje dobivaju od gostiju,

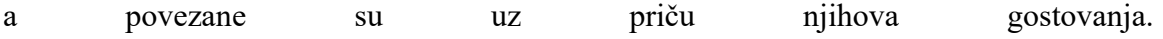

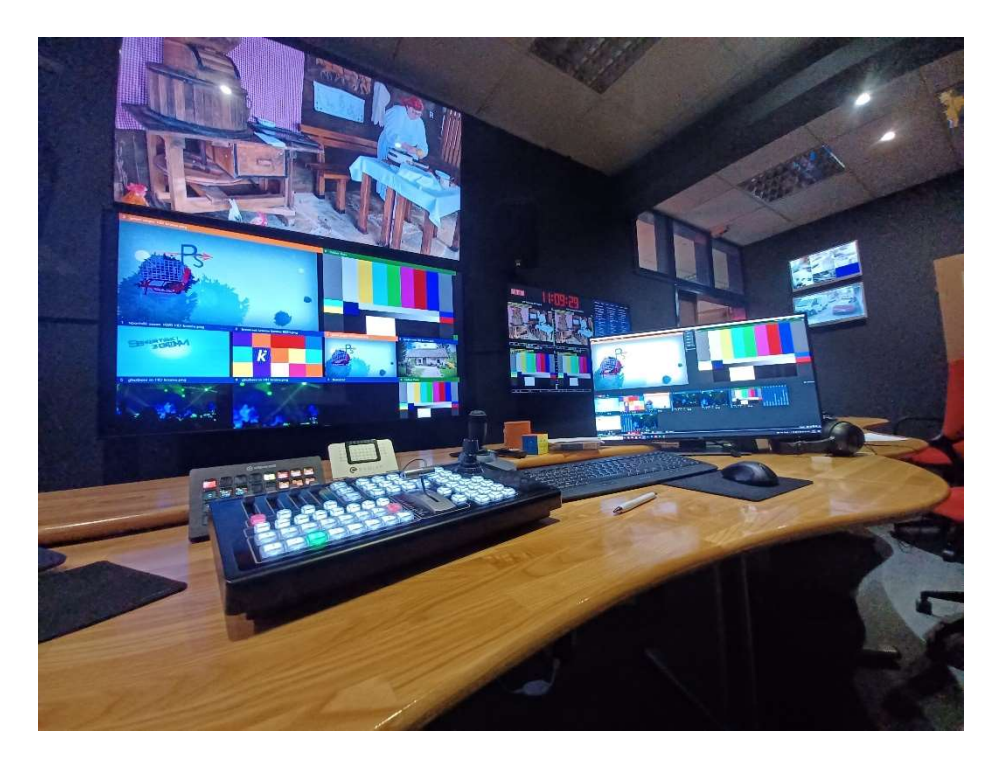

Slika 1.10. -Režija na VTV Televizija sa vMix softverom

Sučelje "vMix-a" sastoji se od pretpregleda (narančasti prozor) onoga što se želi emitirati, a može se smatrati i kao ulazni dio, gdje se pripremaju različiti kadrovi kamere, neton videomaterijali ili fotografija. Desno (zeleni prozor) je izlazni dio, sve što je u tome prozoru se emitira van. Između pretpregleda i izlaznog dijela (finala) nalaze se opcije upravljanja kadrovima iz pretpregleda u izlazni dio, na VTV Televiziji upotrebljavaju se "CUT" (rez) i "FADE" (pretapanje). "CUT", kao što mu samo ime govori, reže iz jednog kadra u drugi bez ikakvog prijelaza, a "FADE" je za glatki prijelaz iz jednog kadra u drugi te se on obično koristi kod prijelaza iz kadra s govornikom u kadar netona ili fotografije [9].

U donjem dijelu sučelja nalazi se produkcijski dio s opcijama različitih kamera, potpisa, fotografija, videomaterijala, itd. Svaki od tih prozora ima vlastite postavke, a također postoje opcije slojeva koje su u kvadratićima s brojevima od jedan do četiri. Lijevim klikom miša na prozor s kamerom, potpisom, itd. taj prozor se smješta u pretpregled, dok se desnim klikom miša može nesmetano upravljati željenim prozorima [Sl. 1.11.] [10].

| Wix Pro 22.0.0.60 x64      |            |                |                     |            |                     |     |                                                                        |   |                    |                              |                    | ÷           | $\Box$             | $\times$                |
|----------------------------|------------|----------------|---------------------|------------|---------------------|-----|------------------------------------------------------------------------|---|--------------------|------------------------------|--------------------|-------------|--------------------|-------------------------|
| Preset                     | <b>New</b> | Open           | ٠                   | Save       | Last                |     | <b>Fullscreen</b>                                                      | ٠ |                    | <b>Pause Inputs</b>          | <b>Basic</b>       |             | <b>Settings</b>    | $\overline{\mathbf{r}}$ |
| <b>Blank</b>               |            |                |                     |            |                     | □□章 | <b>Quick Play</b>                                                      |   | <b>Blank</b>       |                              |                    |             |                    | ₩                       |
|                            |            |                |                     |            |                     |     |                                                                        |   |                    |                              |                    |             |                    |                         |
|                            |            |                |                     |            |                     |     | Cut                                                                    |   |                    |                              |                    |             |                    |                         |
|                            |            |                |                     |            |                     |     | Fade<br>۰                                                              |   |                    |                              |                    |             |                    |                         |
|                            |            |                |                     |            |                     |     | <b>Merge</b><br>۰                                                      |   |                    |                              |                    |             |                    |                         |
|                            |            |                |                     |            |                     |     | Wipe<br>٠                                                              |   |                    |                              |                    |             |                    |                         |
|                            |            |                |                     |            |                     |     | <b>FTB</b>                                                             |   |                    |                              |                    |             |                    |                         |
|                            |            |                |                     |            |                     |     | 2 <sup>1</sup><br>$\overline{\mathbf{3}}$<br>$\vert$ 4<br>$\mathbf{1}$ |   |                    |                              |                    |             |                    |                         |
|                            |            |                |                     |            |                     |     |                                                                        |   |                    |                              |                    |             |                    |                         |
|                            |            |                |                     |            |                     |     |                                                                        |   |                    |                              |                    | $\vert$ (1) | <b>Audio Mixer</b> |                         |
| 1 Blank                    |            |                | 2 Blank             |            |                     |     |                                                                        |   |                    |                              |                    |             |                    |                         |
|                            |            |                |                     |            |                     |     |                                                                        |   |                    |                              |                    |             |                    |                         |
|                            |            |                |                     |            |                     |     |                                                                        |   |                    |                              |                    |             |                    |                         |
|                            |            |                |                     |            |                     |     |                                                                        |   |                    |                              |                    |             |                    |                         |
|                            |            |                |                     |            |                     |     |                                                                        |   |                    |                              |                    |             |                    |                         |
| <b>Quick Play</b><br>Close | Cut        | Loop           | Close               |            | Quick Play Cut Loop |     |                                                                        |   |                    |                              |                    |             |                    |                         |
| $3 \mid 4$<br>$1 \mid 2$   | Audio      | $\bullet$<br>₽ | $\overline{2}$<br>1 | $3 \mid 4$ | $\Box$<br>Audio     |     |                                                                        |   |                    |                              |                    |             |                    |                         |
|                            |            |                |                     |            |                     |     |                                                                        |   |                    |                              |                    |             |                    |                         |
| <b>Add Input</b>           | $\Delta$   | ۰              | Record              |            |                     | ٠   | <b>External</b>                                                        |   | ٠<br><b>Stream</b> | ۰<br>$\overline{a}$          | <b>MultiCorder</b> | ۰           | <b>PlayList</b>    |                         |
| 1080p29.97                 |            |                |                     |            |                     |     | EX FPS: 30 Render Time: 1 ms GPU Mem: 1% CPU vMix: 0% Total: 4%        |   |                    | Configure Streaming settings |                    |             |                    |                         |

Slika 1.11. -Sučelje vMix softvera

U donjem lijevom kutu sučelja nalazi se opcija "Add Input". Pomoću te opcije se u "vMix" produkcijski dio dodaju već spomenute fotografije, netoni, itd. Na VTV Televiziji, tijekom emitiranja jutarnjeg programa "Vekerica", koristeći "Add Input" opciju dodaju se fotografije gostiju odabirom na "Photos" i dodavanjem lokacije fotografija na njihovom serveru. Kod dijela s prognozom, u emisiji "Vekerica", iz režije majstor tona upućuje poziv CROMETEO timu te se s opcijom "Web Browser" dodaje prijenos uživo s nadzorne kamere Fakulteta organizacije i informatike koji svoju nadzornu kameru emitiraju na web stranici, a uz to se, naravno, mora dodati i potpis izvora [Sl. 1.12.]. Pomoću opcije "External", na VTV Televiziji u režiji, se prebacuje sučelje s računala na spojeni televizor. Opcijom "Record" se snimaju emisije koje se emitiraju uživo kako bi se kasnije mogle reprizirati. Pomoću opcije "Stream" softver "vMix" omogućuje dodatno emitiranje programa, u slučaju VTV Televizije ova opcija se koristi kako bi se gostovanja u jutarnjem programu "Vekerica" emitirala uživo na Facebooku [10].

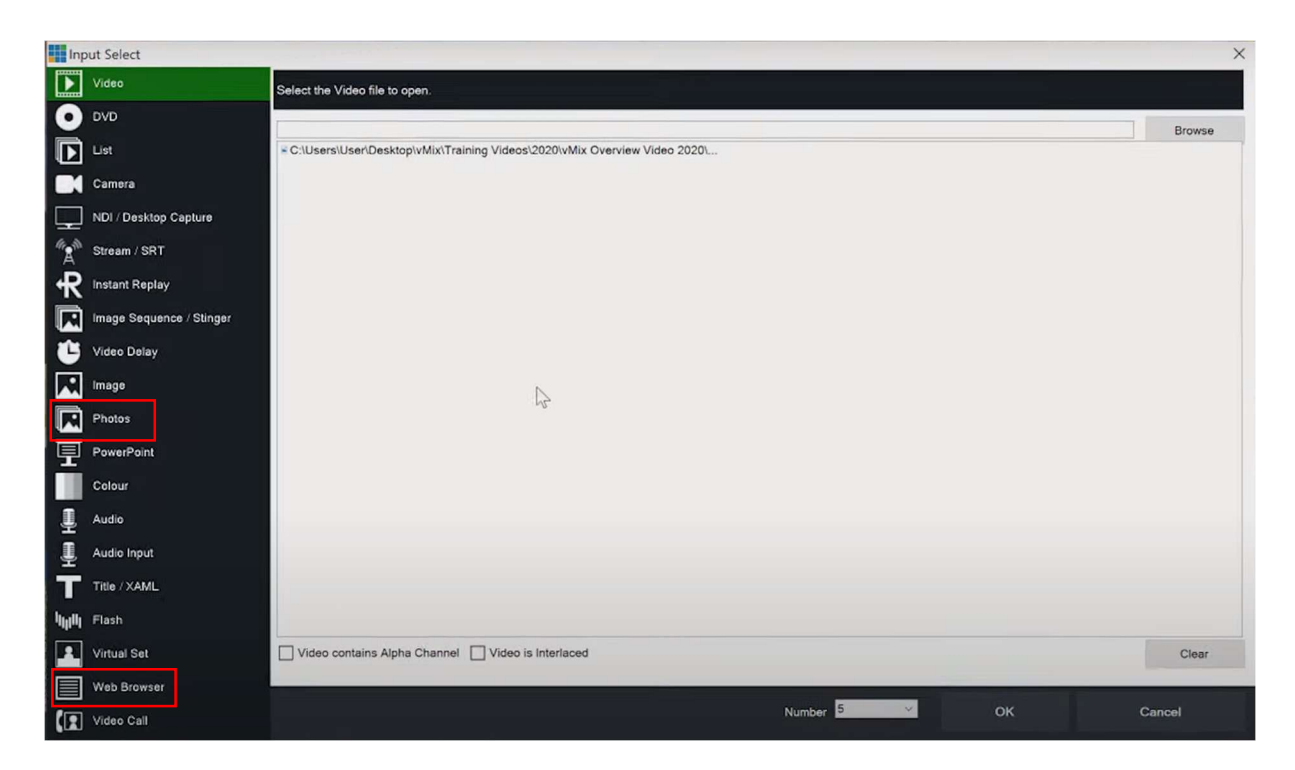

Slika 1.12. - Add Input opcija

VTV Televizija u "vMix-u" ima spremljene predloške sučelja pomoću kojih im je olakšano emitiranje ili snimanje određenih emisija. Za emisije "Vekerica" i "Velike tajne malog vrta" imaju spremne predloške; za emisiju "Vekerica" imaju spremljene tri kamere; kamera jedan je za široki kadar voditelja ili voditeljice kada su sami u studiju, kamera dva je za krupni kadar voditelja ili voditeljice kada su sami u studiju, a treća kamera je za krupni kadar gostiju, kamere jedan i dva se kod gostovanja mijenjaju iz širokog u krupni plan i obrnuto; nekoliko predložaka potpisa za priloge, potpise Policijskih uprava i CROMETEO tima, broja telefona u režiji ako gost tijekom gostovanja želi podijeliti neke proizvode ili knjige, itd. Emisija "Velike tajne malog vrta" ima spremnu jednu kameru, to je treća kamera koja je usmjerena na zeleno platno ispred kojeg se nalazi stol za kojim sjedi voditelj. Također, pomoću već spomenute opcije "Add Input" pa zatim "Photos", dodani su telopi koje voditelj koristi kao prezentaciju tijekom emisije. Telopi se emitiraju kao sloj na kameri, a promjena iz voditelja u telop se radi sa "Fade" opcijom [Sl. 1.13.] [10].

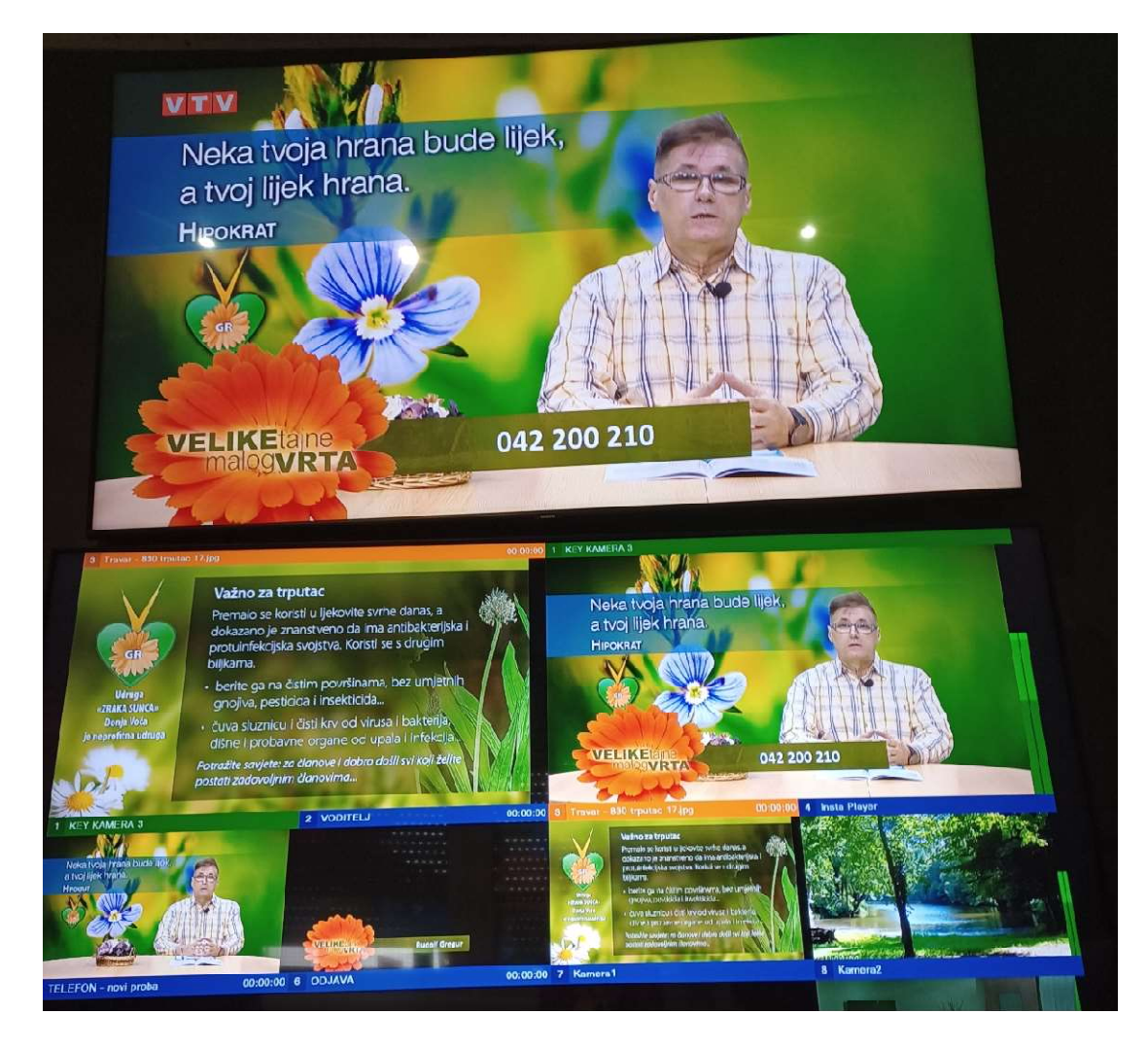

Slika 1.13. - Emitiranje uživo emisije "Velike tajne malog vrta" i "vMix" predložak za emisiju

Spomenuto zeleno platno kod emisije "Velike tajne malog vrta", koristi se i za snimanje najava voditelja za brojne druge emisije koje se sklapaju u montaži. Najave voditelja snimaju se uz pomoć kamere u studiju, a ta kamera je povezana i sa blesimetrom. Oštrina, položaj i blizina kamere se namještaju direktno u studiju, a u režiji se u "vMix-u" odabiru takozvane krome; statične fotografije koje služe kao pozadina tijekom najava emisija; koje su izrađene od strane osobe zadužene za grafičku obradu. Priprema zelenog platna za prikaz kroma radi se izravno u "vMix-u" pomoću chromakeya. Odabirom postavki kamere u "vMix-u" produkcijskom dijelu, dobivaju se brojne opcije za rad sa kamerom, a i sa zelenim platnom [Sl. 1.14.] [10].

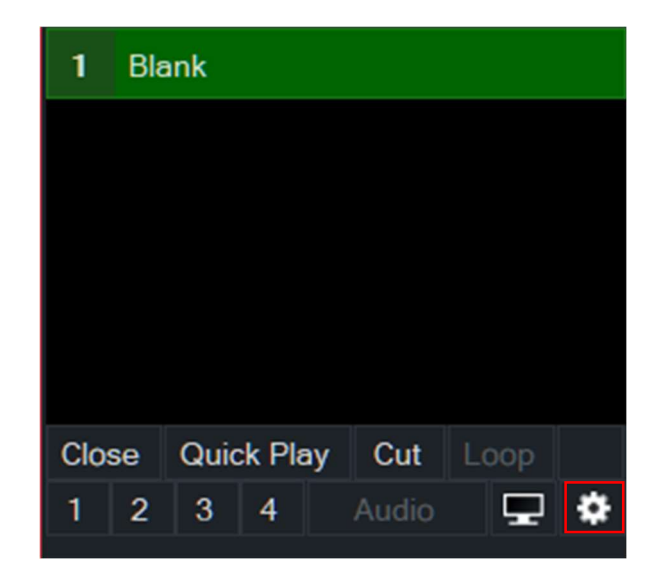

Slika 1.14. - postavke za upravljanje kamerom

U postavkama postoji opcija "Colour Key", odabirom te opcije dobiva se mogućnost odabira boje za tehniku chromakeya. Unutar opcije "Colour Key" postoji automatsko i ručno podešavanje chromakeya. Automatsko podešavanje chromakeya ima tri predloška pod brojevima od jedan do tri te nazivom "Auto Chroma Key Presets". Ručno podešavanje je dinamičnije i omogućava precizniju chromakey tehniku te dopušta i podešavanje svakog od RGB kanala zasebno [Sl. 1.15.][11].

| Imput: 3 Camera 1        |                                                                                             |       | $\Box$<br>$\sim$                                                                                                    | $\times$ |
|--------------------------|---------------------------------------------------------------------------------------------|-------|----------------------------------------------------------------------------------------------------|----------|
| General                  |                                                                                             |       |                                                                                                    |          |
| Colour Adjust            | Colour Key<br>₽                                                                             |       |                                                                                                    |          |
| Colour Key               | Chroma Key                                                                                  | Red   |                                                                                                    |          |
| <b>Colour Correction</b> | .                                                                                           |       | <b>TTT EXTREMENT VEHICLE FOR FILE EXTREMENT AND A LOCAL CONTRACT OF A LOCAL CONTRACT OF A LOCAL CONTRACT OF A LOCAL CONTRACT OF A LOCAL CONTRACT OF A LOCAL CONTRACT OF A LOCAL CONTRACT OF A LOCAL CONTRACT OF A LOCAL CONTRACT</b> |          |
| Position                 | Chroma Key Filter<br>THE R. P. LEWIS CO., LANSING, MICH. 49-14039-1-120-2                   | Green | <b>THE PERSON NUMBER OF A REPORT OF A REPORT OF A REPORT OF A REPORT OF A REPORT OF A REPORT OF A REPORT OF A REPORT OF A REPORT OF A REPORT OF A REPORT OF A REPORT OF A REPORT OF A REPORT OF A REPORT OF A REPORT OF A REPORT</b> |          |
| Multi View               | Anti Aliasing<br>Low                                                                        | Blue  |                                                                                                    |          |
| Triggers                 | Auto Chroma Key Presets<br>$\sqrt{3}$<br>Reset<br>$\overline{2}$                            |       |                                                                                                    |          |
| Tally Lights             |                                                                                             |       |                                                                                                    |          |
| PTZ                      | Luma Key                                                                                    |       |                                                                                                    |          |
| Advanced                 | <b>TEXTS EXTERIORS AND RESIDENT APPROXIMATION IN A PART CATE.</b><br>Key/Fill Input<br>None |       |                                                                                                    |          |

Slika 1.15. - "Colour Key" opcija za chromakey tehniku

U istim postavkama za kameru u "vMix" softveru, postoji mogućnost dodavanja raznih slojeva pod opcijom "Multi View". Moguće je dodati do deset slojeva, prvi sloj je kod pretpregleda zadnji sloj; na VTV Televiziji su na tom prvom sloju telopi ili krome; dok je drugi sloj rezerviran za kameru voditelja, ispred zelenog platna, na kojoj je prethodno odrađena tehnika chromakeya [Sl. 1.16.][11].

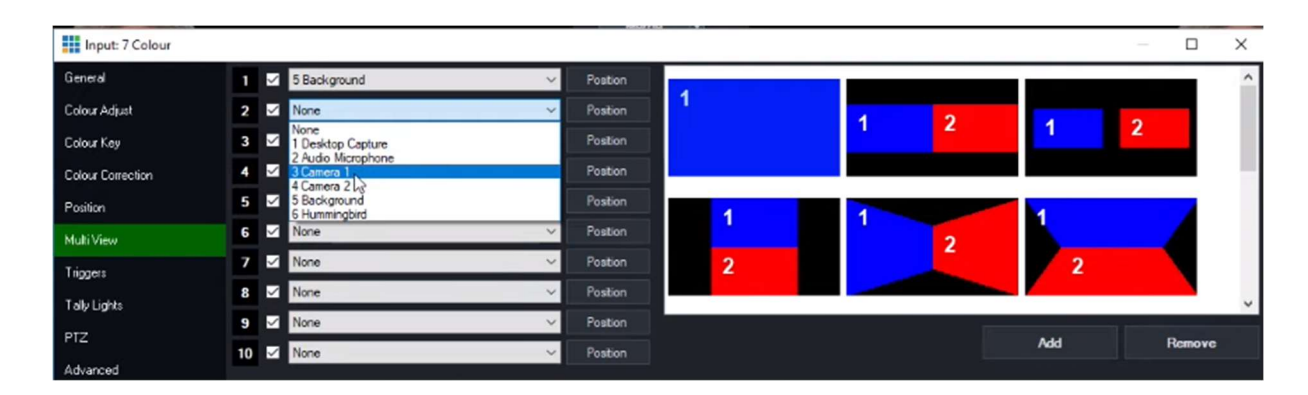

Slika 1.16. - Opcija "Multi View" za dodavanja pozadine umjesto zelenog platna i chromakey kamere

Nakon što se primjeni "Multi View" opcija na kameri, a na kojoj je prethodno primijenjena i "Colour Key" opcija, moguće je duplicirati istu kameru te stvoriti predloške s raznim pozadinama. U režiji VTV Televizije, postoje brojni predlošci kroma koji su već spremni za snimanje najava voditelja [Sl. 1.17.]. Postoji mogućnost završetka emisije za trenutnu sezonu, pa se u predlošku krome za tu emisiju samo promijeni pozadinska fotografija te se ona može koristiti za drugu emisiju. Emisije, čije najave se snimaju na taj način, na VTV Televiziji su "Glazbeni In", "Kreativni izazov", "Kulturni Magazin", "Sportski Zoom", "Pravi smjer", "Ritam grada Koprivnice" i ostale [Sl. 1.18.][11].

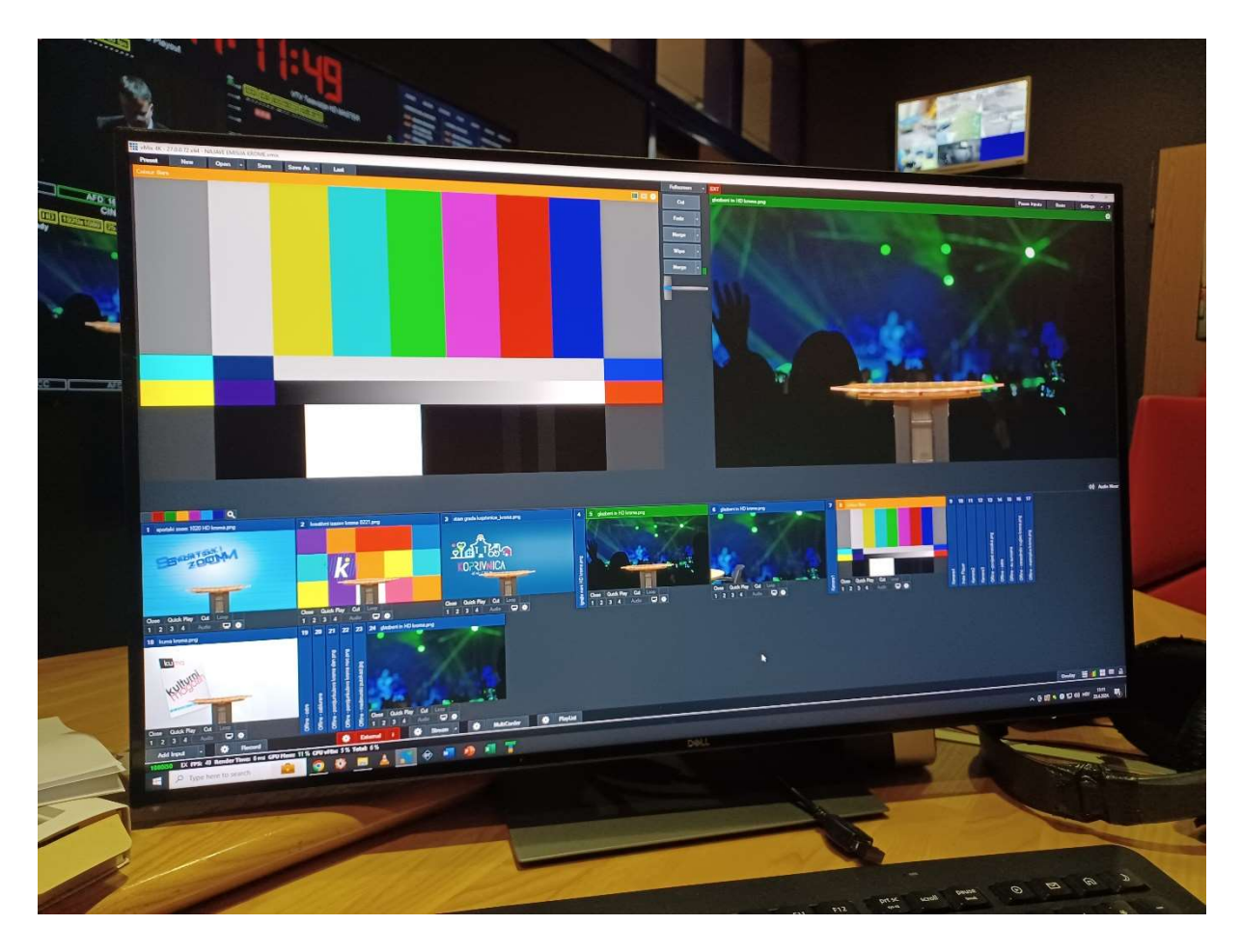

Slika 1.17. - Predlošci kroma za emisije u produkcijskom dijelu "vMix" softvera

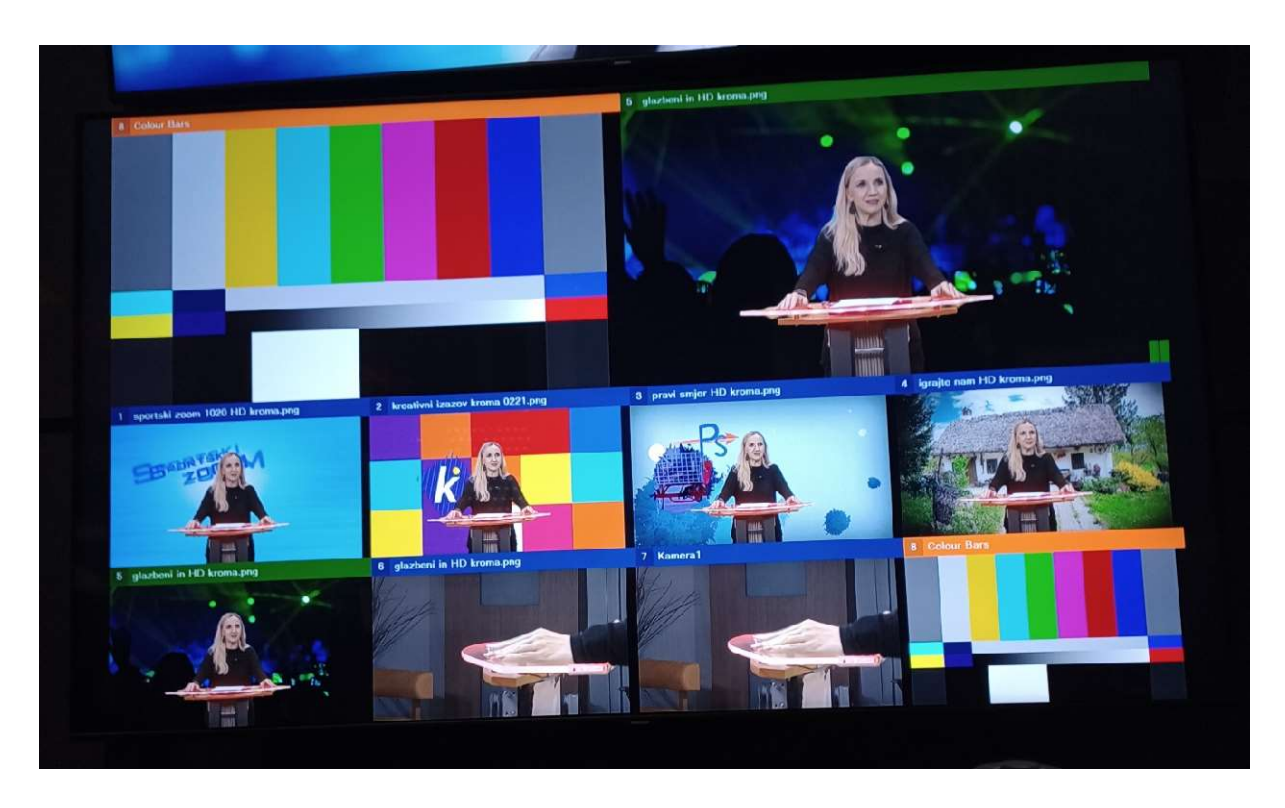

Slika 1.18. - Snimanje najava emisije "Glazbeni In" s predloškom krome u "vMix" softveru
# 2. CHROMAKEY

Chromakey ili matte razlika u boji je tehnika ekstrakcije subjekta s pozadine korištenjem postprodukcijskih softvera. Neki od poznatih softvera koji imaju dostupan jednostavan chromakey postupak su Adobe Premiere Pro, Adobe After Effects, Blackmagic Design DaVinci Reslove – o kojem će biti nešto više riječi kasnije u ovome radu zbog njegovog korištenja u izradi primjera videouratka; Appleov Final Cut Pro, Avid, itd. Sam proces chromakeya uključuje odabir boje pozadine na kojoj se subjekt nalazi, tj. zeleno ili plavo platno, brisanje te pozadine ili čineći je transparentnom te ostavljanja subjekta kao izrezak na posebnom sloju u softveru. Subjekt koji je na posebnom sloju, a nalazio se na pozadini zelenog ili plavog platna, sada postaje prednji sloj te je k njemu moguće pridodati novi pozadinski sloj koji će se pojaviti na mjestu gdje je bilo zeleno ili plavo platno [2].Chromakey tehnika je prvi puta korištena u produkciji dugometražnog filma 1940. godine, pod nazivom "The Thief of Bagdad" [Sl. 2.1.], [13].

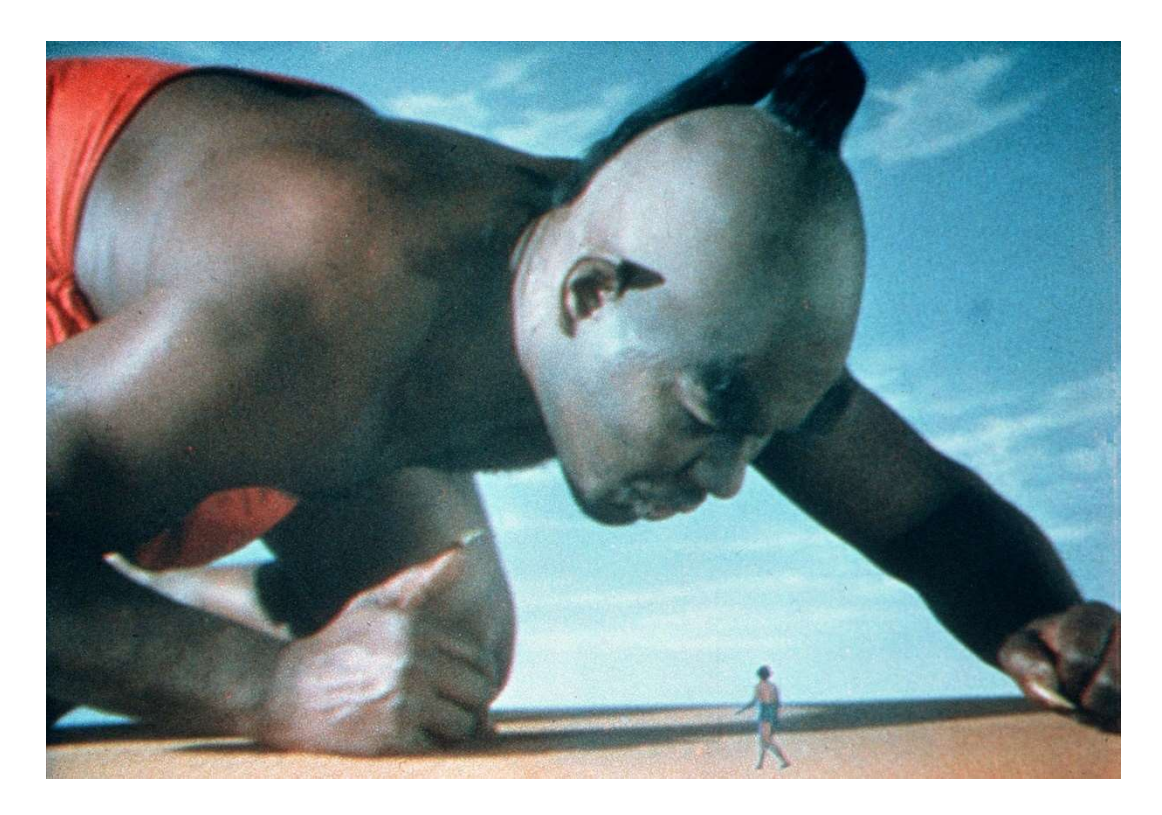

Slika 2.1. - The Thief of Bagdad

 Tehnika chromakeya dopušta odabir bilo koje nijanse boje na pozadini kako bi ta pozadina postala transparenta. Iako su zelena i plava boja najkorištenije, a znamo da zelena ima najveću luminanciju i da kamere s jednim slikovnim senzorom je daju s najviše uzoraka.

Koristeći kameru s jednim slikovnim senzorom sva svjetlost prolazi kroz jedan slikovni senzor te se dobiva takozvana sirova ili nepotpuna slika, ta slika se unutar same kamere pretvara u potpunu sliku uz računanje prosjeka susjednih R,G,B, uzoraka boja za svaki piksel kako bi se dobile R,G,B vrijednosti za svaki piksel. Korištenjem kamere s tri slikovna senzora ulazna svjetlost se razdvaja na tri primarne boje ili R,G,B, svaka od tri obojene svjetlosti dolazi na zasebni senzor. Za sve tri obojene svjetlosti maksimalne vrijednosti ulaznih svjetlosti mogu biti jednake (zavisno o sadržaju boja u slici) dok su postoci u R,G,B signalu u iznosu 59% za zeleni, 29% za crveni i 11% za plavi signal kod SDTV formata [12]. Ove vrijednosti se formiraju u matrici iza slikovnih senzora.

U svim modernim softverima, onima koji su navedeni, a i ostalima koji nisu, moguće je raditi s pozadinama u raznim nijansama boje sve dok su te boje različitih tonskih vrijednosti i luminancija od subjekta koji je u prednjem planu [14]. Osim zelene boje, najveći postotak uspješnosti chromakey tehnike u svim modernim softverima imaju intenzivna crvena, intenzivna žuta i već poznata plava. Iako se može pretpostaviti kako je samo boja pozadine bitna u korištenju chromakey tehnike uklanjanja pozadine, bitan je i subjekt u prednjem planu. Prije korištenja same chromakey tehnike potrebno je analizirati subjekt koji se koristi ispred pozadine: kakvu odjeću nosi te kako ta odjeća reagira na postavljenu rasvjetu, ako je osoba subjekt treba paziti na tonove lica i ukoliko nosi šminku kako ona reagira na postavljenu rasvjetu, kakvu subjekt ima kosu, tj. hoće li ta kosa otežati samu chromakey tehniku na način da će biti potrebno namještati postavke samih alata koji se koriste ili hoće li se morati određeni dijelovi kose, ako stoje sa strane, rezati van [15].

#### 2.1. CHROMAKEY TEHNIKA NA ZELENOM PLATNU

Boja se na filmskim vrpcama analizira uz pomoć suptraktivnog miješanja boja. Suptraktivno miješanje boja na filmskoj vrpci djeluje na način da se boja stvara selektivnom apsorpcijom crvenog, zelenog i plavog (RGB) dijela bijele svjetlosti koristeći posebne vrste materijala. Boju je moguće reproducirati i uz pomoć filtara; filteri iz bijele svjetlosti apsorbiraju zeleni, odnosno crveni dio spektra te su odgovarajuće boje svjetlosti magenta i cijan. Time se može zaključiti kako su boje filtara komplementarne RGB primarima. Pri samom analiziranju boje na filmskim vrpcama s filterima, na filmskoj vrpci

se nalazi supstanca koja kemijski reagira na svjetlost koja pada na nju. Ta supstanca je proporcionalno raspodjeljena na vrpci, a filteri čine tri sloja emulzije koji su nanjeti jedan na drugi na transparentnoj filmskoj vrpci. U procesu analiziranja prvi sloj postaje žuti filtar, treći postaje magenta i četvrti postaje cijan. Drugi sloj je radni filtar koji se tijekom razvijanja filma uklanja. Pojedini slojevi (bez drugog radnog sloja) se sastoje od fotografske emulzije u kojoj su sa zrncima srebro-bromida unijete i čestice posebnog spojnog materijala o kojem ovisi boja supstance koja se tijekom razvijanja formira. U procesu razvijanja negativa, eksponirana zrnca srebro-bromida reduciraju se na čisto srebro gdje nastaje oksidacija razvijača. Taj oksidirani razvijač reagira sa spojnim materijalom te stvaraju supstancu boje, a i samim time i odgovarajuću boju eksponiranog dijela filma. Da bi se dobili odgovarajući filtri, prvi sloj mora biti osjetljiv na plavi dio spektra, treći na zeleni dio spektra, a četvrti na crveni dio spektra. Filmska emulzija je uglavnom dosta osjetljiva na plavi dio spektra pa je prvi sloj sačinjen od obične emulzije sa spojnim materijalom bez posebnog filtriranja svjetlosti. Treći sloj je posebnim procesom napraveljn kako bi bio osjetljiv na zeleni dio spektra, pri čemu se ne može izbjeći izvjesna osjetljivost i na plavu svjetlost. Kako bi se uklonio utjecaj plave svjetlosti, između prvog i trećeg sloja stavljen je žuti filtar (drugi sloj koji se kasnije uklanja). Na isti način je postignuto da četvrti sloj bude osjetljiv samo na crveni dio spektra. Ako se ovakva filmska vrpca, s prije objašnjenim slojevima i filtrima, izloži crvenoj svjetlosti tada se eksponira samo četvrti sloj i nastat će boja cijan. Ako je svjetlost kojom se eksponira cijan tada će eksponirani biti prvi i treći sloj. U prvom sloju će nastati žuta, a u trećem sloju će nastati magenta. Osvjetljujući prvi i treći sloj bijelom svjetlošću, kroz prvi će proći svjetlost cijan boje, a kroz drugi crvena svjetlost jer će prvi sloj apsorbirati plavi dio spektra, a treći zeleni dio spektra. Ovo se naziva filmski negativ jer su izlane boje komplementarne bojama kojima je eksponiran film. Nastaje i inverzija nijansi sivorg, bijele površine na sceni su crne na filmu i obrnuto. Kada je svjetlost kojom se eksponira bijela tada se nakon razvijanja stvaraju filtri na sva tri sloja te film ne propušta svjetlost. Jedan od osnovnih postupaka u suptraktivnom miješanju boja na filmskoj vrpci obuhvaćen je senzitometrijom. Ovaj postupak obuhvaća tehniku mjerenja karakterističnih parametara filmskih slojeva i mjerenje apsorpcije ili optičke gustoće završnog filmskog materijala. Ovaj postupak je bitan jer osvjetljavanjem sloja sa osjetljivim materijalom dovodi do njegovog zatamnjenja nakon razvijanja [16].

Načela snimanja pomoću filma gdje se slika u boji registrira unutar triju odijeljenih emulzionih slojeva na filmskoj vrpci su bila ustanovljena od strane francuskog istraživača Ducos Du Haurona, ali dolazi do promjene 1930-ih godina kada su dva emulziona sloja bila smještena na jednoj strani filmske vrpce, dok je treći bio na suprotnoj strani te iste vrpce. Integralni tripak-materijali koji su se kroz godine razvijali su Kodachrome (čije su kromogene komponente bile u razvijaču), Afgacolor i Anscolor (čije su kromogene komponente bile u emulzijskim slojevima). Afgacolor primjenjuje sistem emulzije koji radi na principu negativ-pozitiv što je i dan danas postojano u radu sa zelenim platnom. Tvrtka "Kodak" je 1951. godine razvila tripak-materijal naziva Eastman-Color-Negative koji je bio prvi troslojnu materijal s integralnim automatskim maskiranjem što je dovelo do značajne kvalitete reprodukcije boje na filmskim vrpcama [17].

Chromakey tehnikom uklanjaju se sve zelene nijanse boje sa zelenog platna. Kada se ukloni sva zelena boja te pozadina postane transparenta, dobije se izrez subjekta u prednjem planu. Ovo je standard u radu danas u softverima, a i prijašnjih godina u radu sa emulzijama filmskih vrpci. Postupak chromakey koji je opisan dalje u ovom dijelu poglavlja se odnosi na rad s emulzijom. Ako je pozadina jednobojna (plava ili zelena) tada ju je jednostavno ukloniti, ali postoje koraci koji se moraju pratiti kako bi chromakey tehnika bila potpuna. Prvi korak u chromakey tehnici u radu s emulzijom je smanjivanje zasićenosti i luminancije na prednjem sloju na kojem se nalazi subjekt koji je izrezan iz pozadine. Nakon toga dobiva se potpuno transparentna pozadina te potamnjeni subjekt u prednjem planu. Kako bi subjekt bio vidljiv i ne potamnjen, potrebno je sa slojem koji sadrži subjekt napraviti negativ na novom sloju, a negativ su obrnute vrijednosti boje od onih prikazanih na ekranu. Tamna područja postaju svjetla, crvena područja postaju cijan, zelena područja postaju purpurnocrvena (magenta) i plava područja postaju žuta [Sl. 2.2.][13].

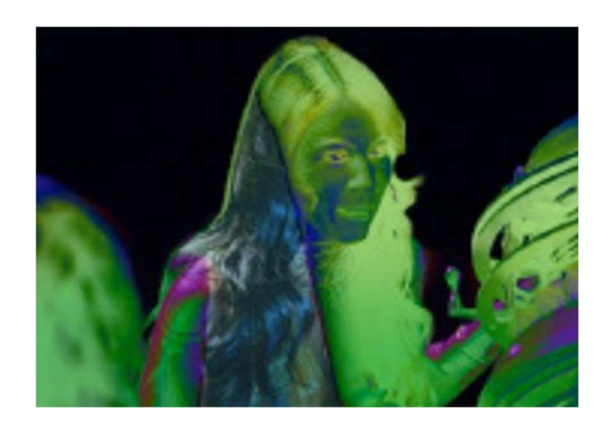

Slika 2.2. - Vizualni primjer negativa

 Negativ je zatim potrebno konvertirati u crno-bijelu varijantu, time će biti olakšano kreiranje matta, ponovno na novome sloju. Prije kreiranja matta, u crno-bijelom negativu, najbolje se vidi šum te kako će završni rezultat izgledati [Sl. 2.3.][13].

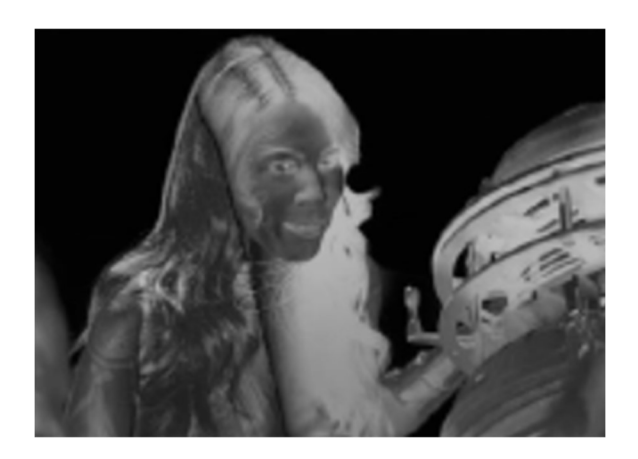

Slika 2.3. - Negativ u crno-bijeloj varijanti

Prvotni sloj, na kojem je smanjena zasićenost i luminancija, potrebno je kombinirati sa željenom pozadinom koja se stavlja umjesto zelenog platna. Time se omogućava postojanje pravih rubova subjekta, posebice kose koja neće biti stopljena s pozadinom [Sl. 2.4.][13].

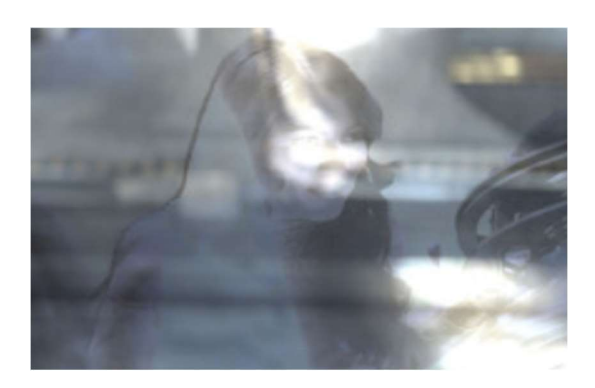

Slika 2.4. - Postojani rubovi subjekta

Prije kreiranja samog matta, sa željenom pozadinom je potrebno stopiti prvotni sloj sa subjektom u prednjem planu i transparentnim zelenim platnom, tada se može kreirati matte i chromakey tehnika zelenog platna je završena [Sl. 2.5.] [13].

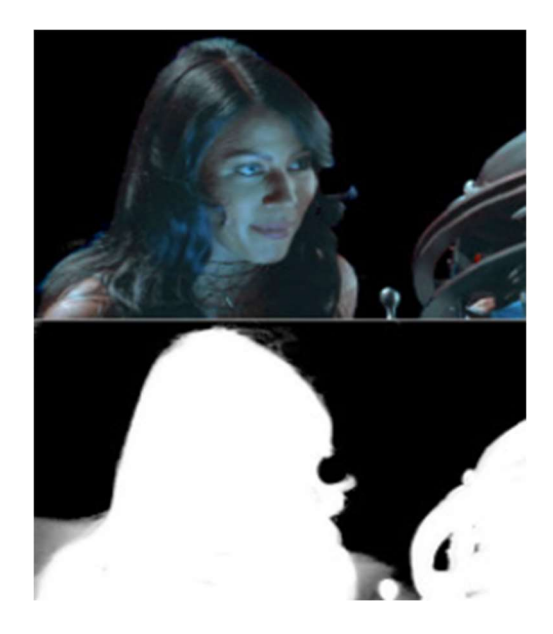

Slika 2.5. - Primjer izgleda matta

# 3. PRAKTIČNI DIO

#### 3.1. DAVINCI RESOLVE

DaVinci Resolve je postprodukcijski softver koji kombinira uređivanje, korekciju boja, vizualne efekte, pokretnu grafiku i audio postprodukciju u istom sučelju. Rad s ovim softverom omogućuje nesmetan rad te ne zahtjeva dodatne instalacije drugih programa i softvera. Sve kartice za uređivanje, kolor korekciju, itd. se nalaze na donjem dijelu sučelja. Unutar samog softvera omogućena je organizacija videomaterijala i audiomaterijala u "Media" kartici, videomaterijale i audiomaterijale moguće je organizirati u mape i dodijeliti im nazive. Videomaterijali i audiomaterijali mogu se dodati na "drag and drop" način ili desnim klikom na područje za dodavanje datoteka. U "Cut" kartici moguće je izvršiti brzinsko rezanie svih videomaterijala kako bi se olakšao posao u "Edit" kartici. "Edit" kartica služi za standardnu montažu te se je može usporediti s ostalim sučeljima već spomenutih softvera. Kartica "Fusion" služi za dodavanje vizualnih efekata, izradu 2D i 3D kompozicija, pokretne grafike; rad sa zelenim platnom, chromakey tehnikom, itd. "Color" kartica služi za korekciju i obradu boja, to jest promjenu ekspozicije, kontrasta, zasićenja, balansa bijele, podešavanje RGB kanala, itd. "Fairlight" kartica služi za upravljanje zvukom, u njoj je moguće dodati željene efekte na audiomaterijale te pravilno podešavanje njihovih glasnoća. Posljednja kartica je "Deliver" kartica, "Deliver" kartica se koristi kada je montaža završena i finalni videouradak je spreman za eksportiranje. Unutar "Deliver" kartice moguće je odabrati lokaciju spremanja videouratka, naziv videouratka, rezoluciju, format, kodek, broj slika u sekundi, itd. Standardne postavke za eksportiranje videouratka je kodek H.264. H.264 je standardni kodek za kompresiju videouradaka te omogućuje visoko kvalitetno rješenje s niskom brzinom toka podataka (bitrateom); standardna rezolucija spremanja videouradaka za prikazivanje na ekranu je 1920x1080 piksela sa 24 slike po sekundi [18].

## 3.2. TEMA VIDEOURATKA

Kratki videouradak kao primjer za temu rada je inspiriran serijom "WandaVision" iz 2021. godine od strane Marvel studija. Glavni likovi serije su par Wanda Maximoff i Vision; Wanda ili Scarlet Witch je izuzetno moćna te su neke od njezinih moći telekinezija, manipulacija vremenom, stvarnošću, tuđim mislima, itd., dok je Vision kiborg kojeg je fizički dizajnirao zlikovac Ultron ("Avengers: Age of Ultron"), a njegov um je J.A.R.V.I.S. (umjetna inteligencija Tony Starka ili Iron Mana).

 U videouratku za ovaj rad je korišten primjer telekinezije, a sam videouradak je zamišljen kao skeč [Sl. 3.1.]. Ovaj videouradak je samostalno snimila autorica sa svojom opremom: Canon 2000D s objektivnom 18-55mm, stativom, vlastitim zelenim platnom u kućnim uvjetima.

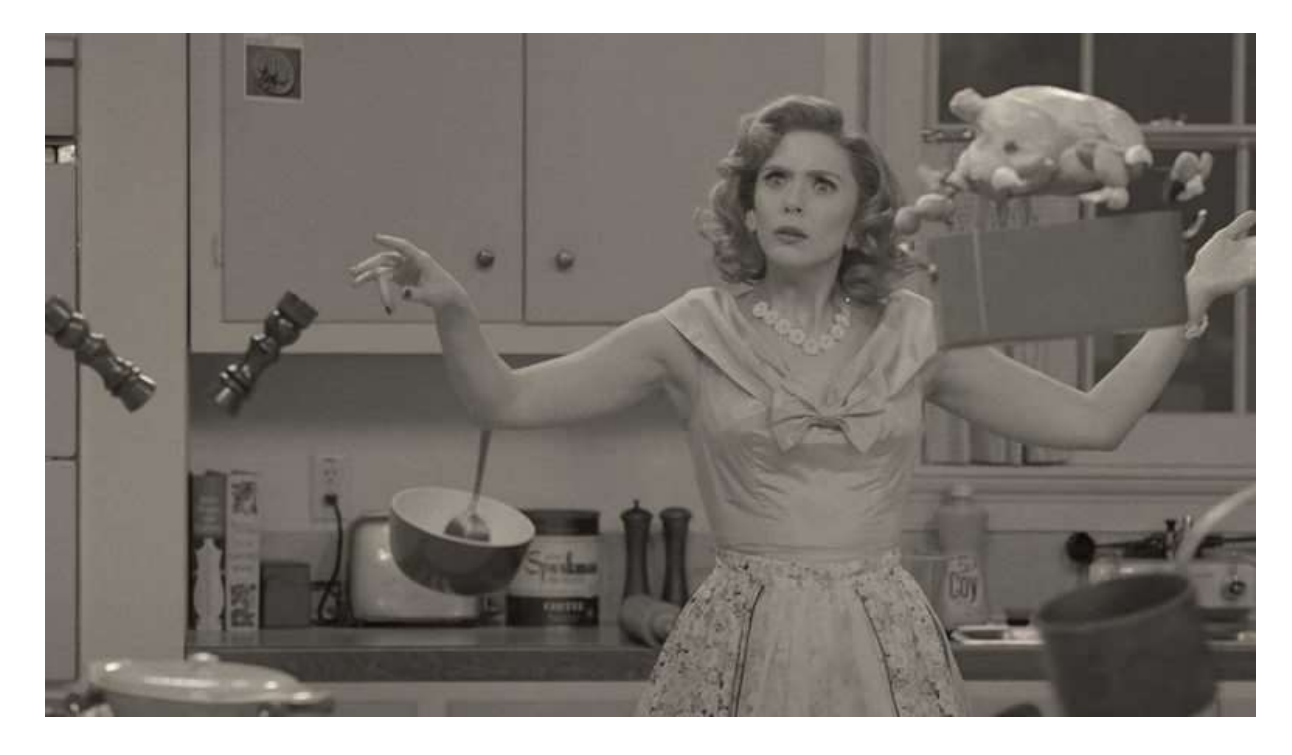

Slika 3.1. - Primjer telekinezije iz "WandaVision" kao inspiracije za kratki videouradak

### 3.3. IZRADA KRATKOG VIDEOURATKA

Prije montaže u DaVinci Resolveu potrebno je izraditi novi projekt. Pri otvaranju softvera otvara se prozor za odabir postojećeg ili izradu novog projekta. Desnim klikom miša u taj prozor te odabirom "New project" opcije, dobiva se mogućnost dodjeljivanja

lokacije spremanja i samog naziva projekta. U slučaju ovog videouratka naziv projekta je "zavrsni margareta" [Sl. 3.2.].

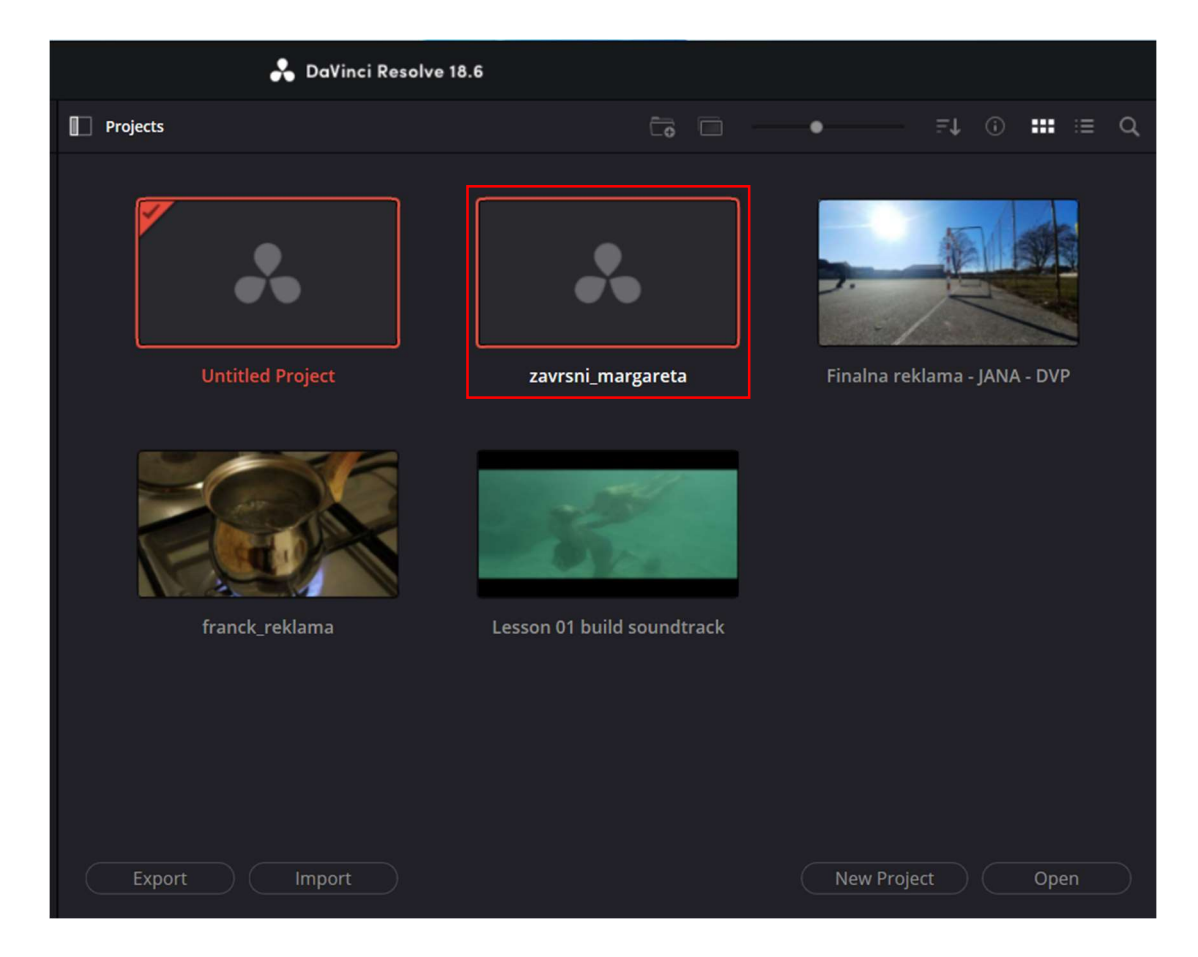

Slika 3.2. - Izrada projekta u DaVinci Reslove-u

Kada se otvori projekt, u "Media" kartici je dodana sva sirovina koja je korištena u montaži [Sl. 3.3.]. Sirovina nije podijeljena u zasebne mape jer je korišten pripadajući zvuk koji je automatski snimljen kamerom, a glazba koja je dodana je preuzeta sa "Pixabay" stranice za besplatni audio pod nazivom "Slow Metal Breeze" od izvođača SoundReality.

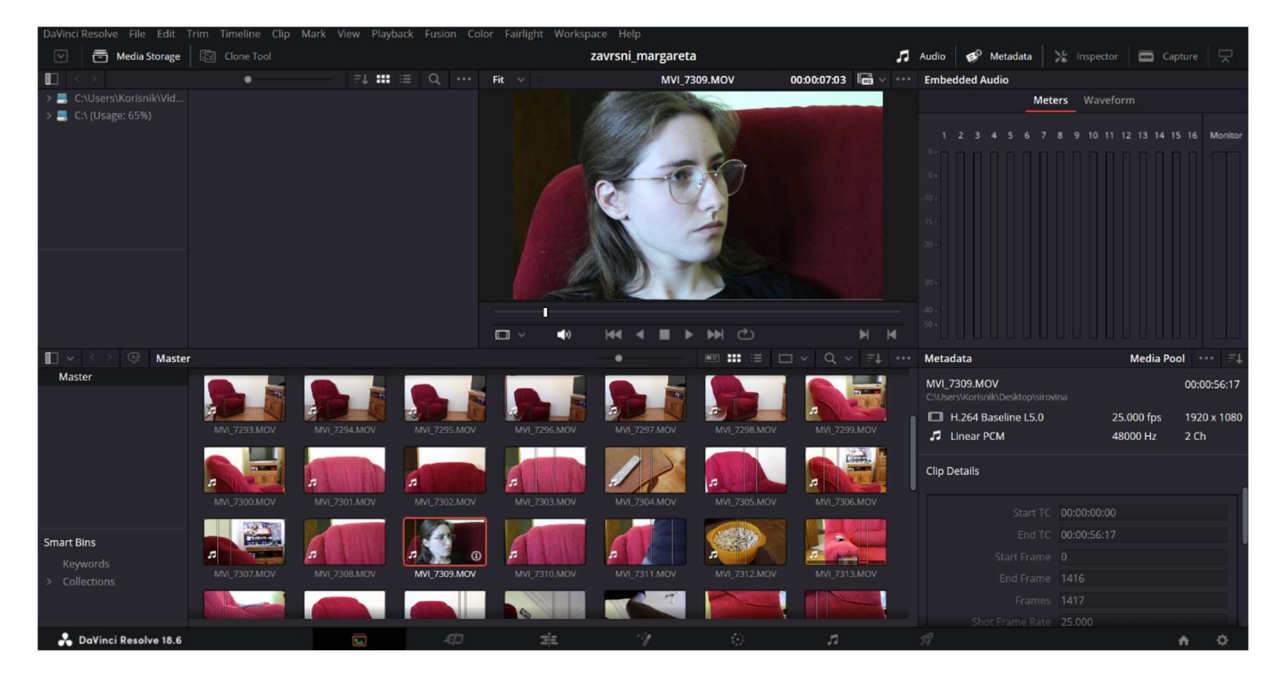

Slika 3.3. - Sva sirovina u "Media" kartici softvera

Iz "Media" kartice se prelazi u "Edit" karticu. U "Edit" je rađena sva početna montaža; montaža je, prema Ante Peterliću, filmski postupak kojim se u kontinuitetu projekcije postiže diskontinuirano (isprekidano, skokovito) prikazivanje prostorno-vremenski zasebnih isječaka vanjskog svijeta [19]. U montaži se koriste montažne spone kao što su rez, pretapanje, zatamnjenje i odtamnjenje, zavjesa; u ovome su videouratku, zbog korištenja vizualnih efekata, korišteni rez, zatamnjenje i odtamnjenje [Sl. 3.4.].

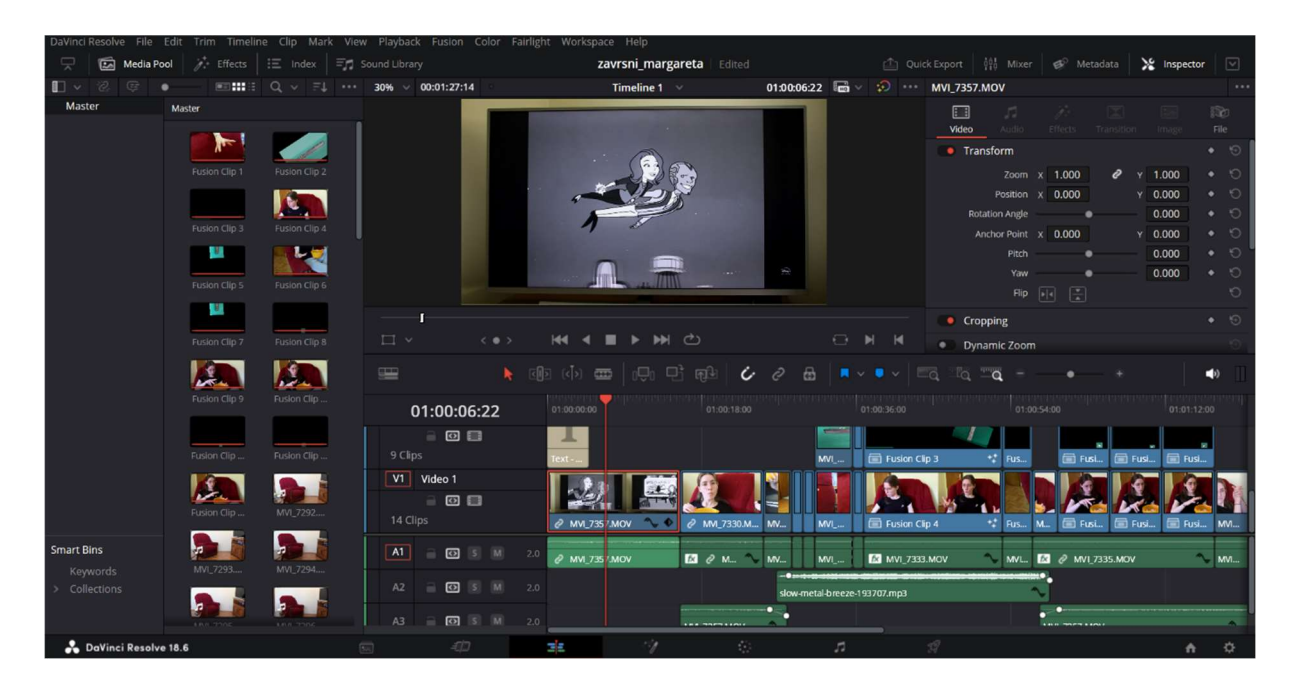

Slika 3.4. – Montirana sekvenca kadrova u "Edit" kartici i videotraci

Montažna spona odtamnjenje je korištena u prvome kadru i na početku videouratka. Odtamnjenje se postiglo u "Inspector" kartici, za odabrani prvi kadar, i u "Composite" podkartici s opcijom "Opacity". Pokraj svih opcija u "Inspector" kartici postoje mali dijamantići koji služe za animaciju, tj. dodavanje keyframeova. Mišem postavljenog playheada na početak odabranog kadra, aktiviranjem keyframea te zatim promjena vrijednosti opcije "Opacity" na 0 dobiva se potpuni crni kadar. Nekoliko *frameova* ili slika dalje, ponovo se aktivira keyframe te se vrijednost postavlja na 100. Time se postiglo odtamnjenje [Sl. 3.5.].

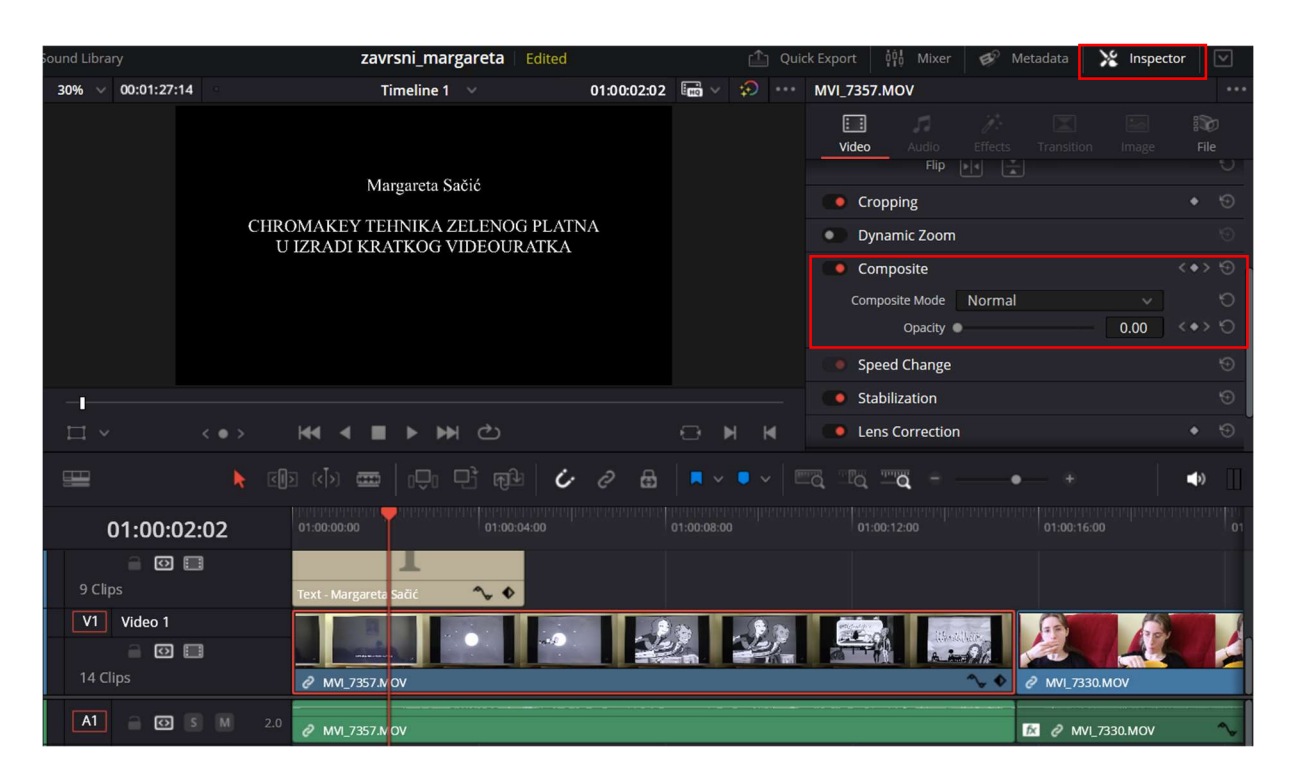

Slika 3.5. - Prikaz "Inspector" kartice za izradu odtamnjenja

Na zatamnjeni dio kadra je dodan tekst sa "Text" opcijom u "Titles" podkartici kartice "Effects" [Sl. 3.6.]. Kako bi se postigao sklad između odtamnjivanja kadra i teksta na njemu, na tekst je primjenjeno zatamnjivanje. Zatamnjivanje je izvedeno na isti način kao i odtamnjivanje, ali su samo izmjenjene vrijednosti "Opacity" opcije. Prvi keyframe je 100, a za kraj animacije i drugi keyframe je 0.

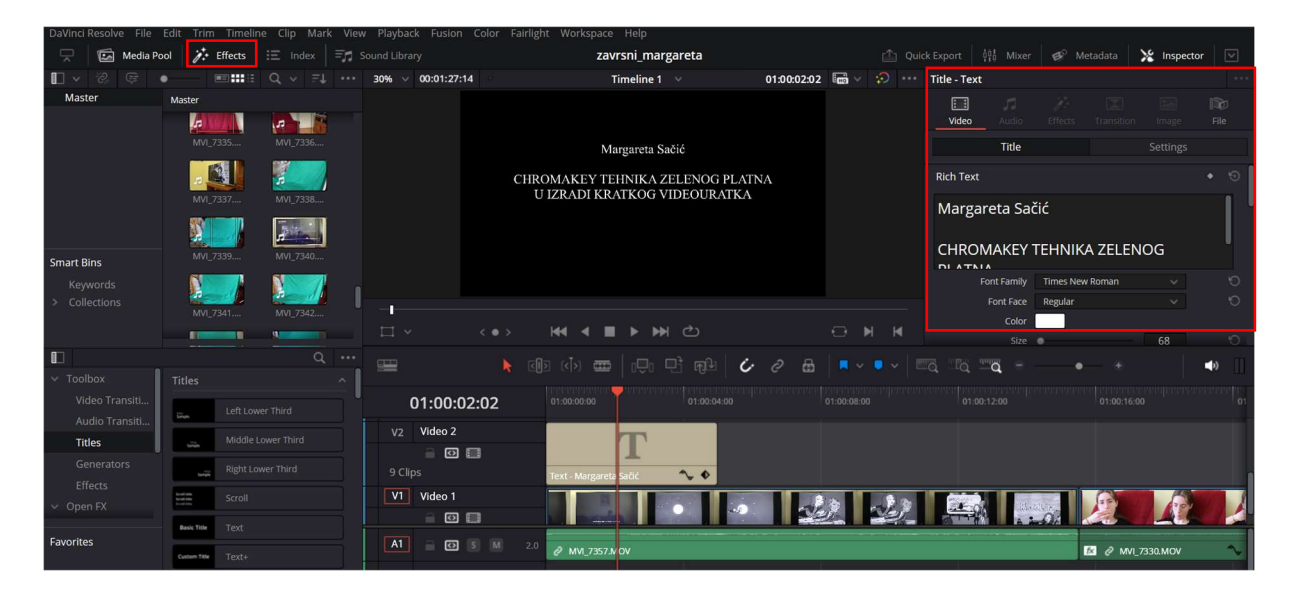

Slika 3.6. - Dodavanje teksta na zatamnjeni dio kadra

Sljedeći kadrovi su rezani po želji i zamisli autorice, a iznad kadrova koji su namijenjeni za vizualne efekte su dodani posebni kadrovi koji su snimani na zelenom platnu; oni su dodani u posebnu videotraku timelinea. Na sljedećim fotografijama su prikazani korišteni kadrovi zelenog platna, a prikazani su po redoslijedu korištenja [Sl. 3.7.], [Sl. 3.8.], [Sl. 3.9.], [Sl. 3.10.].

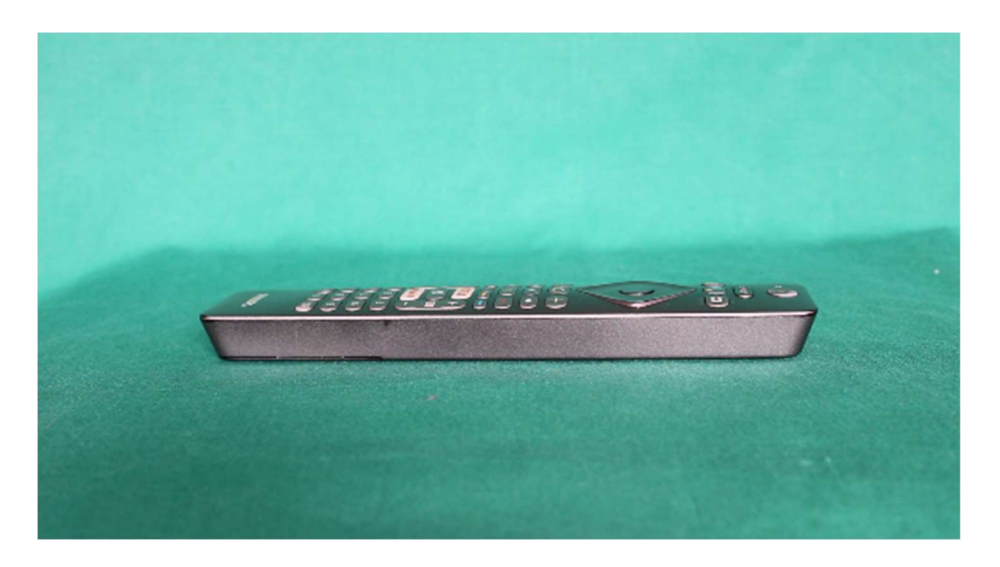

Slika 3.7. - Prvi kadar koji je korišten, a snimljen je na zelenom platnu

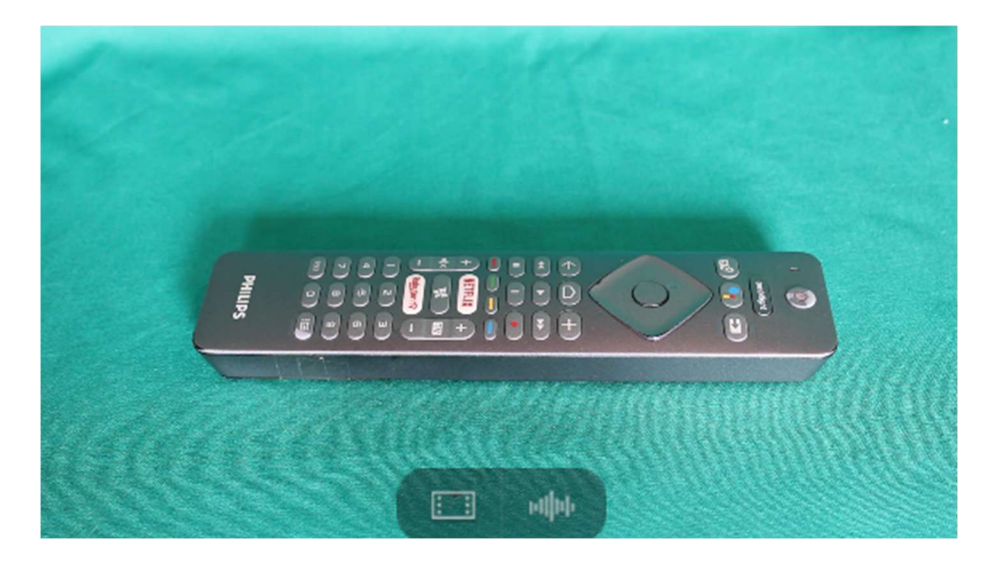

Slika 3.8. - Drugi kadar koji je korišten, a snimljen je na zelenom platnu

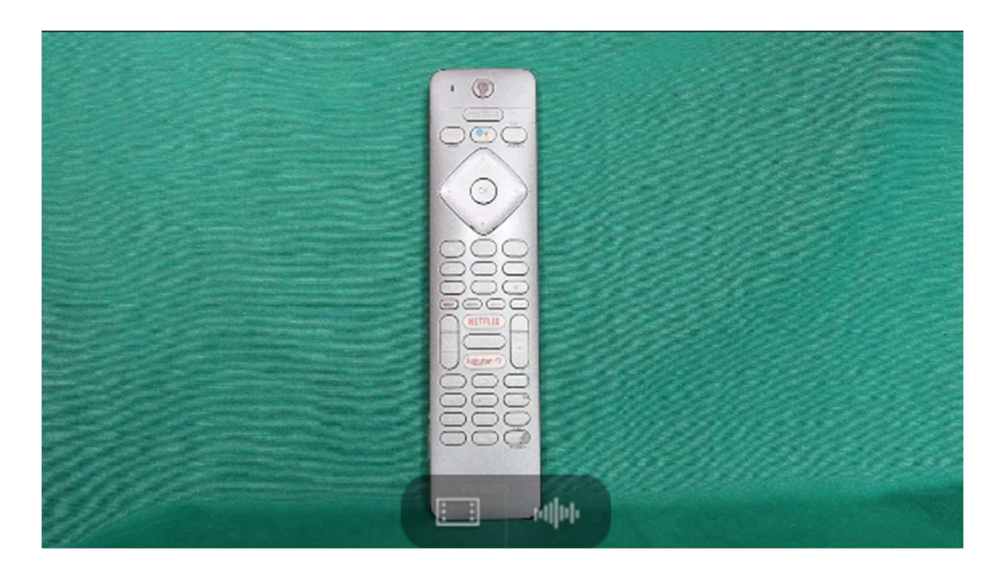

Slika 3.9. - Treći kadar koji je korišten, a snimljen je na zelenom platnu

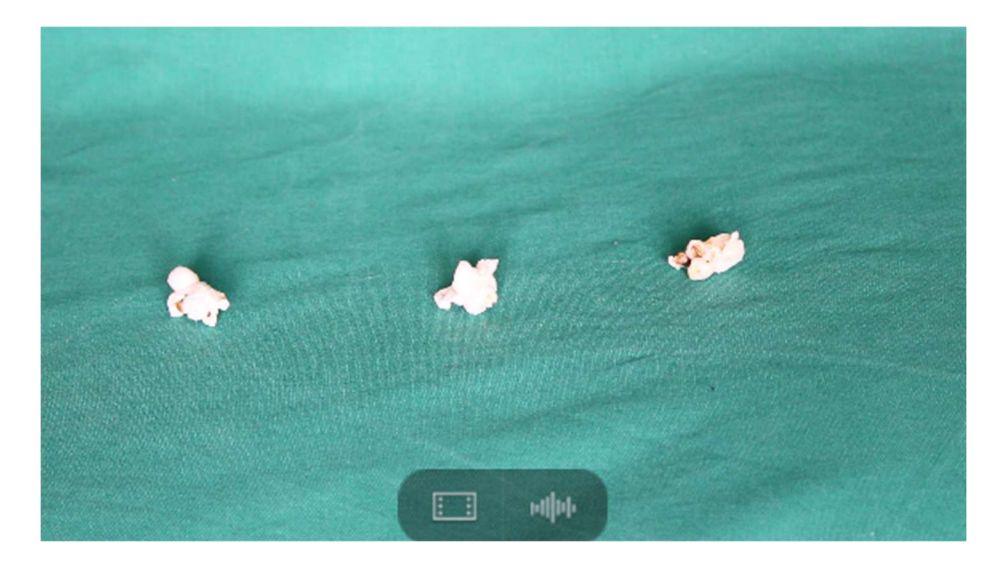

Slika 3.10. - Četvrti kadar koji je korišten, a snimljen je na zelenom platnu

Prije dodavanja vizualnih efekata, za sve kadrove su primijenjene opcije "Primary Balance", "Primary Offset" i "Custom Curves" u "Color Page" kartici DaVinci Resolvea. Podešena je ekspozicija i kontrast svih kadrova [Sl. 3.11.].

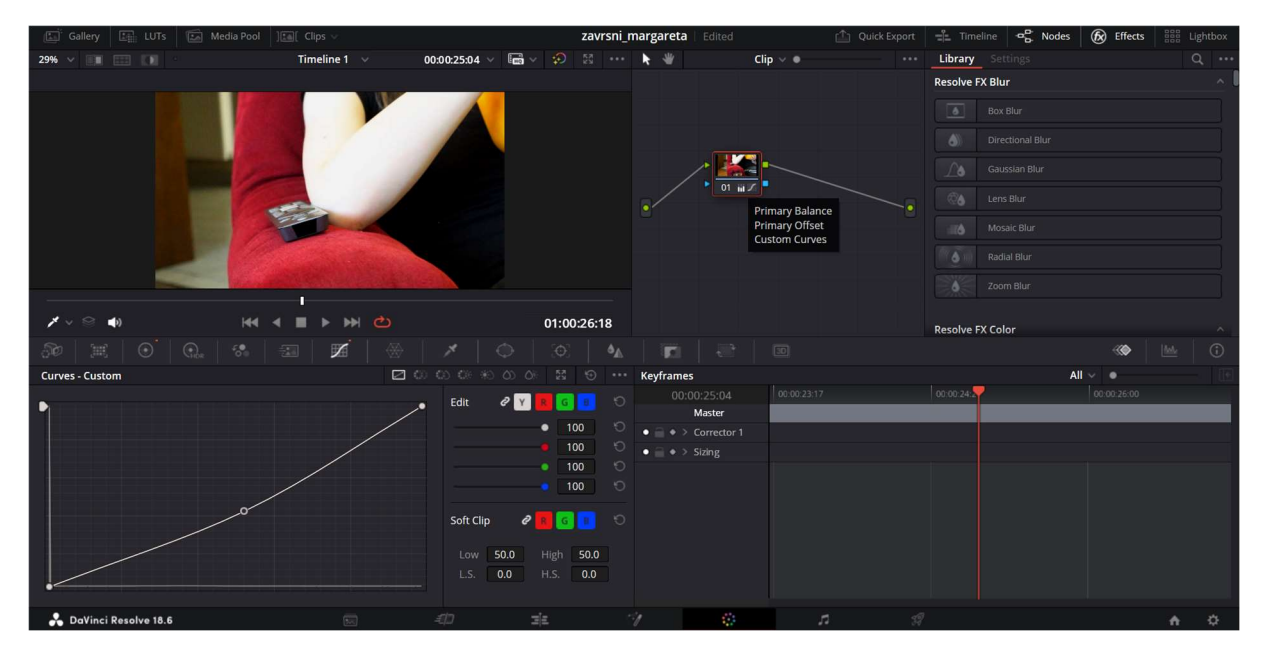

Slika 3.11. - Primjena kolor korekcije na kadrove

Na kadrovima koji su osmišljeni za vizualne efekte je dodan efekt sjaja u kartici "Fusion". Postupak dodavanja ovog efekta je jednak na svim kadrovima [3.12.]. Postupak izrade je opisan na samo jednom kadru, a za ostale su potkrepljene samo fotografije.

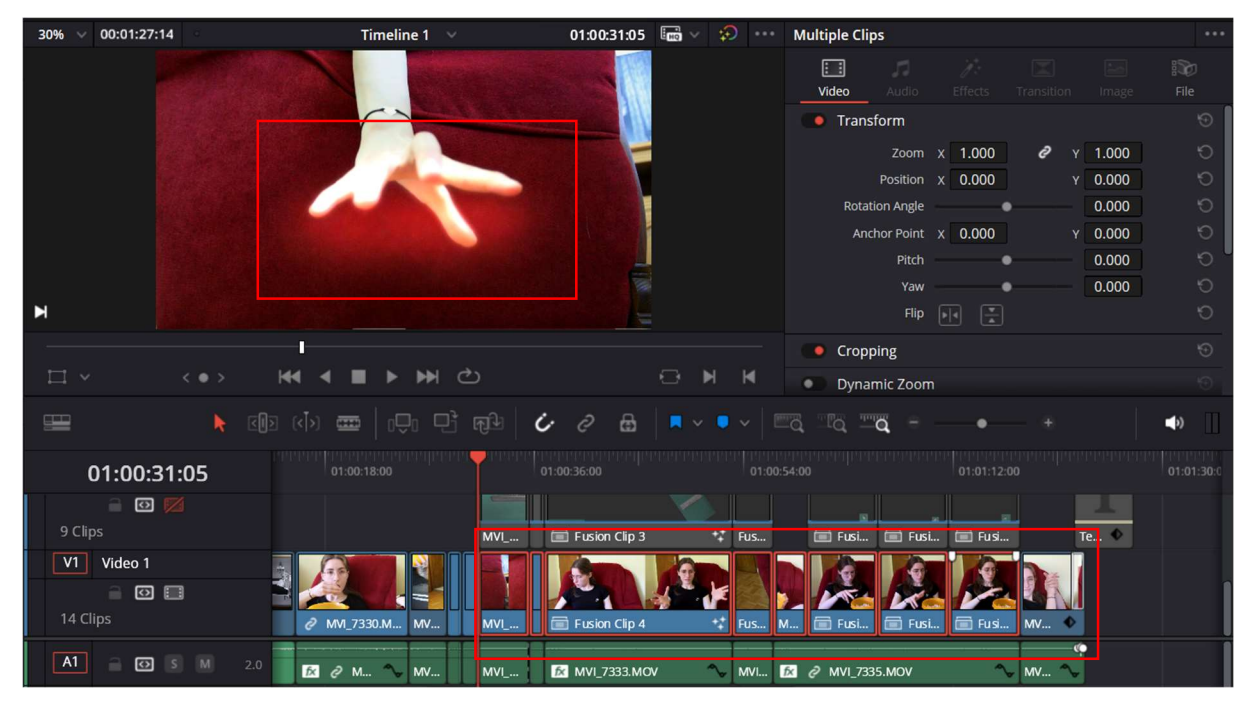

Slika 3.12. - Efekt sjaja na određenim kadrovima

Kada je lijevim klikom miša odabran kadar na kojem se želi primijeniti efekt te je i sam playhead na njemu, može se prebaciti iz "Edit" kartice u "Fusion" karticu. "Fusion" radi na principu čvorova (nodes). Svaki node ili čvor s efektom, videom, itd. ima četiri moguće opcije spajanja, ulaza/izlaza iz čvora, koje su prikazane u boji i obliku. Opcija u obliku kvadrata je siva i ona znači output ili izlaz signala iz čvora (ono što se želi vidjeti kao krajnje rješenje), opcija plavi trokut je za ulazni signal maske, žuti trokut je za signal pozadine (background), a kada se dodaje node za merge (spajanje signala) tada je žuti trokut pozadina, a zeleni trokut je prednji sloj na toj pozadini. Odabrani kadar koji je otvoren u "Fusion" kartici ima početni (ulazni) i završni (izlazni) čvor [Sl. 3.13.]. Ulazni je dolaz signala iz Edit i Cut sučelja a izlazni je povratak nazad u Cut, Edit, Color, Fusion, Fairlight i Deliver sučelja.

| Media Pool   it Effects             Clips   $\sigma_{\mathbf{b}}^{\mathbf{p}}$ Nodes<br>$\boxed{\vee}$ |                 |                          |           |       |                |                             |                                             |                          | zavrsni_margareta   Edited |                             |                             |          |        | $\rightarrow$ Spline | Keyframes            |                          |                                  | $\mathcal{D}$ Metadata            |                    | > Inspector                                       |                    | 믓             |
|----------------------------------------------------------------------------------------------------|-----------------|--------------------------|-----------|-------|----------------|-----------------------------|---------------------------------------------|--------------------------|----------------------------|-----------------------------|-----------------------------|----------|--------|----------------------|----------------------|--------------------------|----------------------------------|-----------------------------------|--------------------|---------------------------------------------------|--------------------|---------------|
| <b>Effects</b>                                                                                         |                 |                          |           |       |                |                             | Q  100% > 图 v 图 Rt > 图 > 图 >                |                          | MediaOut1                  |                             | □ × ◎ × Ⅲ × □ … Inspector   |          |        |                      |                      |                          |                                  |                                   |                    |                                                   |                    |               |
| $\triangleright$ Tools<br>> OpenFX<br>> Templates<br>$>$ LUTs                                          | Tools<br>Light  |                          |           |       |                |                             |                                             |                          |                            |                             |                             |          |        |                      | · MediaIn1           | <b>Tools</b>             |                                  |                                   | Modifiers          | $\bullet$ $\times$ $\Box$ $\times$ $\Box$ $\odot$ |                    |               |
|                                                                                                    | <b>SK</b>       | Ambient Light            |           |       |                |                             |                                             |                          |                            |                             |                             |          |        |                      |                      |                          |                                  | Clip Name MVI_7320.MOV            |                    |                                                   |                    |               |
|                                                                                                    | Æ               | <b>Directional Light</b> |           |       |                |                             |                                             |                          |                            |                             |                             |          |        |                      |                      |                          | $\overline{\mathbb{Z}}$<br>Image | $\overline{\mathcal{L}}$<br>Audio | $\Box$<br>Settings |                                                   |                    |               |
|                                                                                                    | ۰               | Point Light              |           |       |                |                             |                                             |                          |                            |                             |                             |          |        |                      |                      | Process Mode Full Frames |                                  |                                   |                    |                                                   | $\vee$             |               |
|                                                                                                    | SO:             | Spot Light               |           |       |                |                             |                                             |                          |                            |                             |                             |          |        |                      |                      | Media Source Timeline    |                                  |                                   |                    |                                                   | $\checkmark$       |               |
|                                                                                                    | Material        |                          |           |       |                |                             |                                             |                          |                            |                             |                             |          |        |                      |                      |                          | Layer 0                          |                                   |                    |                                                   | $\vee$             |               |
|                                                                                                    | $\bullet$       | Blinn                    |           |       |                |                             |                                             |                          |                            |                             |                             |          |        |                      | > Source Color Space |                          |                                  |                                   |                    |                                                   |                    |               |
|                                                                                                    | $\bullet$       | Channel Boolean          |           |       |                |                             | 150 155 160 165 170 175 180 185 190 195 200 |                          |                            |                             | 225 230 235 240 245 250 255 |          |        |                      | > Source Gamma Space |                          |                                  |                                   |                    |                                                   |                    |               |
|                                                                                                    | XD.             | CookTorrance             |           |       |                |                             |                                             |                          |                            |                             |                             |          |        |                      |                      |                          |                                  |                                   |                    |                                                   |                    |               |
|                                                                                                    | 30 <sup>o</sup> | Material Merge           |           | 150.0 | $261.0$ $\Box$ |                             |                                             |                          | <b>KI 4 E D DH CO</b>      |                             |                             |          | 150.0  |                      |                      |                          |                                  |                                   |                    |                                                   |                    |               |
| ■ : T J + ダメ * 6   □ □ □ □ ■ ■ □ □ ○ 不 六   え 33 %   チ か す                                              |                 |                          |           |       |                |                             |                                             |                          |                            |                             |                             |          | 90.501 |                      |                      |                          |                                  |                                   |                    |                                                   |                    |               |
| <b>Nodes</b>                                                                                           |                 |                          |           |       |                |                             |                                             |                          |                            |                             |                             |          |        |                      |                      |                          |                                  |                                   |                    |                                                   |                    |               |
| MediaIn1                                                                                               |                 |                          |           |       |                |                             |                                             |                          |                            |                             |                             | $\equiv$ |        |                      |                      |                          |                                  |                                   |                    |                                                   |                    |               |
|                                                                                                    |                 |                          |           |       |                |                             |                                             | $\overline{\phantom{a}}$ | MediaOut1                  |                             |                             |          |        |                      |                      |                          |                                  |                                   |                    |                                                   |                    |               |
|                                                                                                    |                 |                          |           |       |                |                             |                                             |                          |                            |                             |                             |          |        |                      |                      |                          |                                  |                                   |                    |                                                   |                    |               |
|                                                                                                    |                 |                          |           |       |                |                             |                                             |                          |                            |                             |                             |          |        |                      |                      |                          |                                  |                                   |                    |                                                   |                    | 14% - 1390 MB |
| DaVinci Resolve 18.6                                                                                   |                 |                          | <b>SR</b> |       | -60            | $\mathbb{E}[\underline{x}]$ |                                             | S                        |                            | $\mathcal{L}_{\mathcal{A}}$ |                             | n        |        |                      |                      |                          |                                  |                                   |                    |                                                   | $\hat{\mathbf{n}}$ | ☆             |

Slika 3.13. - Početni i završni čvor

Za ovaj kadar je između ta dva čvora dodan efekt "Soft Glow" koji se nalazi pod karticom "Effects". Za "Soft Glow" efekt nisu mijenjane vrijednosti te su zadržane početne u kartici "Inspector". Ovaj efekt je ovako primijenjen na cijeli kadar [Sl. 3.14.].

| Media Pool <b>i</b> Effects Effects Clips <b>a<sub>B</sub></b> Nodes<br>$\boxed{\vee}$ |           |           |  |                                                                                   |                                             |  |  | <b>Example: Engineering and School School School School School School School School School School School School School School School School School School School School School School School School School School School School </b> |           |   |                         |          | Spline <> Keyframes <> Metadata >> Inspector |                                                                                                    |        |               | 믓                |
|----------------------------------------------------------------------------------------|-----------|-----------|--|-----------------------------------------------------------------------------------|---------------------------------------------|--|--|----------------------------------------------------------------------------------------------------|-----------|---|-------------------------|----------|----------------------------------------------|----------------------------------------------------------------------------------------------------|--------|---------------|------------------|
| <b>Effects</b>                                                                         |           |           |  |                                                                                   |                                             |  |  |                                                                                                    |           |   |                         |          |                                              |                                                                                                    |        |               | $\cdots$         |
| soft                                                                                   |           |           |  |                                                                                   |                                             |  |  |                                                                                                    |           |   |                         |          |                                              | <b>Tools</b> Modifiers                                                                                                    |        |               |                  |
| $>$ Tools<br>OpenFX                                                                    | Tools     |           |  |                                                                                   |                                             |  |  |                                                                                                    |           |   |                         |          | · SoftGlow1                                  | OFFICE OF STREET                                                                                                    |        |               |                  |
| Templates<br>> LUTs                                                                    | 6         | Soft Glow |  |                                                                                   |                                             |  |  |                                                                                                    |           |   |                         |          |                                              | $\ddot{z}$<br>$\Box$<br><b>Controls</b> Settings                                                                                                    |        |               |                  |
|                                                                                        | <b>ID</b> | SoftClip  |  |                                                                                   |                                             |  |  |                                                                                                    |           |   |                         |          |                                              | Filter Fast Gaussian                                                                                                    |        |               | $\vee$ $\bullet$ |
|                                                                                        |           |           |  |                                                                                   |                                             |  |  |                                                                                                    |           |   |                         |          | Threshold $\bullet$                          | BODA                                                                                                    |        | 0.0           | ٠                |
|                                                                                        |           |           |  |                                                                                   |                                             |  |  |                                                                                                    |           |   |                         |          |                                              | Gain <b>Carry Communist Communist Communist Communist Communist Communist Communist Communist Communist Communist Communist Communist Communist Communist Communist Communist Communist Communist Communist Communist Communist </b> |        | 2.0           | ٠                |
|                                                                                        |           |           |  |                                                                                   |                                             |  |  |                                                                                                    |           |   |                         |          | Glow Size                                    | V Lock X/Y                                                                                                    |        | 10.0          | ٠                |
|                                                                                        |           |           |  |                                                                                   |                                             |  |  |                                                                                                    |           |   |                         |          | <b>Clipping Mode</b>                         | None                                                                                                    | Domain | Frame         | ۰                |
|                                                                                        |           |           |  |                                                                                   | 150 155 160 165 170 175 180 185 190 195 200 |  |  | 205                                                                                                    | 220       |   | 230 235 240 245 250 255 |          | Blend                                        |                                                                                                    |        | $\bullet$ 1.0 | $\bullet$        |
|                                                                                        |           |           |  |                                                                                   |                                             |  |  |                                                                                                    |           |   |                         |          | > Color Scale                                | Pick                                                                                                    |        |               |                  |
|                                                                                        |           |           |  | 150.0                                                                             | $261.0$ dv                                  |  |  | <b>KI 4 I D DH CO</b>                                                                                                    |           |   |                         | 150.0    |                                              |                                                                                                    |        |               |                  |
|                                                                                        |           |           |  |                                                                                   |                                             |  |  |                                                                                                    |           |   |                         |          |                                              |                                                                                                    |        |               |                  |
| <b>Nodes</b>                                                                           |           |           |  |                                                                                   |                                             |  |  |                                                                                                    |           |   |                         | $\cdots$ |                                              |                                                                                                    |        |               |                  |
| MediaIn1                                                                               |           |           |  | $\mathbf{r}$<br>SoftGlow1<br>$\overline{\phantom{a}}$<br>$\overline{\phantom{a}}$ |                                             |  |  |                                                                                                    | MediaOut1 | - | $\equiv$<br>-           |          |                                              |                                                                                                    |        |               |                  |
|                                                                                        |           |           |  |                                                                                   |                                             |  |  |                                                                                                    |           |   |                         |          |                                              |                                                                                                    |        |               |                  |

Slika 3.14. - Dodavanje "Soft Glow" efekta

Kako bi se postigao efekt magije koji dolazi iz ruke, na čvor "Soft Glow" je dodan novi čvor "Elipse" [Sl. 3.14]; spojen je na plavi trokut. Elipsa u nodeu "Elipse" je prilagođena veličini ruke. Također, za elipsu su dodane animacije kretanja. To je postignuto odabirom dijamantića za keyframe pokraj opcija "Center" i "Angle" u kartici "Inspector". Animacije kretanja su postignute mijenjanjem pozicije i kuta elipse za svakih nekoliko kadrova prateći poziciju ruke u kadru [Sl. 3.15.]. Animacija je primijenjena duž cijelog trajanja kadra.

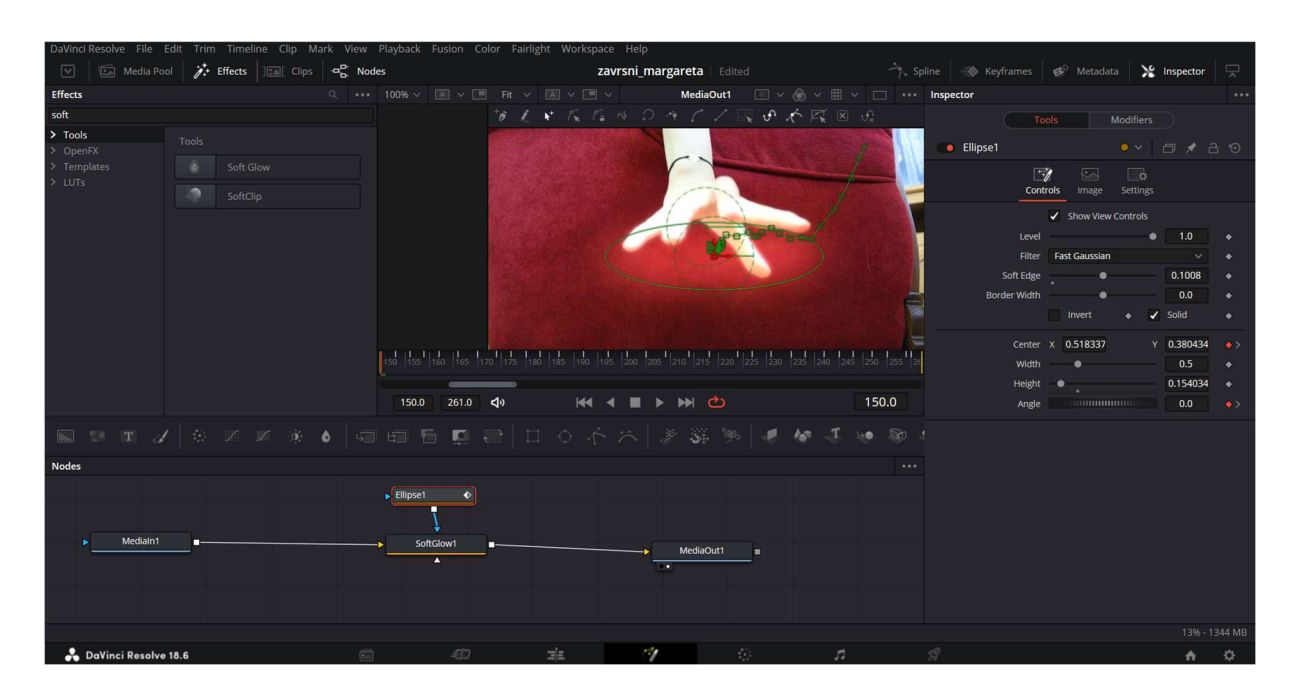

Slika 3.15. - Dodavanje "Elipse" i primjena animacije na istu

Kako je već prije napomenuto, ovaj efekt i postupak su primijenjeni na sljedeća tri kadra nakon ovog opisanog. Na fotografijama su prikazani čvorovi za svaki od kadrova u "Fusion" kartici [Sl. 3.16], [Sl. 3.17], [Sl. 3.18].

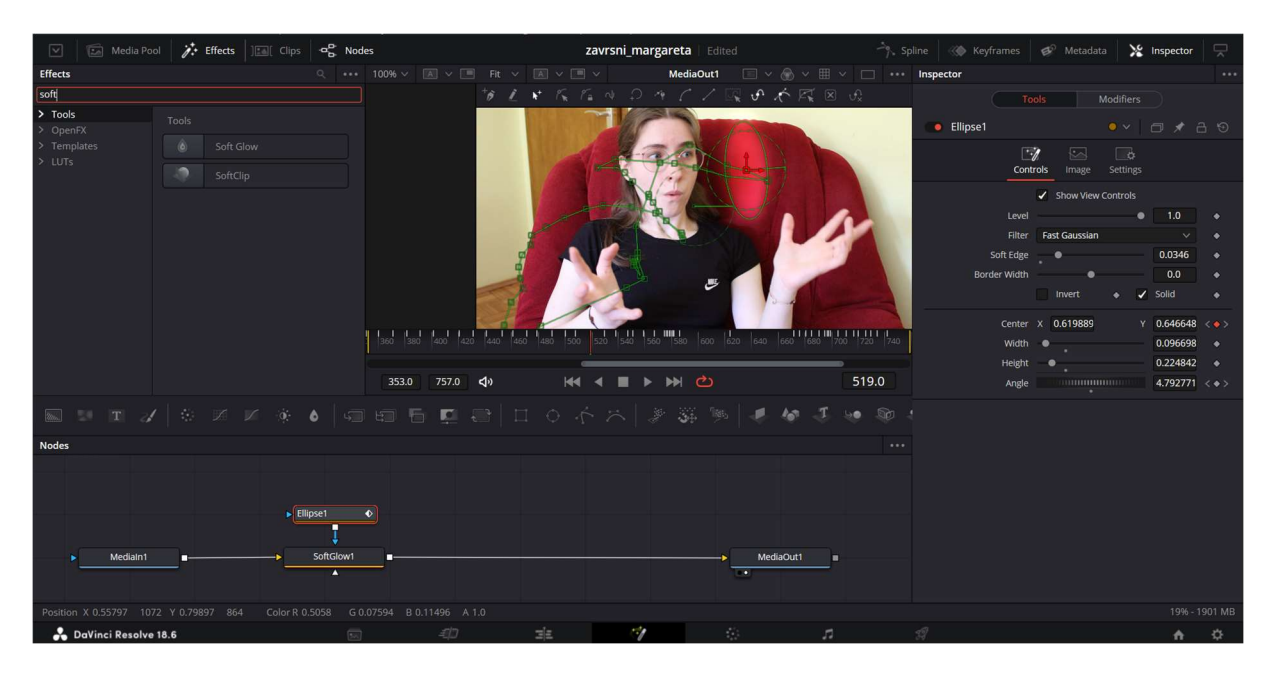

Slika 3.16. - Drugi kadar sa "Soft Glow" efektom

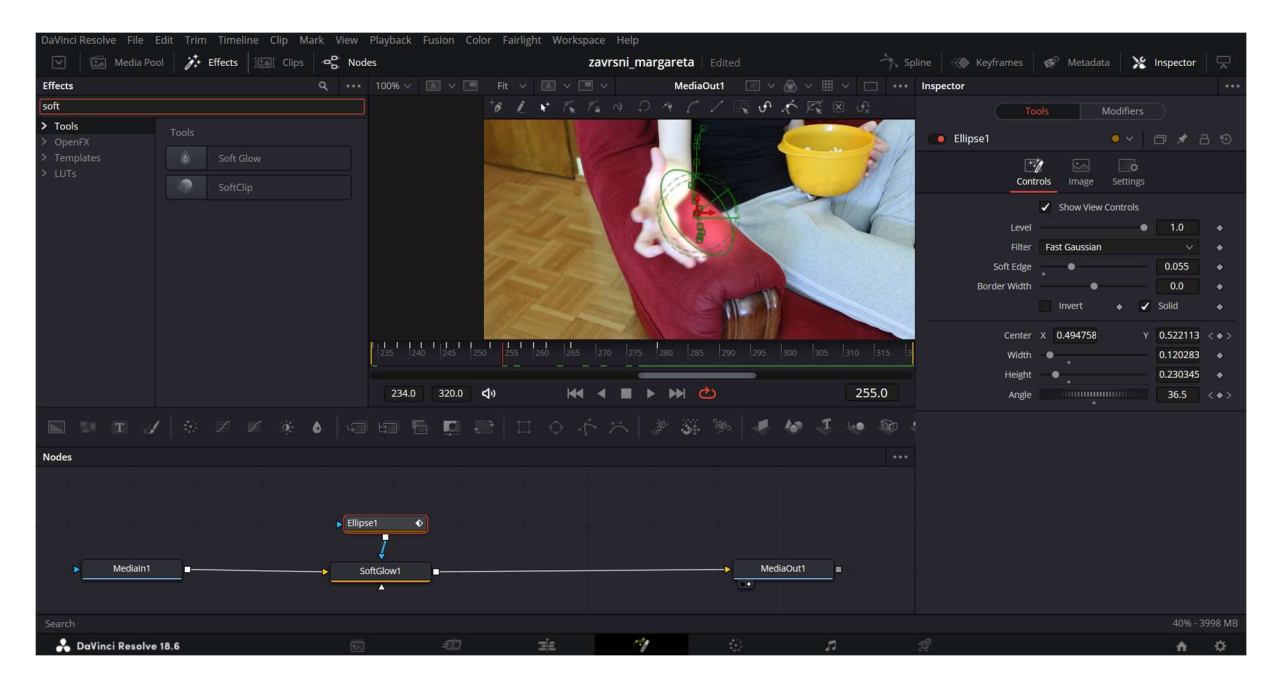

Slika 3.17. - Treći kadar sa "Soft Glow" efektom

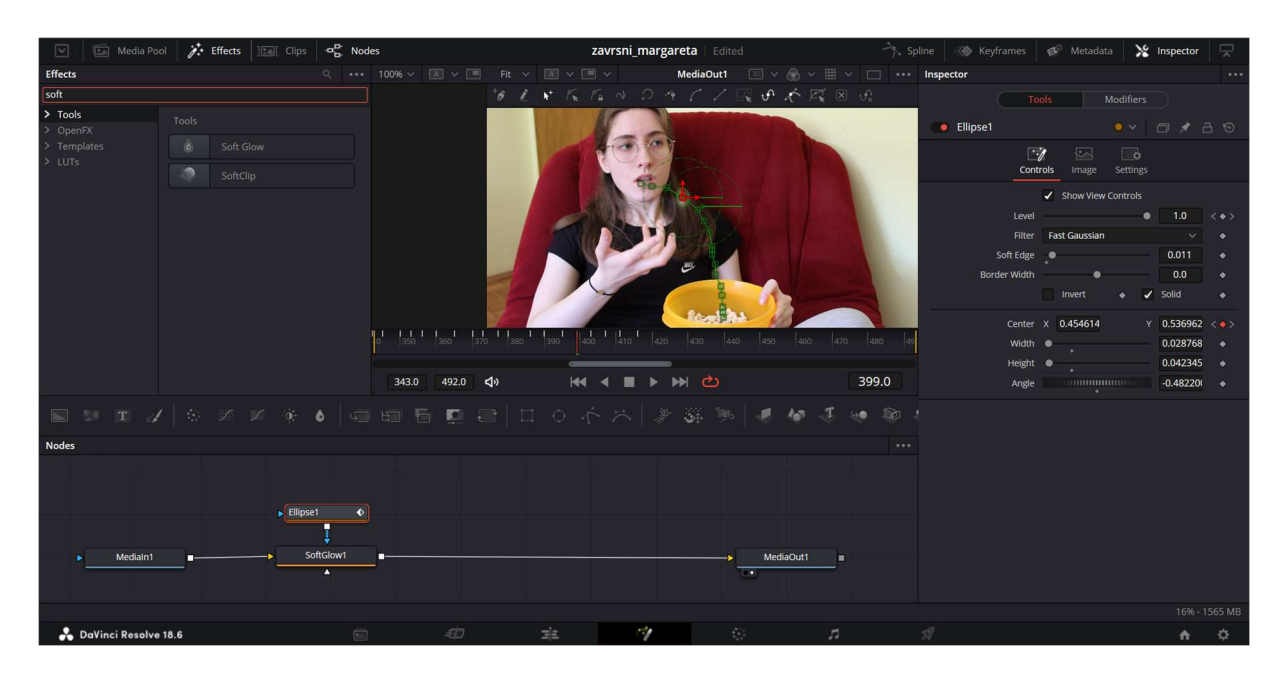

Slika 3.18. - Četvrti kadar sa "Soft Glow" efektom

Iznad videotrake sa svima kadrovima dosad, dodana je nova traka s kadrovima snimanim na zelenom platnu [Sl. 3.19.]. Postupak chromakeya i dodavanja efekta će biti opisan samo na prvom kadru, a ostali će biti potkrepljeni fotografijama jer je izrada, kao i s prijašnjim efektom, jednaka za svaki kadar.

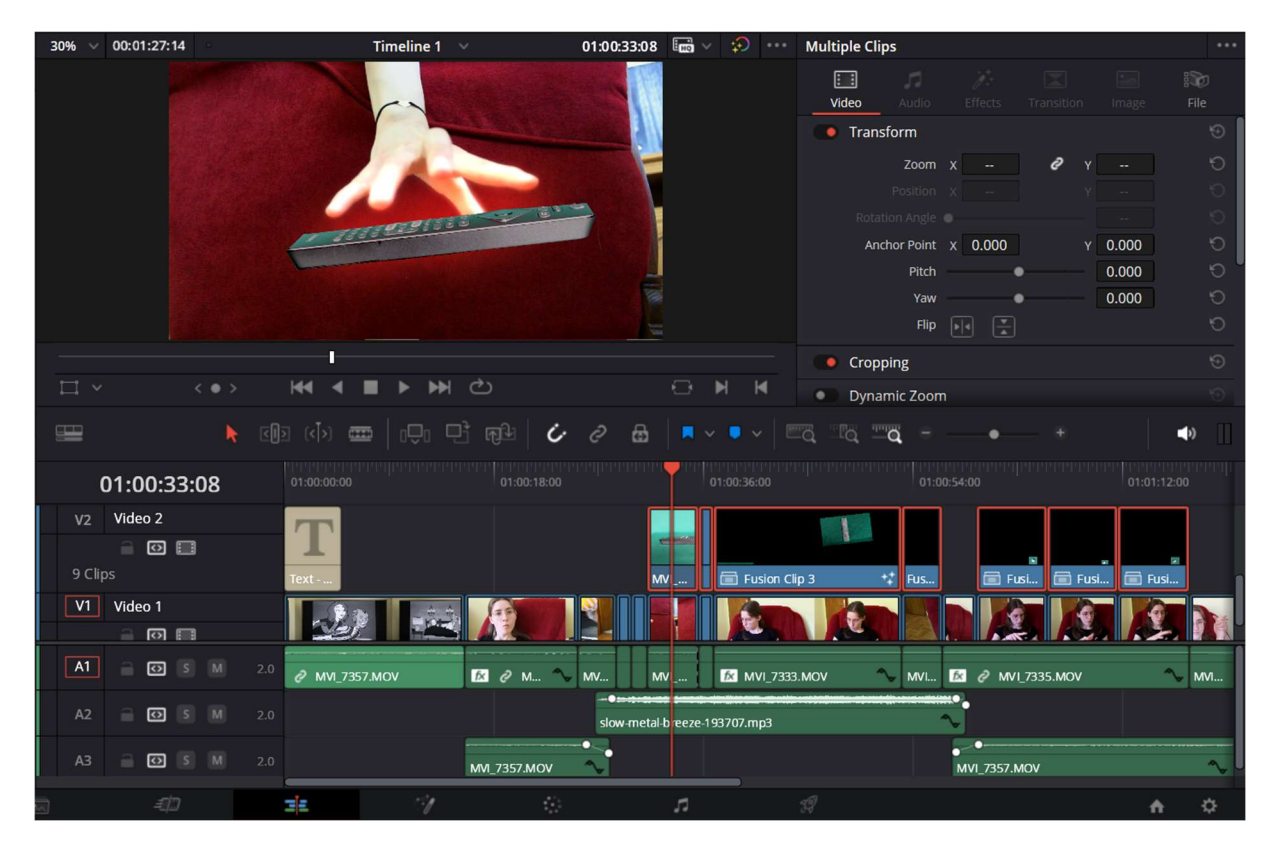

Slika 3.19. - Videotraka s kadrovima snimljenim na zelenom platnu

Od trenutka kada je jedan kadar iznad drugog u videotrakama, a playhead je iznad njih, tada prednost ima kadar koji je na gornjoj traci; to znači da neovisno o kadru koji je ispod njega mogu se izvoditi promjene na gornjem kadru bez da se utječe na ovaj drugi. Kada je odabran prvi kadar koji je snimljen na zelenom platnu, prelazi se u "Fusion". Kao i za prijašnji efekt, prisutni su samo početni i završni čvorovi [Sl. 3.20.].

| $\overline{\vee}$                       |                 |                   |   |       |           |                                                                                           |                 |                      |      | zavrsni_margareta   Edited |                             |                                      |   |                                                                                |    | Spline Keyframes & Metadata |                          |            |                        |                    | <b>Se</b> Inspector                           | 믓             |
|-----------------------------------------|-----------------|-------------------|---|-------|-----------|-------------------------------------------------------------------------------------------|-----------------|----------------------|------|----------------------------|-----------------------------|--------------------------------------|---|--------------------------------------------------------------------------------|----|-----------------------------|--------------------------|------------|------------------------|--------------------|-----------------------------------------------|---------------|
| <b>Effects</b>                          |                 |                   |   |       |           | Q *** 100% > A > 图 Fit > A > 图 >                                                          |                 |                      |      |                            |                             |                                      |   | MediaOut1 $\qquad \vee \qquad \vee \qquad \vee \qquad \qquad \cdots$ Inspector |    |                             |                          |            |                        |                    |                                               | $\cdots$      |
| $\sum$ Tools<br>> OpenFX<br>> Templates | Tools<br>Light  |                   |   |       |           |                                                                                           |                 |                      |      |                            |                             |                                      |   |                                                                                |    | · Medialn1                  | (Tools                   |            |                        | Modifiers          | $\bullet$ $\vee$ $\Box$ $\neq$ $\Box$ $\odot$ |               |
| $>$ LUTs                                | 送               | Ambient Light     |   |       |           |                                                                                           |                 |                      |      |                            |                             |                                      |   |                                                                                |    |                             | Clip Name MVI_7321.MOV   |            |                        |                    |                                               |               |
|                                         | ⊰*              | Directional Light |   |       |           |                                                                                           |                 |                      |      |                            |                             |                                      |   |                                                                                |    |                             |                          | 囜<br>Image | $\rightarrow$<br>Audio | $\Box$<br>Settings |                                               |               |
|                                         | ۰               | Point Light       |   |       |           |                                                                                           |                 |                      |      |                            |                             | <b>SEE MEDICED OF BILL</b>           |   |                                                                                |    |                             | Process Mode Full Frames |            |                        |                    |                                               | $\vee$        |
|                                         | SO:             | Spot Light        |   |       |           |                                                                                           |                 |                      |      |                            |                             |                                      |   |                                                                                |    |                             | Media Source Timeline    |            |                        |                    | $\checkmark$                                  |               |
|                                         | Material        |                   |   |       |           |                                                                                           |                 |                      |      |                            |                             |                                      |   |                                                                                |    |                             | Layer 0                  |            |                        |                    | $\checkmark$                                  |               |
|                                         | $\bullet$       | Blinn             |   |       |           |                                                                                           |                 |                      |      |                            |                             |                                      |   |                                                                                |    | > Source Color Space        |                          |            |                        |                    |                                               |               |
|                                         | $\bullet$       | Channel Boolean   |   |       |           | 5 230 235 240 245 250 255 260 265 270 275 280 285 290 285 300 305 310 315 320 325 330 335 |                 |                      |      |                            |                             |                                      |   |                                                                                |    | > Source Gamma Space        |                          |            |                        |                    |                                               |               |
|                                         | ö               | CookTorrance      |   |       |           |                                                                                           |                 |                      |      |                            |                             |                                      |   |                                                                                |    |                             |                          |            |                        |                    |                                               |               |
|                                         | 80 <sub>o</sub> | Material Merge    |   | 227.0 | 338.0 <1) |                                                                                           | 144             | $\blacktriangleleft$ |      | <b>INC</b>                 |                             |                                      |   | 280.0                                                                          |    |                             |                          |            |                        |                    |                                               |               |
| ■■■■> 多区区 ※ ● 回回日車号 ロウイス 多選手            |                 |                   |   |       |           |                                                                                           |                 |                      |      |                            |                             | a.<br>457                            |   | $\n  50\n  4\n$<br>$\bullet$                                                   |    |                             |                          |            |                        |                    |                                               |               |
| <b>Nodes</b>                            |                 |                   |   |       |           |                                                                                           |                 |                      |      |                            |                             |                                      |   |                                                                                | $$ |                             |                          |            |                        |                    |                                               |               |
|                                         |                 |                   |   |       |           |                                                                                           |                 |                      |      |                            |                             | $\equiv$<br>$\overline{\phantom{a}}$ |   |                                                                                |    |                             |                          |            |                        |                    |                                               |               |
|                                         |                 | Mediain1          |   |       |           |                                                                                           |                 |                      | o of | MediaOut1 m                |                             |                                      |   |                                                                                |    |                             |                          |            |                        |                    |                                               |               |
|                                         |                 |                   |   |       |           |                                                                                           |                 |                      |      |                            |                             |                                      |   |                                                                                |    |                             |                          |            |                        |                    |                                               |               |
|                                         |                 |                   |   |       |           |                                                                                           |                 |                      |      |                            |                             |                                      |   |                                                                                |    |                             |                          |            |                        |                    |                                               |               |
|                                         |                 |                   |   |       |           |                                                                                           |                 |                      |      |                            |                             |                                      |   |                                                                                |    |                             |                          |            |                        |                    |                                               | 16% - 1605 MB |
| DaVinci Resolve 18.6                    |                 |                   | 同 |       | -60       |                                                                                           | $\equiv \equiv$ |                      | Ş    |                            | $\mathcal{C}_{\mathcal{I}}$ |                                      | n |                                                                                | 32 |                             |                          |            |                        |                    | $\bigwedge$                                   | 办             |

Slika 3.20. - Početni i završni čvor za kadar snimljen na zelenom plantu

Između početnog i završnog čvora je dodan efekt za chromakey tehniku pod nazivom "Delta Keyer" iz kartice "Effects". Pod opcijama za efekte u kartici "Inspector" moguće je putem kapaljke ili eyedroppera odabrati željenu boju koja se želi ukloniti. U ovome slučaju je odabrana boja pozadine, tj. zelena boja [Sl. 3.21.].

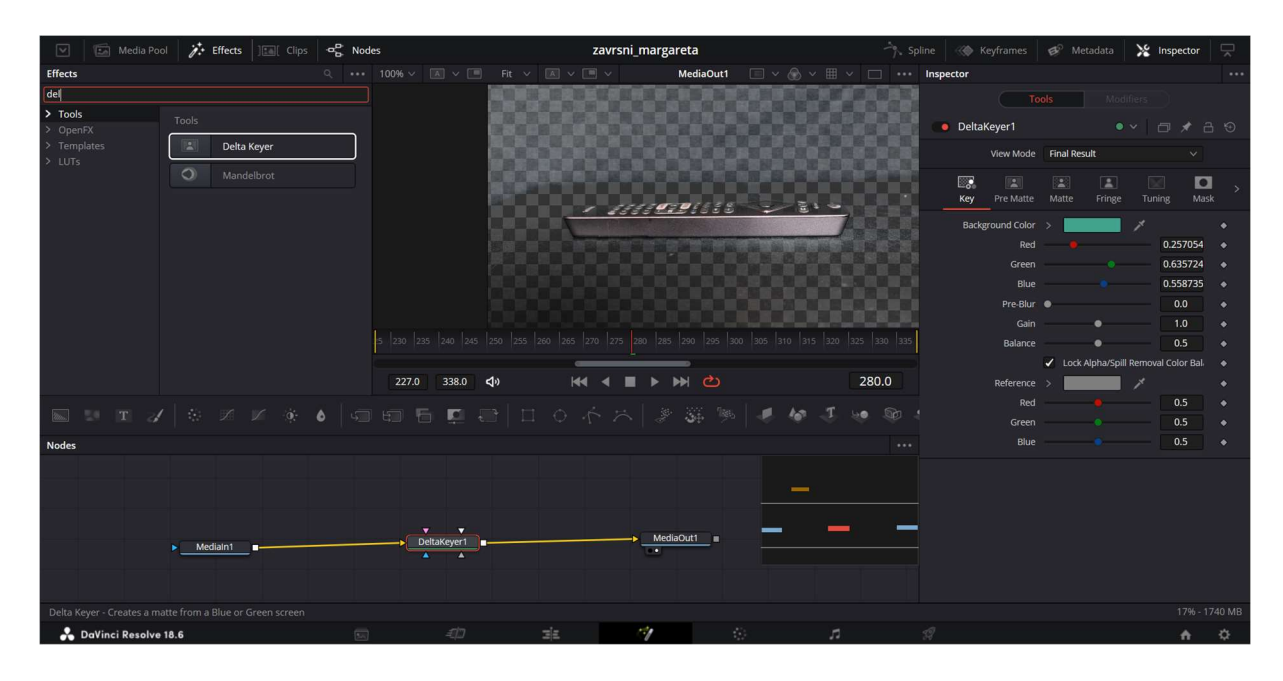

Slika 3.21. - Chromakey efekt "Delta Keyer" i odabir pozadinske boje

Obzirom na amaterske uvjete snimanja, pozadinu nije moguće kompletno ukloniti bez da se dodatno ne poslože vrijednosti efekta. Zato se na vrhu trake, s lijeve strane "Inspector" kartice, odabire izgled – iz "Color" opcije u "Alpha" [Sl. 3.22.]. "Color" je opcija koja je automatski uključena i s njome se vidi prava slika, a "Alpha" je crno-bijela slika kojom se podešava matte ili alfa kanal.

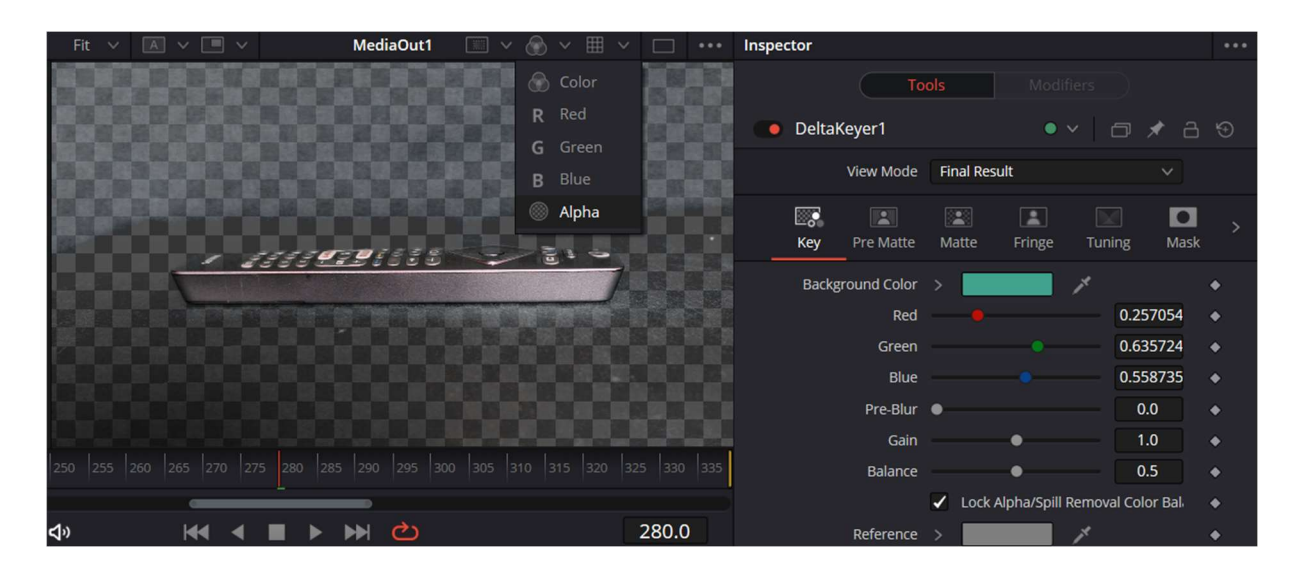

Slika 3.22. - Promjena iz "Color" u "Alpha" opciju

Sljedeća fotografija prikazuje izgled matta bez podešavanja vrijednosti u opcijama efekta [Sl. 3.23.].

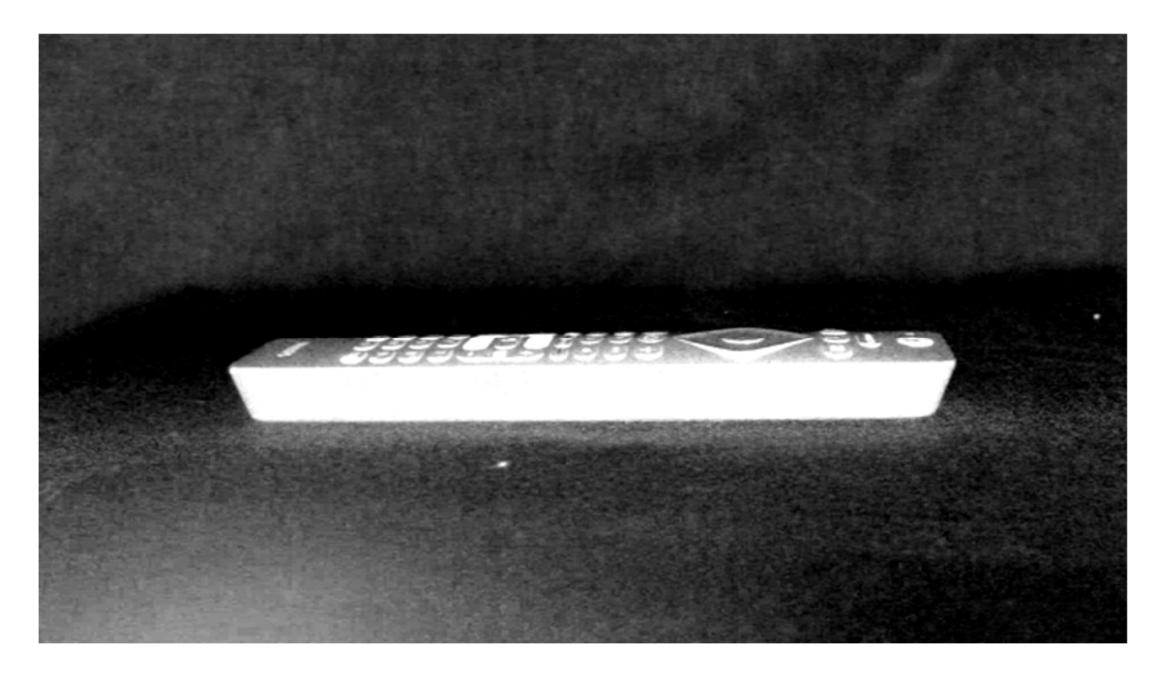

Slika 3.23. - Matte bez podešavanja

Kako bi se podesio *matte*, odlazi se pod opciju "Matte" u "Inspector" kartici za "Delta Keyer" efekt. Mattom se upravlja pomoću prve opcije "Threshold". Pomicanjem lijeve ručice "Thresholda" u desno upravlja se crnim dijelom matta, a pomicanjem desne ručice u lijevo upravlja se bijelim dijelom matta. Crno je pozadina koja se želi ukloniti, dok je bijelo ono što će ostati kao rezultat chromakey tehnike [Sl. 3.24.].

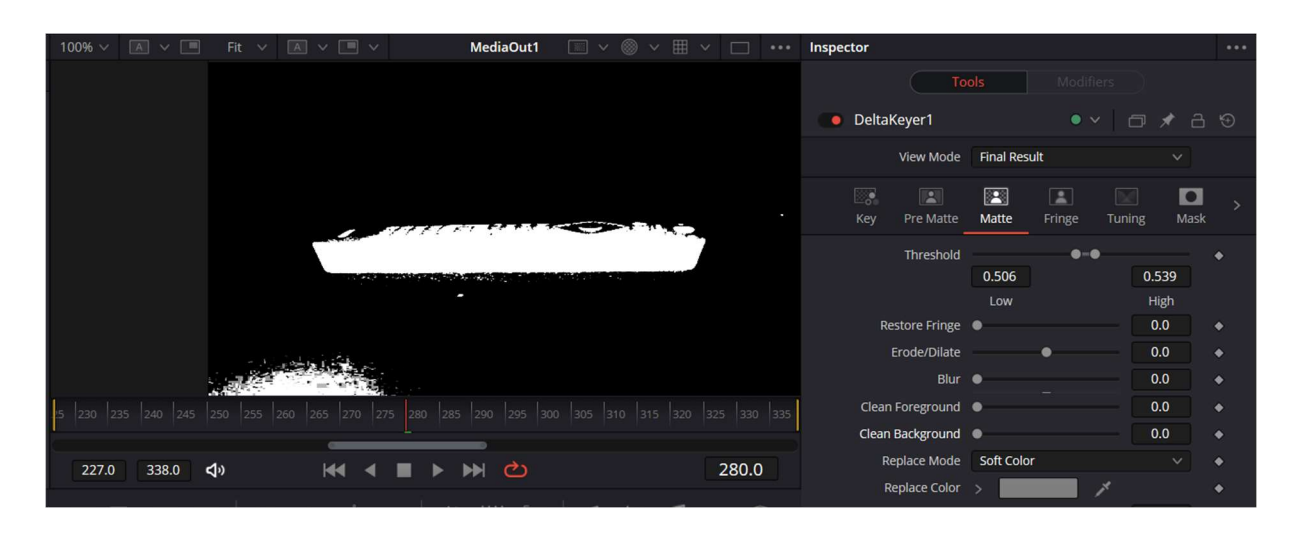

Slika 3.24. - Podešavanje matta uz pomoć "Threshold" opcije

Ovime još uvijek nije postignut željeni rezultat, zato je odabran alat "Polygon" kojim je oko željenog objekta nacrtan oblik kvadrata koji će odvojiti objekt od pozadine. "Polygon" je na čvoru "Delta Keyer" spojen s plavim trokutom. Za "Polygon" su u "Inspector" kartici odabrane opcije "Invert" i "Solid" [Sl. 3.25.]. Sada ponovnim povratkom na "Matte" opciju moguće je namjestiti "Threshold".

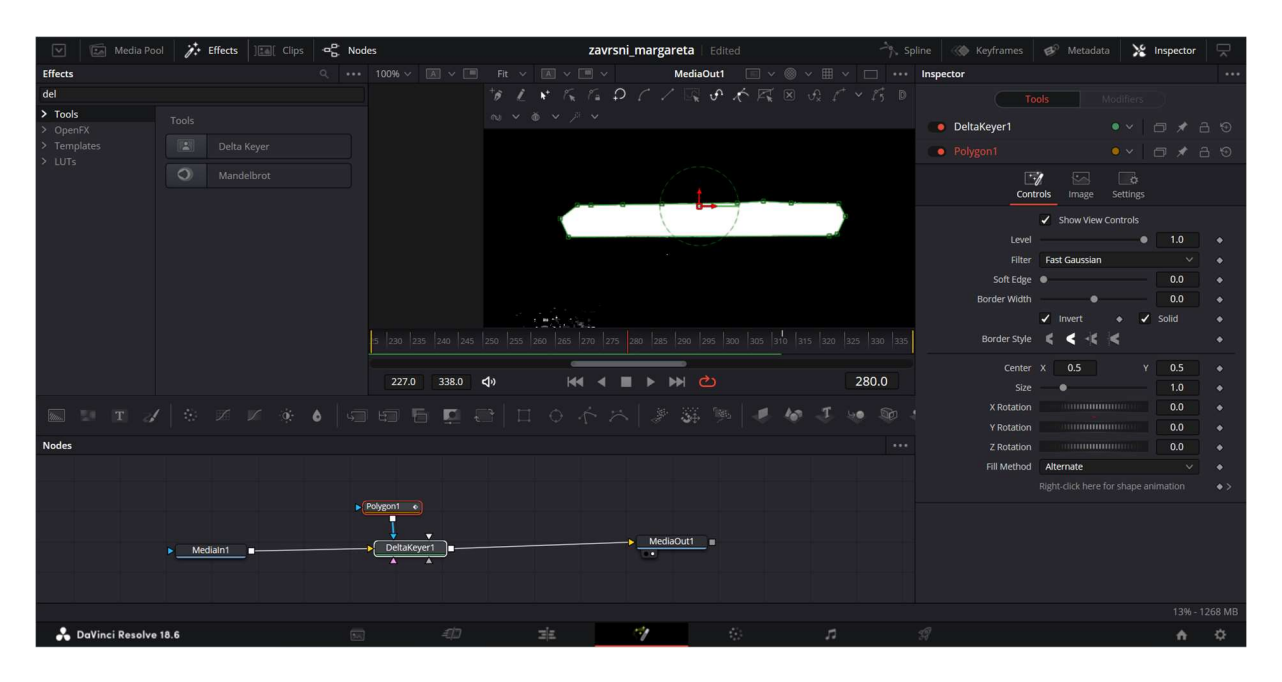

Slika 3.26. - Dodavanje "Polygon" alata za čišći matte

Na sljedećoj fotografiji je prikazan izgled finalnog kadra u "Edit" kartici [Sl. 3.27.].

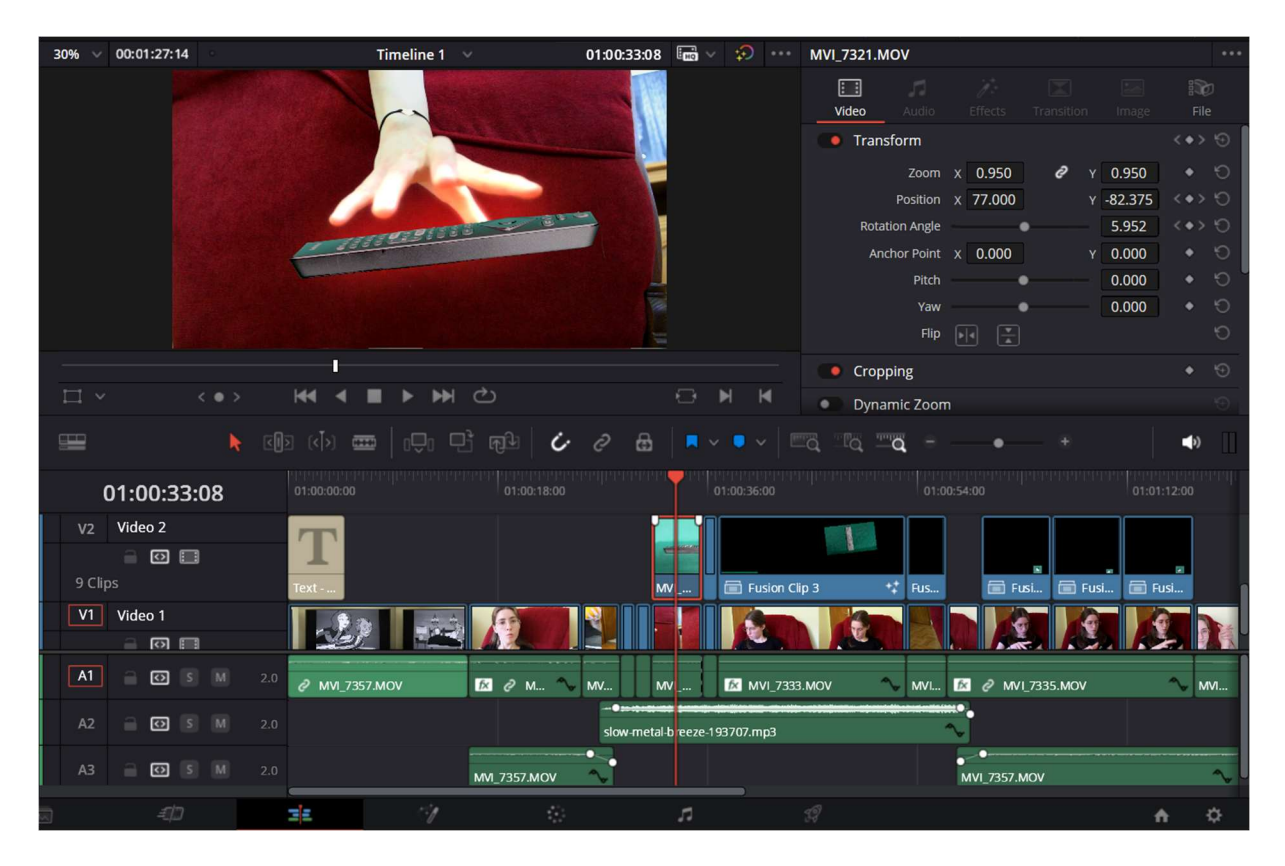

Slika 3.27. - Finalni izgled prvog kadra

Sljedeće fotografije su fotografije iz "Fusion" kartice za chromakey tehniku za sljedeća dva kadra [Sl. 3.28.], [Sl. 3.29.], [Sl. 3.30.], [Sl. 3.31.]. Na sljedeća dva kadra nije bilo potrebno crtati oblik uz pomoć "Polygon" alata za čišći matte.

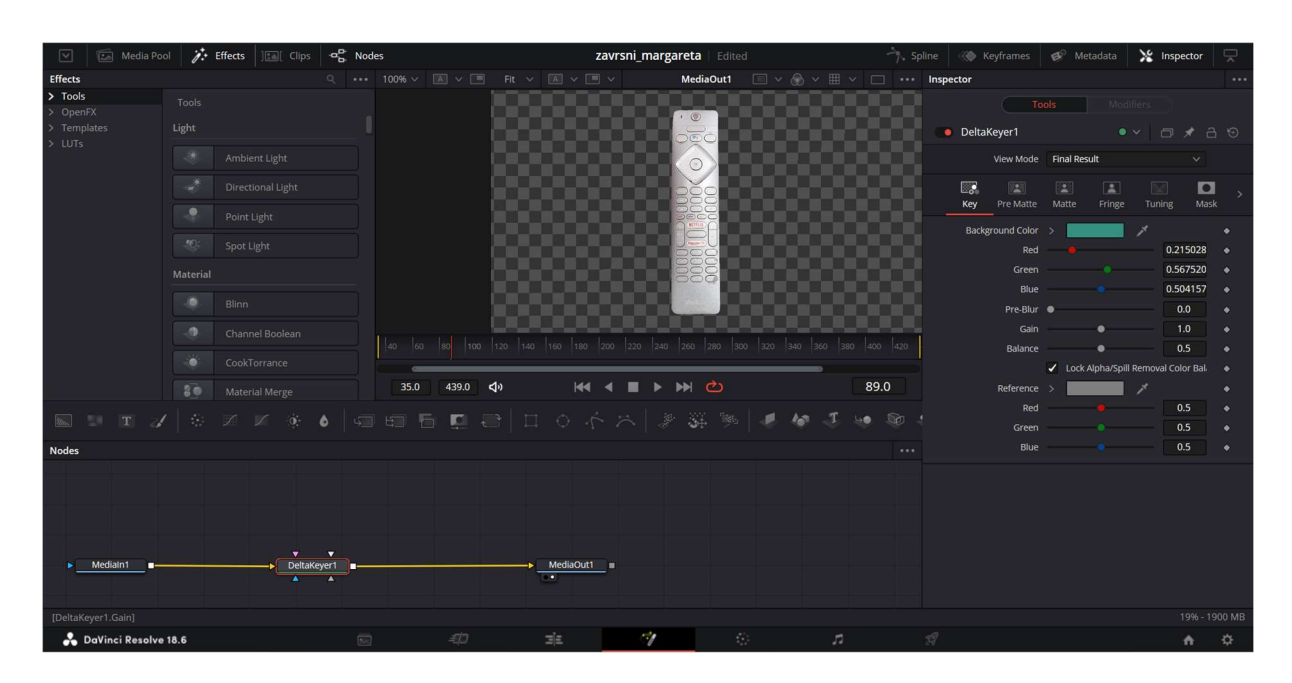

Slika 3.28. - Primjena "Delta Keyer" na drugom kadru

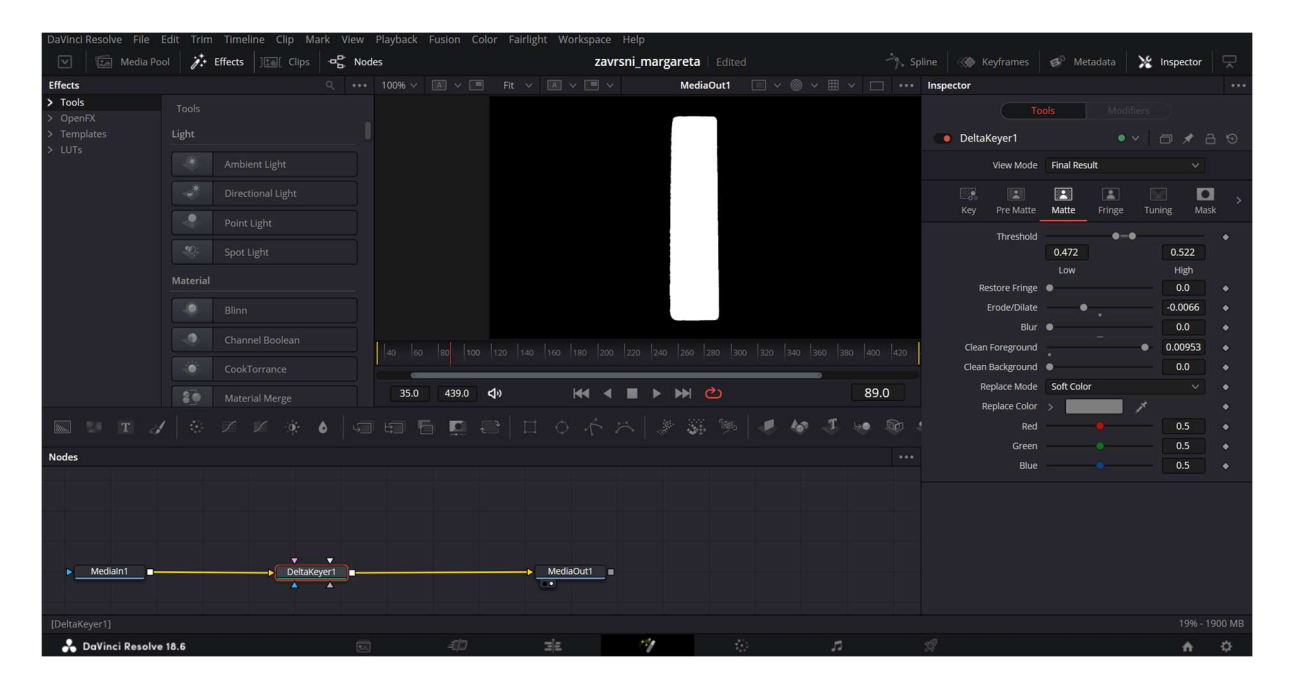

Slika 3.29. - Podešavanje matta na drugom kadru

| $\overline{\mathbf{y}}$<br>Media Pool |          | Ffects           Clips   $a^{\text{P}}_{\text{D}}$ Nodes |            |                              |             |             |             | zavrsni margareta          |             |                             |                |     | $\rightarrow$ Spline      | <b>Exercise Keyframes</b>           |            | Metadata                              | lnspector                                         |                 | 믓         |
|---------------------------------------|----------|----------------------------------------------------------|------------|------------------------------|-------------|-------------|-------------|----------------------------|-------------|-----------------------------|----------------|-----|---------------------------|-------------------------------------|------------|---------------------------------------|---------------------------------------------------|-----------------|-----------|
| <b>Effects</b>                        |          |                                                          |            | Q  100% V 图 V 图 Rt V 图 V 图 V |             |             |             |                            | MediaOut1   |                             |                |     | □ v 4 v Ⅲ v □ … Inspector |                                     |            |                                       |                                                   |                 |           |
| $>$ Tools<br>> OpenFX                 | Tools    |                                                          |            |                              |             |             |             |                            |             |                             |                |     |                           | <b>Tools</b>                        |            | Modifiers                             |                                                   |                 |           |
| > Templates                           | Light    |                                                          |            |                              |             |             |             |                            |             |                             |                |     |                           | · DeltaKeyer1                       |            |                                       | $\bullet$ $\times$ $\Box$ $\times$ $\Box$ $\odot$ |                 |           |
| $>$ LUTs                              | JK.      | Ambient Light                                            |            |                              |             |             |             |                            |             |                             |                |     |                           | View Mode Final Result              |            |                                       |                                                   | $\checkmark$    |           |
|                                       | ð        | Directional Light                                        |            |                              |             |             |             |                            |             | ೮ ೮ ೮                       |                |     |                           | 露<br>$\sqrt{2}$<br>Pre Matte<br>Key | 圛<br>Matte | Ŧ<br>Fringe                           | Tuning                                            | $\Box$<br>Mask  |           |
|                                       | e        | Point Light                                              |            |                              |             |             |             |                            |             | <b>BB</b>                   |                | 819 |                           | <b>Background Color</b>             |            |                                       |                                                   |                 |           |
|                                       | .C.      | Spot Light                                               |            |                              |             |             |             |                            |             |                             |                |     |                           | Red                                 |            |                                       |                                                   | 0.242101        | $\bullet$ |
|                                       | Material |                                                          |            |                              |             |             |             |                            |             |                             |                |     |                           | Green                               |            |                                       |                                                   | 0.780909        |           |
|                                       | o        | Blinn                                                    |            |                              |             |             |             |                            |             |                             |                |     |                           | Blue<br>Pre-Blur                    |            |                                       |                                                   | 0.744770<br>0.0 | $\bullet$ |
|                                       | <b>O</b> | Channel Boolean                                          |            | 65 <br>47                    | $ _{75}$    |             |             |                            |             |                             |                |     |                           | Gain                                |            |                                       |                                                   | 1.0             |           |
|                                       | ю        | CookTorrance                                             |            |                              | 80          | 85 <br>90   | 95          | 100<br>105                 | $110$ $115$ |                             |                |     | 120 125 130 135 140 145   | Balance                             |            | ✔ Lock Alpha/Spill Removal Color Bal. |                                                   | 0.5             | ٠         |
|                                       | 80       | Material Merge                                           |            | 62.0                         | 148.0<br>⊲৹ |             | M<br>◀      | ٠<br>$\blacktriangleright$ | ■ ☆         |                             |                |     | 97.0                      | Reference                           |            |                                       | ×                                                 |                 |           |
| <b>a 1 1</b> <i>1 1</i> <b>1</b>      |          | ※ レネ ●   回回 百 回 目 口 ○ 不 六   矛                            |            |                              |             |             |             |                            |             | 34 %                        | .ø<br>$\delta$ |     | $\delta$<br>50            | Red<br>Green                        |            |                                       |                                                   | 0.5<br>0.5      | ٠         |
| <b>Nodes</b>                          |          |                                                          |            |                              |             |             |             |                            |             |                             |                |     |                           | Blue                                |            |                                       |                                                   | 0.5             | ٠         |
| Mediain1                              |          | $\mathbf{v}$ $\mathbf{v}$<br>DeltaKeyer1<br>×            |            |                              |             | т.          | MediaOut1 = |                            |             |                             |                |     |                           |                                     |            |                                       |                                                   | 26% - 2664 MB   |           |
| DaVinci Resolve 18.6                  |          |                                                          | $\sqrt{2}$ |                              | 417         | $\equiv$ ia |             | Ş                          |             | $\mathcal{L}^{\mathcal{N}}$ |                | л   |                           |                                     |            |                                       |                                                   | $A$ $\alpha$    |           |
|                                       |          |                                                          |            |                              |             |             |             |                            |             |                             |                |     |                           |                                     |            |                                       |                                                   |                 |           |

Slika 3.30. - Primjena "Delta Keyer" na trećem kadru

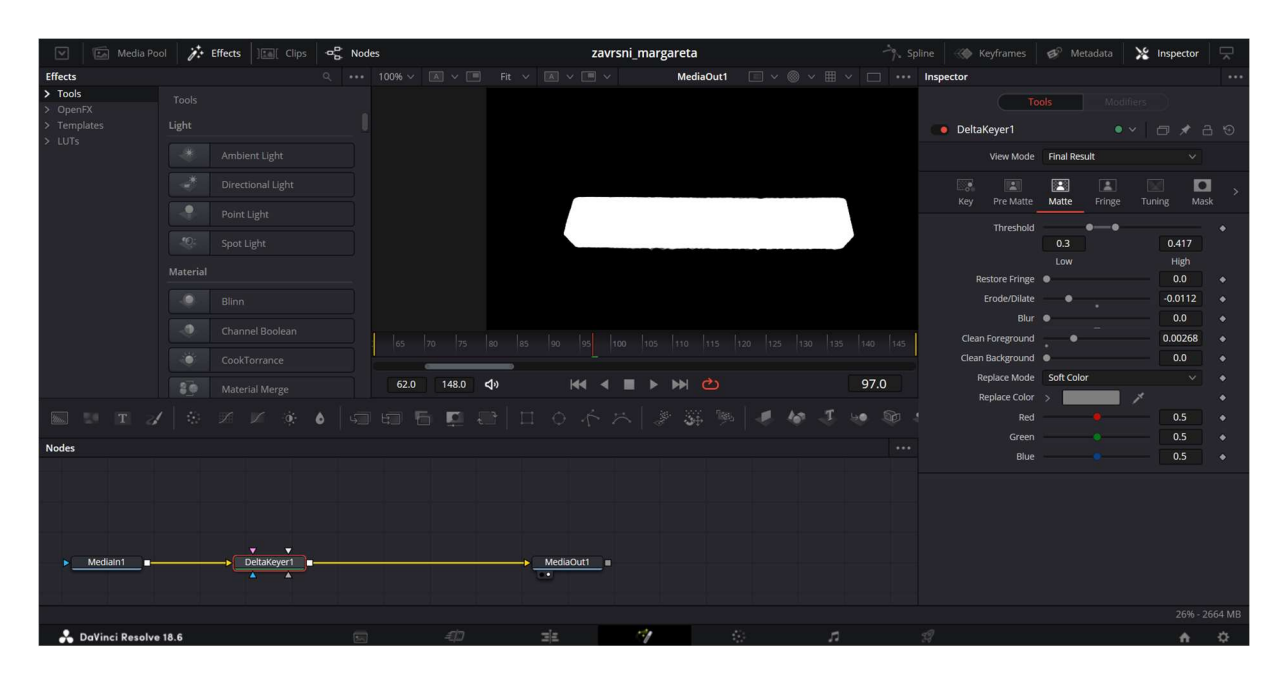

Slika 3.31. - Podešavanje matta na trećem kadru

Četvrti kadar je snimljen na način da su tri objekta ispred zelenog platna [Sl. 3.10.]. "Delta Keyer" efekt u "Fusion" kartici je korišten na isti princip kao i ostali kadrovi [Sl. 3.32], [Sl. 3.33.].

| Media Pool 7: Effects     Clips   O <sub>B</sub> Nodes<br>$\boxed{\vee}$ |              |             |   |                              |                                                                            |            |       |                      |     | zavrsni margareta   Edited |                              |                          |               |     |                           | $\rightarrow$ Spline        |               | Keyframes & Metadata   |                                  |                          | lnspector                                         |                | 믓              |
|--------------------------------------------------------------------------|--------------|-------------|---|------------------------------|----------------------------------------------------------------------------|------------|-------|----------------------|-----|----------------------------|------------------------------|--------------------------|---------------|-----|---------------------------|-----------------------------|---------------|------------------------|----------------------------------|--------------------------|---------------------------------------------------|----------------|----------------|
| <b>Effects</b>                                                           |              |             |   | Q  100% v 国 v 国 Rt v 国 v 国 v |                                                                            |            |       |                      |     |                            | MediaOut1                    |                          |               |     | □ v ● v Ⅲ v □ … Inspector |                             |               |                        |                                  |                          |                                                   |                | $\cdots$       |
| del                                                                      |              |             |   |                              |                                                                            |            |       |                      |     |                            |                              |                          |               |     |                           |                             |               | Tools                  |                                  |                          | Modifiers                                         |                |                |
| $>$ Tools<br>> OpenFX                                                    | Tools        |             |   |                              |                                                                            |            |       |                      |     |                            |                              |                          |               |     |                           |                             | · DeltaKeyer1 |                        |                                  |                          | $\bullet$ $\times$ $\Box$ $\times$ $\Box$ $\odot$ |                |                |
| > Templates<br>$>$ LUTs                                                  | $\mathbb{R}$ | Delta Keyer |   |                              |                                                                            |            |       |                      |     |                            |                              |                          |               |     |                           |                             |               | View Mode Final Result |                                  |                          |                                                   | $\checkmark$   |                |
|                                                                          | $\circ$      | Mandelbrot  |   |                              |                                                                            |            |       |                      |     |                            |                              |                          |               |     |                           |                             | 廖<br>Key      | 阻<br>Pre Matte         | $\overline{\mathbf{r}}$<br>Matte | $\overline{a}$<br>Fringe | Tuning                                            | $\Box$<br>Mask |                |
|                                                                          |              |             |   |                              |                                                                            |            |       |                      |     |                            |                              |                          |               |     |                           |                             |               | Background Color >     |                                  |                          |                                                   |                | $\bullet$      |
|                                                                          |              |             |   |                              |                                                                            |            |       |                      |     |                            |                              |                          |               |     |                           |                             |               | Red                    |                                  |                          |                                                   | $0.292775$ $*$ |                |
|                                                                          |              |             |   |                              |                                                                            |            |       |                      |     |                            |                              |                          |               |     |                           |                             |               | Green                  |                                  |                          |                                                   | 0.607817       | $\bullet$      |
|                                                                          |              |             |   |                              |                                                                            |            |       |                      |     |                            |                              |                          |               |     |                           |                             |               | Blue                   |                                  |                          |                                                   | 0.574346       | $\bullet$      |
|                                                                          |              |             |   |                              |                                                                            |            |       |                      |     |                            |                              |                          |               |     |                           |                             |               | Pre-Blur               |                                  |                          |                                                   | 0.0            | $\bullet$      |
|                                                                          |              |             |   | 390 400                      | 410                                                                        | 430<br>420 | طما   | 450                  | 460 | 470                        | 480<br>490                   | soo                      | 510           | 520 | 530                       |                             |               | Gain                   |                                  |                          |                                                   | 1.0<br>0.5     |                |
|                                                                          |              |             |   |                              |                                                                            |            |       |                      |     |                            |                              |                          |               |     |                           |                             |               | Balance                |                                  |                          | ✔ Lock Alpha/Spill Removal Color Bal.             |                | ٠<br>$\bullet$ |
|                                                                          |              |             |   | 390.0                        | 541.0                                                                      | ⊲৹         |       | $\blacktriangleleft$ |     | ₩ め                        |                              |                          |               |     | 443.0                     |                             |               | Reference >            |                                  |                          |                                                   |                | ٠              |
|                                                                          |              |             |   |                              |                                                                            |            |       |                      |     |                            |                              |                          |               |     |                           |                             |               | Red                    |                                  |                          |                                                   | 0.5            | ٠              |
| <b>NUTVSZZ * 6 GEBLSIO 6 A 2</b>                                         |              |             |   |                              |                                                                            |            |       |                      |     |                            | $35 - 36$                    | J.                       | $A\otimes -T$ |     | $\Omega$<br>50            |                             |               | Green                  |                                  |                          |                                                   | 0.5            |                |
| <b>Nodes</b>                                                             |              |             |   |                              |                                                                            |            |       |                      |     |                            |                              |                          |               |     | $\cdots$                  |                             |               | Blue                   |                                  |                          |                                                   | 0.5            | ٠              |
|                                                                          |              |             |   |                              |                                                                            |            |       |                      |     |                            |                              |                          |               |     |                           |                             |               |                        |                                  |                          |                                                   |                |                |
|                                                                          |              |             |   |                              |                                                                            |            |       |                      |     |                            |                              |                          |               |     |                           |                             |               |                        |                                  |                          |                                                   |                |                |
| MediaIn1                                                                 |              |             |   |                              | $\bullet$ . The set of $\bullet$<br>$\overline{\mathbf{v}}$<br>DeltaKeyer1 |            |       |                      |     |                            |                              |                          | MediaOut1     | п   |                           |                             |               |                        |                                  |                          |                                                   |                |                |
|                                                                          |              |             |   |                              | $\overline{\phantom{a}}$                                                   |            |       |                      |     |                            |                              | $\overline{\phantom{a}}$ |               |     |                           |                             |               |                        |                                  |                          |                                                   |                |                |
|                                                                          |              |             |   |                              |                                                                            |            |       |                      |     |                            |                              |                          |               |     |                           |                             |               |                        |                                  |                          |                                                   | 22% - 2211 MB  |                |
| DaVinci Resolve 18.6                                                     |              |             | 同 |                              | -60                                                                        |            | tele. |                      | S   |                            | $\mathcal{L}_{\mathrm{eff}}$ |                          |               | л   |                           | $\mathcal{Q}^{\mathcal{G}}$ |               |                        |                                  |                          |                                                   | ← 章            |                |

Slika 3.32. - Primjena "Delta Keyer" na četvrtom kadru

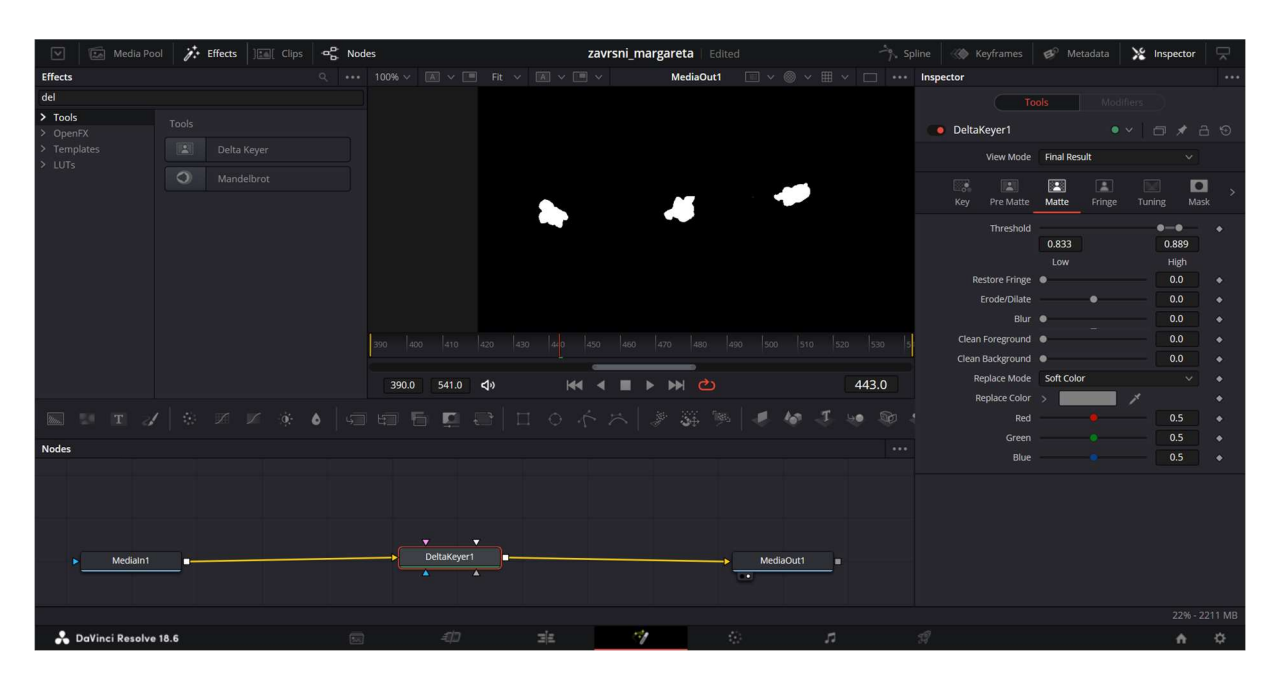

Slika 3.33. - Podešavanje matta na četvrtom kadru

Zatim je u "Edit" kartici rezan na tri djela kako bi odgovarao drugom kadru koji se nalazi ispod njega u drugoj videotraci. U "Inspector" kartici postoji "Cropping" opcija pomoću koje se video može rezati do željene veličine, u ovome slučaju rezalo se kako bi na tri posebna kadra (koja su se montažnom sponom rezom razdijelila) ostao samo po jedan od tri snimljena objekta. Pomoću "Cropping" opcije moguće je rezati prema lijevo, desno, gore i dolje [Sl. 3.34.].

| sound Library              |                               | zavrsni_margareta                                                                                                    |             |                          | r <sup>n</sup> ı | Quick Export                | $\frac{1}{2}$ $\frac{1}{2}$ Mixer | $\mathcal{D}$ Metadata                                                                                              |                                                 | Se Inspector          | $\triangleright$                  |
|----------------------------|-------------------------------|----------------------------------------------------------------------------------------------------|-------------|--------------------------|------------------|-----------------------------|-----------------------------------|----------------------------------------------------------------------------------------------------|-------------------------------------------------|-----------------------|-----------------------------------|
| $30\%$ $\vee$              | 00:00:06:02                   | Select Timeline                                                                                                    |             |                          |                  |                             |                                   |                                                                                                    |                                                 |                       | $\cdots$                          |
|                            |                               |                                                                                                    |             |                          |                  | $\Box$<br>Video             | л<br>Audio                        | 95<br>Effects                                                                                                    | <b>Contract Contract Contract</b><br>Transition | $\mathbb{R}$<br>Image | id.<br>File                       |
|                            |                               |                                                                                                    |             |                          |                  |                             |                                   | $\begin{tabular}{ c c c c c } \hline \textbf{flip} & $\mathbb{R}[\times]$ & $\mathbb{R}^2$ \\ \hline \end{tabular}$ |                                                 |                       | $\odot$                           |
|                            |                               |                                                                                                    |             |                          |                  | • Cropping                  |                                   |                                                                                                    |                                                 |                       | $\bullet$ $\odot$                 |
|                            |                               |                                                                                                    |             |                          |                  |                             | Crop Left $\bullet$               |                                                                                                    |                                                 | 175.900               | $\circ$<br>$\bullet$              |
|                            |                               |                                                                                                    |             |                          |                  |                             | Crop Right                        |                                                                                                    | $\bullet$                                       | 1451.000              | $\circ$<br>۰                      |
|                            |                               |                                                                                                    |             |                          |                  |                             | Crop Top                          |                                                                                                    |                                                 | 404.000               | $\circlearrowright$<br>۰          |
|                            |                               |                                                                                                    |             |                          |                  |                             | <b>Crop Bottom</b>                |                                                                                                    |                                                 | 362.700               | $\circlearrowright$<br>۰          |
|                            |                               |                                                                                                    |             |                          |                  |                             | Softness                          |                                                                                                    |                                                 | 0.000                 | $\circ$<br>٠                      |
|                            |                               | П                                                                                                    |             |                          |                  |                             |                                   |                                                                                                    | Retain Image Position                           |                       |                                   |
| $\square$ $\sim$           | $\langle$ $\bullet$ $\rangle$ | $\blacktriangleleft$<br>-                                                                                                    | ■ ○         |                          | <b>B N N</b>     | $\bullet$                   | Dynamic Zoom                      |                                                                                                    |                                                 |                       | $\langle \widehat{\cdot} \rangle$ |
| E                          | k.                            | $\begin{array}{ccc} \boxed{2} & \boxed{2} & \boxed{$ | 唄 면 砸       | $c$ $\circ$ $a$          |                  |                             |                                   |                                                                                                    | $\bullet$ +                                     |                       | $\blacktriangleleft$<br>W         |
|                            | 00:00:02:03                   |                                                                                                    | 00:00:01:23 |                          |                  |                             |                                   |                                                                                                    |                                                 |                       |                                   |
|                            |                               |                                                                                                    |             |                          |                  |                             |                                   |                                                                                                    |                                                 |                       |                                   |
| $V1$ Video 1               |                               |                                                                                                    |             |                          |                  |                             |                                   |                                                                                                    |                                                 |                       |                                   |
|                            | $= 0 1$                       |                                                                                                    |             |                          |                  |                             |                                   |                                                                                                    |                                                 |                       |                                   |
| 1 Clip                     |                               | MVI_7347.MOV                                                                                                    |             |                          |                  |                             |                                   |                                                                                                    |                                                 |                       | $\mathbf{H} \sim 0$               |
|                            |                               | ۰<br>٠                                                                                                    | ۰           | ۰<br>٠                   |                  | ۰                           | ۰                                 | ۰                                                                                                    |                                                 |                       |                                   |
| A1<br>$\alpha$             | O S M<br>2.0                  |                                                                                                    |             |                          |                  |                             |                                   |                                                                                                    |                                                 |                       |                                   |
|                            |                               |                                                                                                    |             |                          |                  |                             |                                   |                                                                                                    |                                                 |                       |                                   |
|                            |                               |                                                                                                    |             |                          |                  |                             |                                   |                                                                                                    |                                                 |                       |                                   |
| Timeline 1 > Fusion Clip 8 |                               |                                                                                                    |             |                          |                  |                             |                                   |                                                                                                    |                                                 |                       |                                   |
|                            | $-177$                        | $\gamma_f$<br>토론                                                                                                    |             | $\mathcal{L}_{\rm{eff}}$ | л                | $\mathcal{G}^{\mathcal{G}}$ |                                   |                                                                                                    |                                                 | $\blacktriangle$      | ☆                                 |

Slika 3.34. - Rezanje do željenog objekta pomoću "Cropping" opcije

Nakon toga je svaki od kadrova, na kojima je primjenjena chromakey tehnika s "Delta Keyer" efektom, animiran pomoću "Transform" opcije u kartici "Inspector" u "Edit Pageu". Prateći ruku u kadru (ili prateći priču koju je autorica zamislila) objekt koji se animirao (daljinski uređaj) je za svakih nekoliko slika i duž cijelog trajanja tog kadra pomaknut ili rotiran. Keyframe za animaciju pozicije i rotacije je aktiviran dijamantićem pokraj opcija "Position" i "Rotation Angle". Keyframe se aktivira na početku kadra [Sl. 3.35.], [Sl. 3.36.], [Sl. 3.37.], [Sl. 3.38.].

| ound Library                                           | zavrsni_margareta<br>Edited     |                                                                | $0^0_{10}$ Mixer<br><b>T</b> Quick Export | $\mathcal{D}$ Metadata                                | lnspector<br>⊡                    |
|--------------------------------------------------------|---------------------------------|----------------------------------------------------------------|-------------------------------------------|-------------------------------------------------------|-----------------------------------|
| 30% $\times$ 00:01:27:14                               | Timeline 1 $\vee$               | 01:00:33:15 $\overline{cm}$ $\vee$ $\overline{L}$ MVI_7321.MOV |                                           |                                                       |                                   |
|                                                        |                                 |                                                                | 圓<br>J<br>Video<br>Audio                  | 95<br>一面。<br>$\sim$<br>Effects<br>Transition<br>Image | id.<br>File                       |
|                                                        |                                 |                                                                | • Transform                               |                                                       | $\langle \bullet \rangle$ $\odot$ |
|                                                        |                                 |                                                                |                                           | ℯ<br>0.950<br>Zoom x 0.950<br>Y.                      | $\bullet$ 0                       |
|                                                        |                                 |                                                                |                                           | Position x 113.000<br>$Y - 39.000$                    | $\Leftrightarrow$ $\Theta$        |
|                                                        | 7333029333                      |                                                                | <b>Rotation Angle</b>                     | 8.633<br>$\sim$ $\sim$                                | $\iff$ $\bigcirc$                 |
|                                                        |                                 |                                                                | Anchor Point X 0.000                      | $Y$ 0.000                                             | $\bullet$ 0                       |
|                                                        |                                 |                                                                | Pitch                                     | 0.000                                                 | $\bullet$ 0                       |
|                                                        |                                 |                                                                | Yaw                                       | 0.000                                                 | $\bullet$ $\circ$<br>$\circ$      |
|                                                        |                                 |                                                                |                                           | Flip $\boxed{\ast  4}$ $\boxed{\frac{9}{4}}$          |                                   |
|                                                        |                                 |                                                                | • Cropping                                |                                                       | $\bullet$ $\odot$                 |
| $\square$ v<br>$\langle$ $\bullet$ $\rangle$<br>ю      | $\circ$                         | $\bigcirc$ M<br>$\blacksquare$                                 | Crop Left                                 | 0.000                                                 | $\bullet$ 0                       |
| E<br>302 (小)                                           | H                               | $\log$ eigen $\epsilon$ $\epsilon$ and $\kappa$ and $\kappa$   | <b>Designation</b>                        |                                                       | $\blacktriangleleft$              |
| [ 4] 3 [ 4 ] 3 [ 4 ] 4 ]<br>01:00:33:15<br>$v \sim np$ | 01:00:36:00                     | 01:00:54:00                                                    | 01:01:12:00                               | 01:01:30:00                                           |                                   |
| V <sub>2</sub> Video 2                                 |                                 |                                                                |                                           |                                                       |                                   |
| $= 0 1$                                                |                                 |                                                                |                                           |                                                       |                                   |
| 9 Clips                                                | Fusion Clip 3<br>MVI            | Fusi<br>*# Fus<br>Fusi                                         | Fusi                                      |                                                       |                                   |
| V1 Video 1                                             |                                 |                                                                |                                           |                                                       |                                   |
| A1<br>$S$ M<br>a.<br>2.0                               | <b>EX MVI_7333.MOV</b><br>$MVI$ | MVI <b>2</b> @ MVI_7335.MOV                                    | $\sim$ MV $\sim$                          |                                                       |                                   |

Slika 3.35. - Animacija pozicije i rotacije za prvi kadar

| Sound Library                                    | zavrsni_margareta<br>Edited                                                                      |             | r Th                          |          | Quick Export<br>$^{00}_{10}$ Mixer             | Metadata                               |                            | Se Inspector  | $\checkmark$                         |
|--------------------------------------------------|--------------------------------------------------------------------------------------------------|-------------|-------------------------------|----------|------------------------------------------------|----------------------------------------|----------------------------|---------------|--------------------------------------|
| 30% 00:00:16:05                                  | Select Timeline                                                                                  |             | 00:00:02:00 $\frac{1}{2}$ (i) |          | <b>MVI_7325.MOV</b>                            |                                        |                            |               | $\cdots$                             |
|                                                  |                                                                                                  |             |                               |          | $\Box$<br>JJ.<br>Audio<br>Video                | W.<br>Effects                          | $\mathbb{Z}$<br>Transition | 医<br>Image    | $\mathbb{R}$<br>File                 |
|                                                  |                                                                                                  |             |                               |          | • Transform                                    |                                        |                            |               | $\iff$                               |
|                                                  |                                                                                                  |             |                               |          |                                                | Zoom x 0.510                           | e<br>Y.                    | 0.510         | $\bullet$ 0                          |
|                                                  |                                                                                                  |             |                               |          |                                                | Position x -210.128                    |                            | $Y - 134.500$ | $\langle \bullet \rangle$ $\bigcirc$ |
|                                                  |                                                                                                  |             |                               |          | Rotation Angle                                 |                                        |                            | $-1.773$      | $\langle \bullet \rangle$ $\bigcirc$ |
|                                                  |                                                                                                  |             |                               |          |                                                | Anchor Point X 0.000                   |                            | $Y = 0.000$   | $\bullet$ 0                          |
|                                                  |                                                                                                  |             |                               |          | Pitch                                          |                                        |                            | 0.000         | $\bullet$ 0                          |
|                                                  |                                                                                                  |             |                               |          | Yaw                                            |                                        |                            | 0.000         | $\odot$<br>٠                         |
|                                                  |                                                                                                  |             |                               |          | Flip                                           | $\frac{1}{2}$<br>$\boxed{\bullet   4}$ |                            |               | $\circ$                              |
|                                                  |                                                                                                  |             |                               |          | • Cropping                                     |                                        |                            |               | $\bullet$ $\Theta$                   |
| 144<br>$\Box$ v<br>$\langle$ $\bullet$ $\rangle$ | $\triangleright$ $\mathbb{M}$ $\circlearrowright$<br>$\blacksquare$                              |             | $O$ $M$ $M$                   |          | Crop Left                                      |                                        |                            | 0.000         | $\bullet$ 0                          |
| $\boxed{2}$<br>₩<br>k.                           | $\mathbb{R}^3$ $\mathcal{C}$ $\partial$ $\mathbb{B}$<br>마<br>$0 - 0$<br>$\overline{\phantom{a}}$ |             | ■※●※                          | $\Box$ o | $\Box$ $\Box$                                  |                                        |                            |               | $\blacktriangleleft$                 |
| 00:00:02:00                                      |                                                                                                  | 00:00:01:23 |                               |          | and the state of the<br>and the control of the |                                        |                            |               |                                      |
| V1 Video 1                                       |                                                                                                  |             |                               |          |                                                |                                        |                            |               |                                      |
| $\alpha$ $\alpha$ $\beta$                        |                                                                                                  |             |                               |          |                                                |                                        |                            |               |                                      |
| 1 Clip                                           | <b>MVI_7325.MOV</b>                                                                              |             |                               |          |                                                |                                        |                            |               | $\mathbf{v} \sim 0$                  |
| ٠                                                | ۰<br>٠<br>٠                                                                                      |             | ۰                             |          | ٠                                              | ٠                                      | ٠                          |               | ٠                                    |

Slika 3.36. - Animacija pozicije i rotacije za drugi kadar

| Sound Library                        |                               |                                                                                    | zavrsni_margareta |                                                     |                                               | Quick Export                      | $0.01$ Mixer            | É                                                          | Metadata          |                     | Se Inspector         | $\checkmark$                |
|--------------------------------------|-------------------------------|------------------------------------------------------------------------------------|-------------------|-----------------------------------------------------|-----------------------------------------------|-----------------------------------|-------------------------|------------------------------------------------------------|-------------------|---------------------|----------------------|-----------------------------|
| 00:00:03:12<br>30%<br>$\checkmark$   |                               |                                                                                    | Select Timeline   | $00:00:01:03$ $\Box$                                | $\mathfrak{D}$ .                              | <b>MVI_7322.MOV</b>               |                         |                                                            |                   |                     |                      |                             |
|                                      |                               |                                                                                    |                   |                                                     |                                               | ⊟<br>Video                        | л<br>Audio              | W.<br>Effects                                              | 171<br>Transition | <b>Bus</b><br>Image |                      | it<br>File                  |
|                                      |                               |                                                                                    |                   |                                                     |                                               | • Transform                       |                         |                                                            |                   |                     |                      | $\Leftrightarrow$ $\Theta$  |
|                                      |                               |                                                                                    |                   |                                                     |                                               |                                   |                         | Zoom x 0.440                                               | e                 | 0.440<br><b>v</b>   | ۰                    | $\circ$                     |
|                                      |                               |                                                                                    |                   |                                                     |                                               |                                   |                         | Position x -52.000                                         |                   | $Y - 32.000$        | $\leq$ $\bullet$     | ಂ                           |
|                                      |                               |                                                                                    |                   |                                                     |                                               |                                   | <b>Rotation Angle</b>   |                                                            |                   | 68.200              |                      | $\langle \bullet \rangle$ 0 |
|                                      |                               |                                                                                    |                   |                                                     |                                               |                                   |                         | Anchor Point X 0.000                                       |                   | 0.000<br>Y.         | ۰                    | $\circ$                     |
|                                      |                               |                                                                                    |                   |                                                     |                                               |                                   | Pitch<br>Yaw            |                                                            |                   | 0.000<br>0.000      | ٠<br>۰               | $\circ$<br>$\circ$          |
|                                      |                               |                                                                                    |                   |                                                     |                                               |                                   | Flip                    | $\left[\frac{\nu}{\Delta}\right]$<br>$\boxed{\bullet   4}$ |                   |                     |                      | $\circ$                     |
|                                      |                               |                                                                                    |                   |                                                     |                                               |                                   |                         |                                                            |                   |                     |                      |                             |
| $\Box$ v                             | $\langle$ $\bullet$ $\rangle$ | $\blacktriangleleft$                                                               | ▶ ○               |                                                     | $\Theta$ $M$ $M$                              | • Cropping                        |                         |                                                            |                   |                     |                      | $\bullet$ $\odot$           |
|                                      |                               |                                                                                    |                   |                                                     |                                               |                                   | Crop Left               |                                                            |                   | 0.000               |                      | $\bullet$ 0                 |
| H                                    | ĸ                             | $\begin{array}{ccc} \boxed{\leq 0} & \boxed{\leq} & \boxed{\leq} \end{array}$<br>画 | 마<br>$E =$        | $\oplus$<br>$\mathcal{C}^{\perp}\varnothing$<br>டிர | $\blacksquare \leadsto \blacksquare \leadsto$ | $\overline{\mathbb{C}}$<br>$\Box$ | $\overline{\mathbf{a}}$ |                                                            |                   |                     | $\blacktriangleleft$ |                             |
| 00:00:01:03                          |                               | 00:00:00:00                                                                        |                   | 00:00:08:00                                         | [시 시 덕 시 시 덕 시 시 시 시 시 ]]<br>00:00:16:00      |                                   | 이 나지 시작에서 나서 사람         | 00:00:24:00                                                |                   |                     | 00:00:32:00          |                             |
| V1 <br>Video 1<br>$= 0 1 $<br>1 Clip |                               | 2.000000<br><b>B</b><br>$\sim$ 0<br>MVI.                                           |                   |                                                     |                                               |                                   |                         |                                                            |                   |                     |                      |                             |

Slika 3.37. - Animacija pozicije i rotacije za treći kadar

| sound Library              |                               | zavrsni_margareta                                |                                                       |             |                | $\frac{1}{2}$ $\frac{1}{2}$ Mixer<br><b>Quick Export</b> | Metadata                                                                                                    |                            | Se Inspector | $\boxed{\vee}$               |          |
|----------------------------|-------------------------------|--------------------------------------------------|-------------------------------------------------------|-------------|----------------|----------------------------------------------------------|----------------------------------------------------------------------------------------------------|----------------------------|--------------|------------------------------|----------|
| 00:00:06:02<br>$30\% \sim$ |                               | Select Timeline                                  | 00:00:02:03 $\frac{1}{2}$ $\frac{1}{2}$ $\frac{1}{2}$ |             | Ð.<br>$\cdots$ | <b>MVI_7347.MOV</b>                                      |                                                                                                    |                            |              |                              | $\cdots$ |
|                            |                               |                                                  |                                                       |             |                | $\Box$<br>л<br>Audio<br>Video                            | W.<br>Effects                                                                                                    | $\mathbb{R}$<br>Transition | B.A<br>Image | E<br>File                    |          |
|                            |                               |                                                  |                                                       |             |                | • Transform                                              |                                                                                                    |                            |              | $\iff$                       |          |
|                            |                               |                                                  |                                                       |             |                |                                                          | Zoom x 0.490                                                                                                    | e<br><b>Y</b>              | 0.490        | $\odot$<br>۰                 |          |
|                            |                               |                                                  |                                                       |             |                |                                                          | Position x 129.000                                                                                                    |                            | $Y$ 135.000  | $\langle \bullet \rangle$ 0  |          |
|                            |                               |                                                  |                                                       |             |                | <b>Rotation Angle</b>                                    | $\bullet$                                                                                                    |                            | 0.000        | $\leftrightarrow$ 0          |          |
|                            |                               |                                                  |                                                       |             |                |                                                          | Anchor Point X 0.000                                                                                                    | Y.                         | 0.000        | $\circ$<br>۰                 |          |
|                            |                               |                                                  |                                                       |             |                | Pitch                                                    |                                                                                                    |                            | 0.000        | $\circ$<br>٠                 |          |
|                            |                               |                                                  |                                                       |             |                | Yaw                                                      |                                                                                                    |                            | 0.000        | $\circ$<br>۰                 |          |
|                            |                               |                                                  |                                                       |             |                | Flip                                                     | $\begin{array}{ c } \hline \textbf{L} \\ \hline \textbf{R} \end{array}$<br>$\boxed{\blacktriangleright\lbrack\blacktriangleleft\lbrack\,.\,}$ |                            |              | $\circ$                      |          |
|                            |                               |                                                  |                                                       |             |                | • Cropping                                               |                                                                                                    |                            |              | $\bullet$ $\Theta$           |          |
| $\square$ v                | $\langle$ $\bullet$ $\rangle$ | ▶ H C)<br>H                                      |                                                       | $O$ $M$ $M$ |                | Crop Left                                                |                                                                                                    |                            | 175.900      | $\circ$<br>٠                 |          |
| H                          | ×                             | 탄<br>$E[3]$ $E[5]$<br>$0 - 0$<br>回<br><b>THE</b> | $c$ $e$ $a$                                           | ■※●※        |                | <b>To</b><br>$\mathbb{Z}^m$<br><b>Exit</b>               |                                                                                                    | $\bullet$ +                |              | $\blacktriangleleft$         |          |
| 00:00:02:03                |                               | 00:00:01:23                                      |                                                       |             |                |                                                          |                                                                                                    |                            |              |                              |          |
|                            |                               |                                                  |                                                       |             |                |                                                          |                                                                                                    |                            |              |                              |          |
| VI<br>Video 1<br>$\hat{=}$ | $\circ$ $\Box$                |                                                  |                                                       |             |                |                                                          |                                                                                                    |                            |              |                              |          |
| 1 Clip                     |                               | <b>MVI_7347.MOV</b>                              |                                                       |             |                |                                                          |                                                                                                    |                            |              | $\mathbf{r} \sim \mathbf{0}$ |          |
|                            |                               | ۰<br>٠<br>۰                                      | ۰<br>٠                                                | ۰           |                | ۰<br>۰                                                   | ۰                                                                                                    |                            |              |                              |          |

Slika 3.38. - Animacija pozicije i rotacije za četvrti kadar

Ako se želi ukloniti ili promijeniti vrijednost keyframea za bilo koji od animiranih kadrova, tada se na samom kadru u videotraci ili timelineu nalazi opcija u obliku dijamantića u crnobijeloj boji. Lijevim klikom miša na tu opciju prikazani su svi keyframeovi koji su postavljeni za animaciju [Sl. 3.39.].

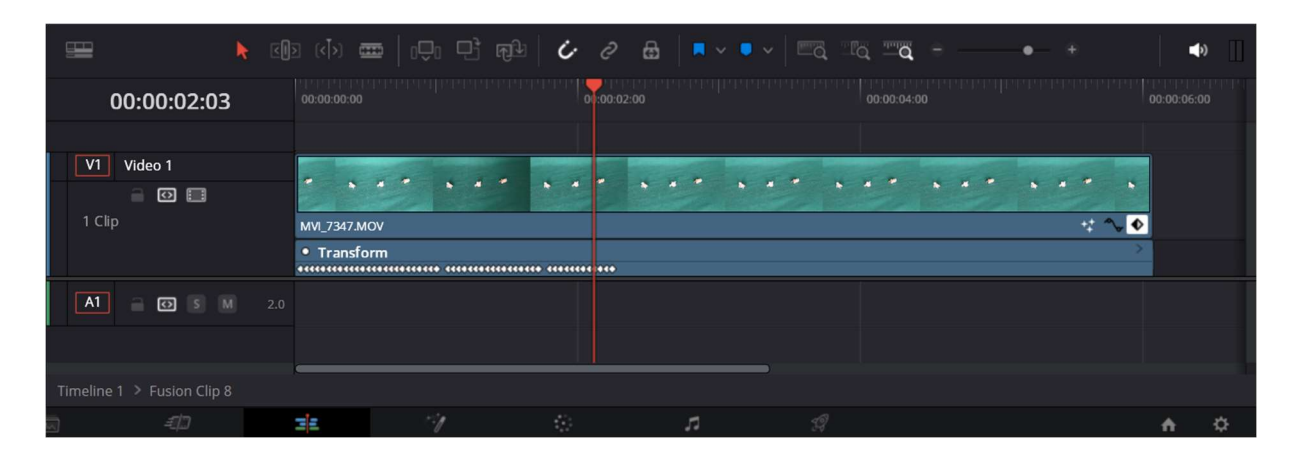

Slika 3.39. - Primjer svih postavljenih keyframeova za jedan kadar

Svi kadrovi koji se koriste kao pozadina su snimljeni na način da "telekinezija" koja se želi postići izgleda što "prirodnije". U tom slučaju je rezultat prethodnog animiranja nezgodan jer objekt izgleda kao da je slijepljen s rukom na vrlo neprirodan način. Kako bi se ovo popravilo svi kadrovi; i pozadinski kadrovi i kadrovi snimljeni na zelenom platnu; su pretvoreni u "Fusion Clip". "Fusion Clip" omogućuje otvaranje zasebnog kadra u posebnoj videotraci sa svim prethodno postavljenim keyframe animacijama i efektima poput "Delta Keyera", a i olakšava rad u "Fusion" kartici. Postupak s "Fusion Clip" opcijom će biti opisan na jednom kadru, a vrijedi i za ostale, dok će ostali ponovno biti potkrepljeni fotografijama.

U "Edit" kartici je potrebno odabrati kadar koji se želi pretvoriti u "Fusion Clip", zatim se desnim klikom miša na njega otvaraju opcije među kojima se odabire opcija "New Fusion Clip…" [Sl. 3.40.].

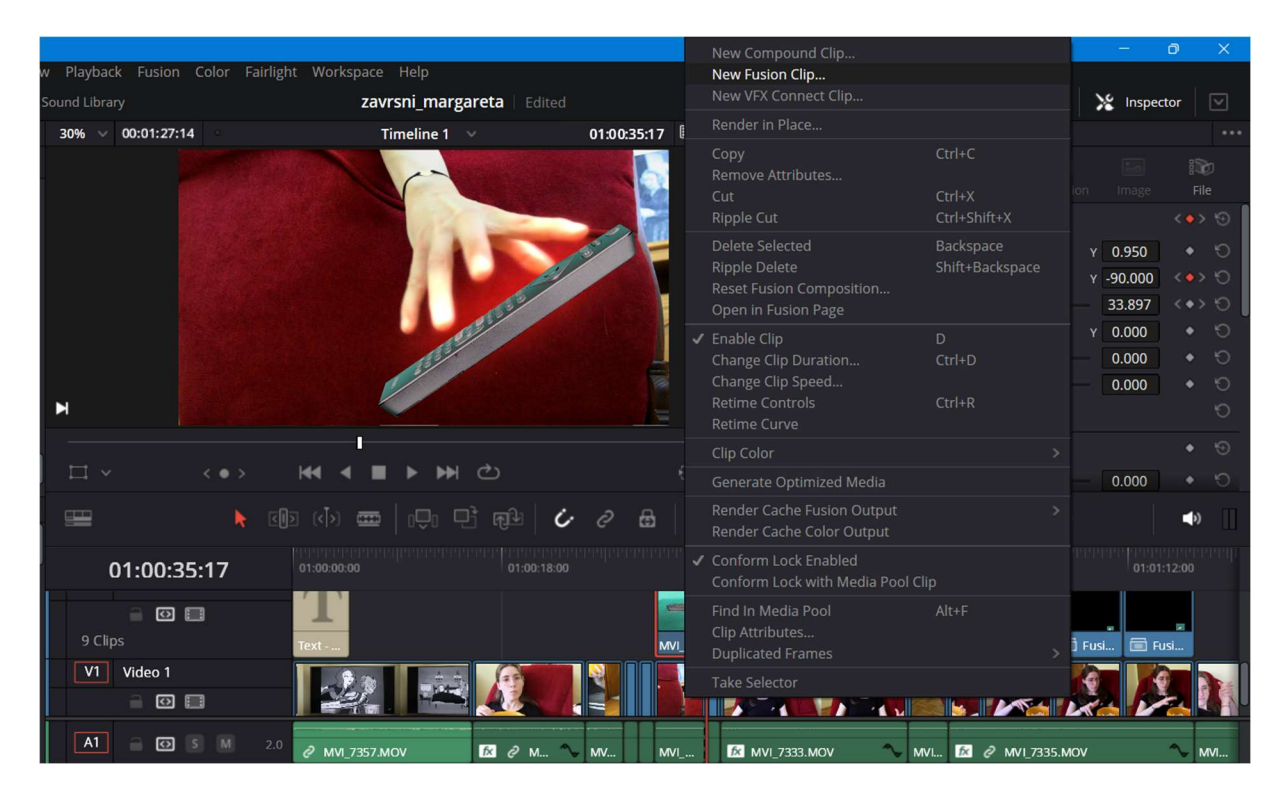

Slika 3.40. - Pretvaranje kadra u "Fusion Clip"

Nakon što su oba kadra, pozadinski s osobom i prednji s objektom, pretvoreni u zasebne "Fusion Clip" kadrove, tada se *playhead* postavlja iznad njih (ali prednost ima kadar koji je u videotraci iznad, u ovome slučaju je to kadar s objektom) i prelazi se u "Fusion" karticu. U "Fusion" kartici se oba "Fusion Clip" kadra dodaju te su sada čvorovi. U opcijama iznad polja čvorova postoji alat (čvor) "Merge". Oba "Fusion Clip" kadra se spajaju na "Merge" čvor. Onaj kadar koji se želi da je prednji (kadar snimljen na zelenom platnu) se spaja na zeleni trokut na "Merge" čvoru, a pozadinski kadar (kadar s osobom, tj. ruka) se spaja na žuti trokut čvora [Sl. 3.41.].

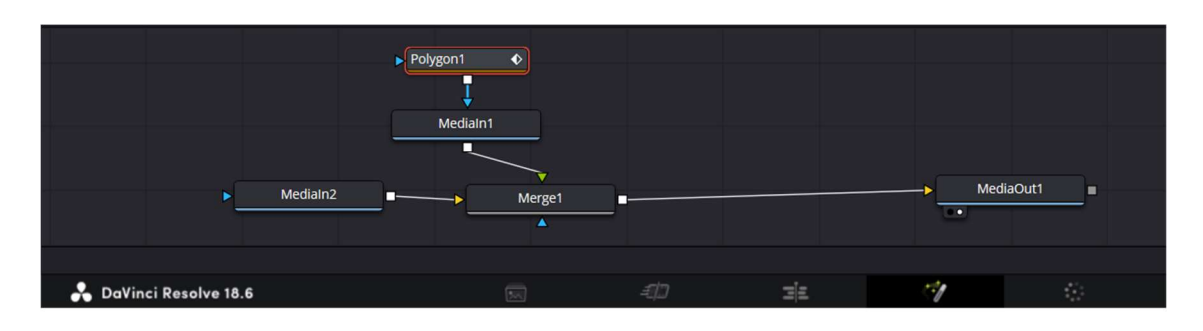

Slika 3.41. - Spajanje "Fusion Clip" čvora s "Merge" čvorom

Na kadar koji je sada prednji sloj (kadar snimljen na zelenom platnu, tj. objekt) dodaje se alat "Polygon". Tim alatom se za svaku sliku i cijelo trajanje kadra crta oko ruke na pozadinskom kadru kako bi se postigao prirodan izgled. To jest, kako bi se postigla dubina i trodimenzionalnost. Mijenjanje samog oblika nacrtanog pomoću "Polygon" alata i odabirom na točke te njihovim pomicanjem stvara se keyframe [Sl. 3.42.].

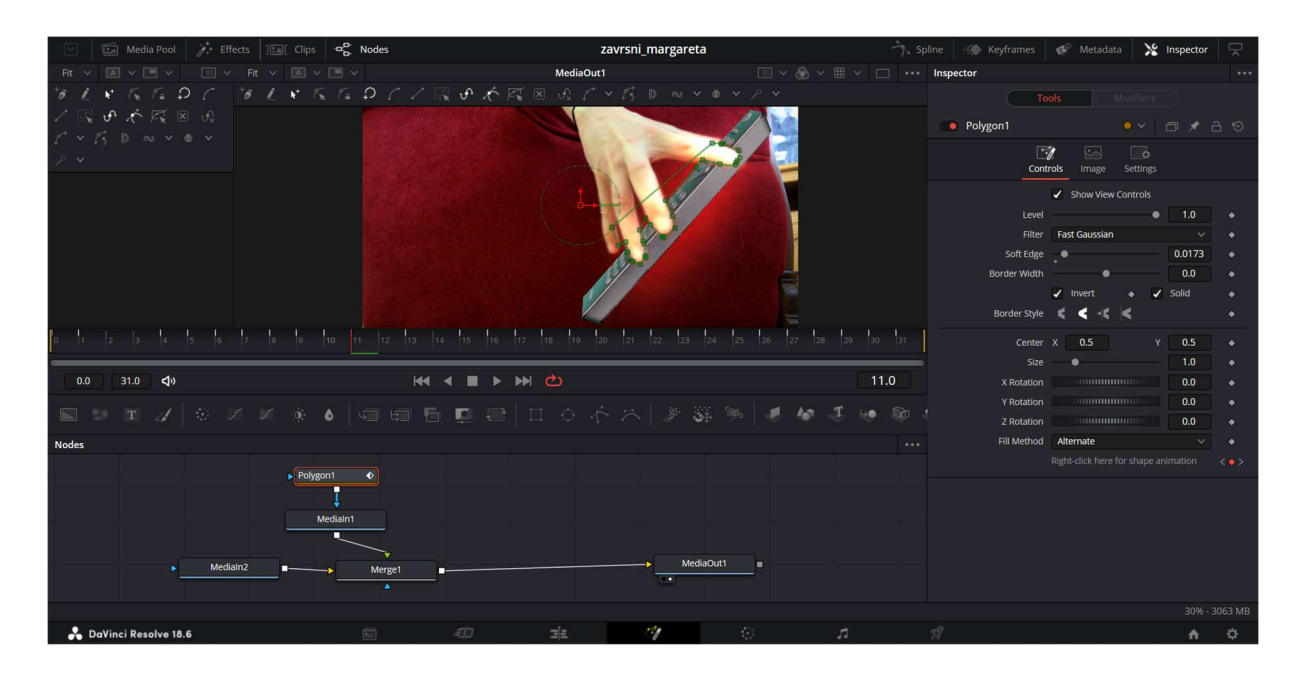

Slika 3.42. - Dodavanje "Polygon" opcije te animacija iste

Sljedeće su prikazane fotografije za isti postupak na ostalim kadrovima koristeći "Fusion Clip" [Sl. 3.43], [Sl. 3.44], [Sl. 3.45].

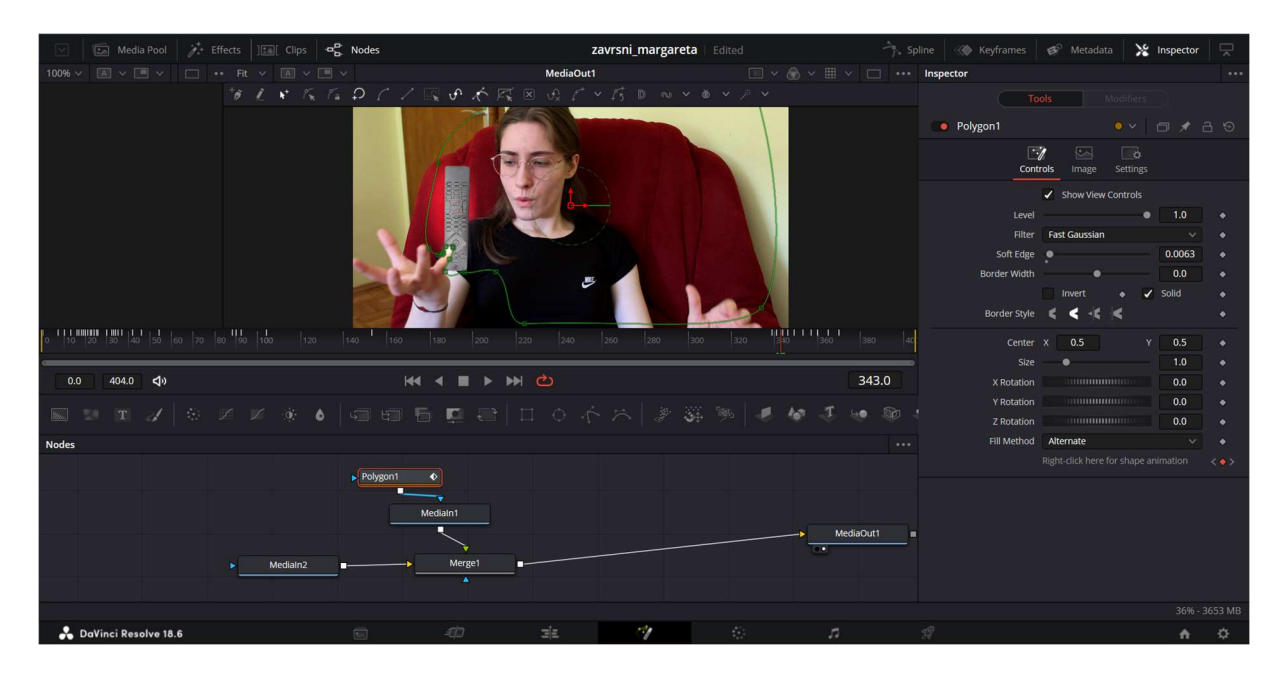

Slika 3.43. - Primjena postupka sa "Polygon" alatom na drugima po redu "Fusion Clip" kadrovima

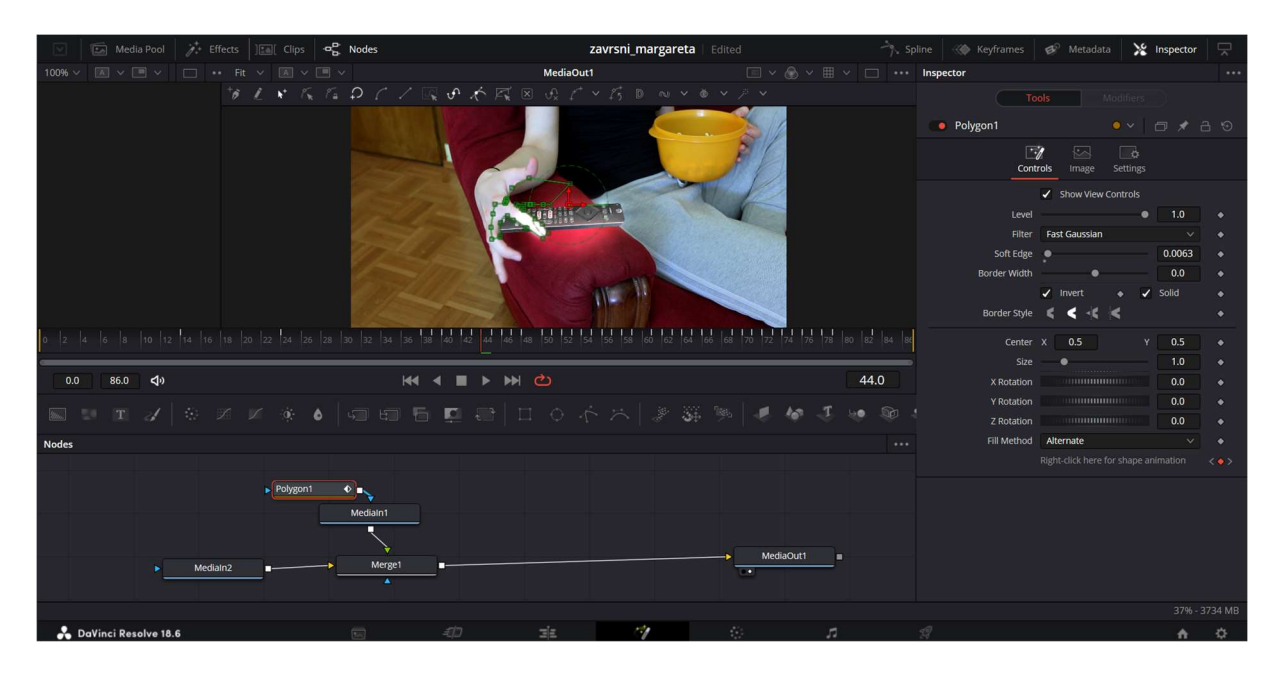

Slika 3.44. - Primjena postupka sa "Polygon" alatom na trećima po redu "Fusion Clip" kadrovima

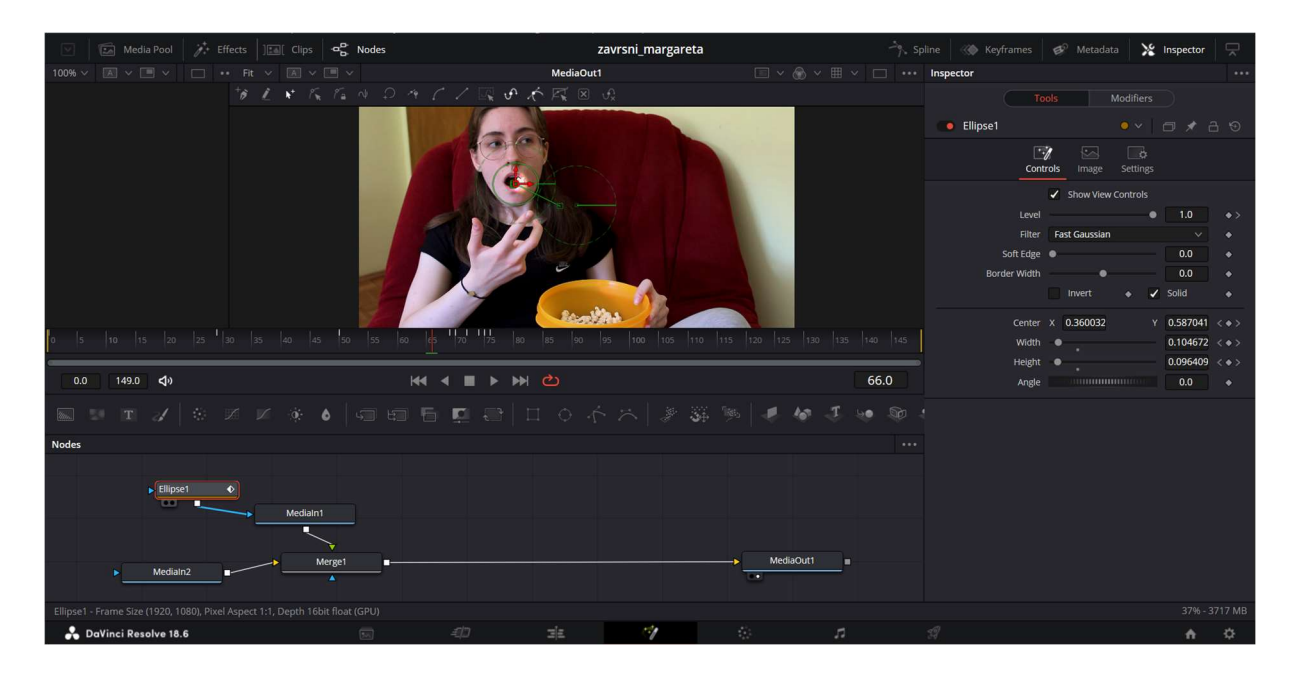

Slika 3.45. - Primjena postupka s "Polygon" alatom na četvrtima po redu "Fusion Clip" kadrovima

Na sljedećoj fotografiji su u videotraci u "Edit" kartici prikazani svi "Fusion Clip" kadrovi na kojima je prvotno primijenjen efekt "Soft Glow" s "Elipse", zatim "Delta Keyer", animacija kadrova na koje je primijenjen "Delta Keyer" te na kraju i opcije "Polygon" i "Elipse" na "Fusion Clip" kadrovima kako bi se postigla trodimenzionalnost [Sl. 3.46.].

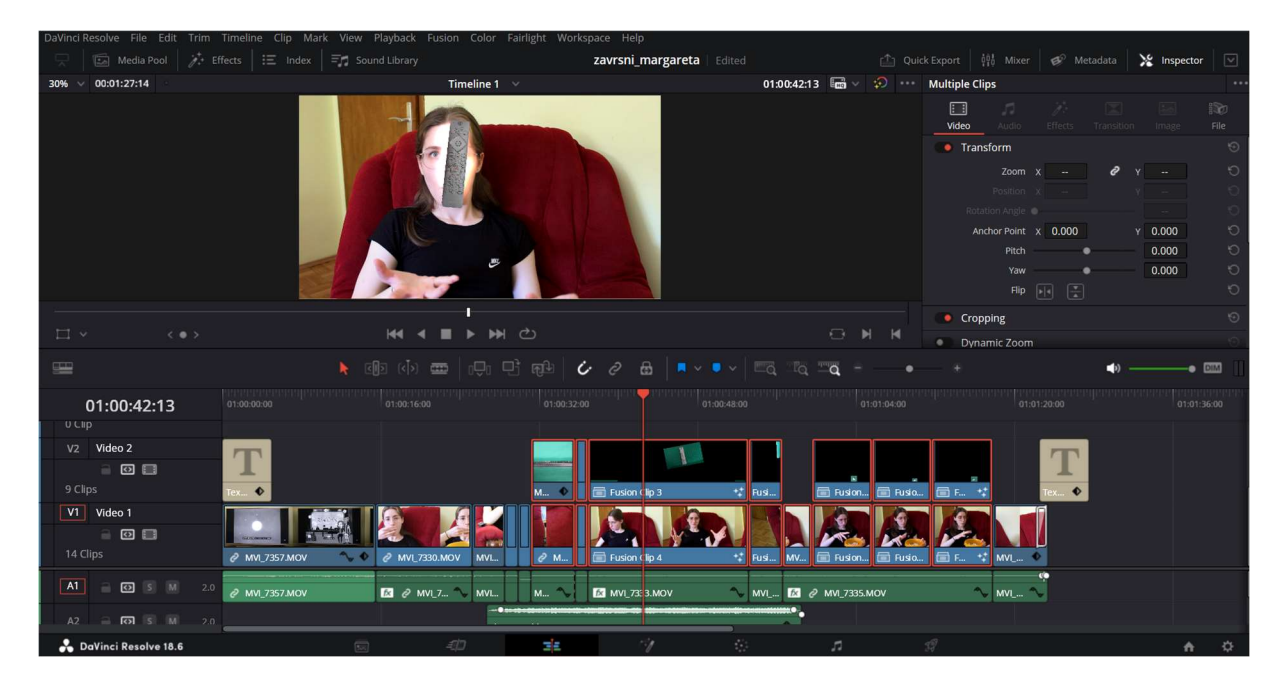

Slika 3.46. - Prikaz videotrake sa svim dosad primjenjenim efektima i opcijama

Na zadnji kadar u videouratku je primijenjena tranzicija (prijelaz) iz kartice "Effects", pod ", Toolbox" pa zatim "Video Transitions" pod nazivom "Foreground Wipe". "Foreground Wipe, ima mogućnost za mijenjanje opcija same tranzicije po želji, no početne vrijednosti pri postavljanju tranzicije za ovaj videouradak nisu mijenjane [Sl. 3.47.].

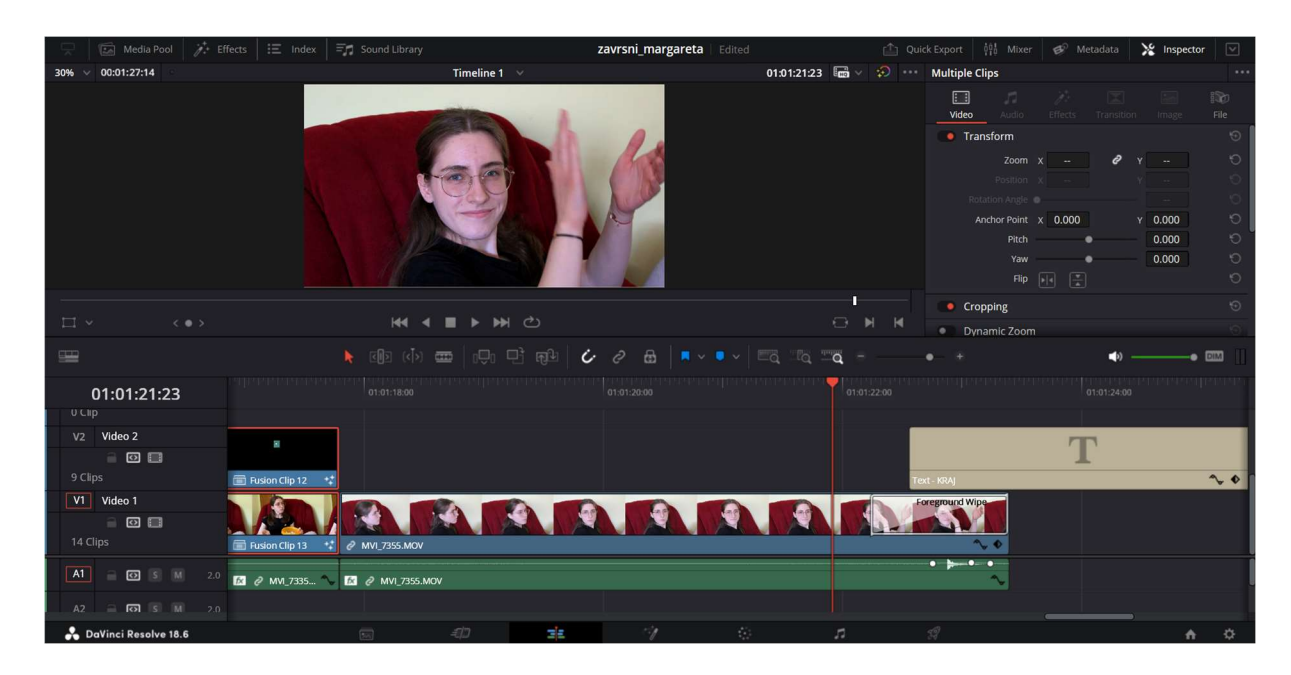

Slika 3.47. - Tranzicija na zadnjem kadru

Pred kraj zadnjeg kadra je na gornju videotraku dodan obični tekst iz kartice "Effects", ",Toolbox", "Titles" i "Text". Tekst je "KRAJ" te je na njega primijenjena animacija mijenjanja pozicije pomoću "Inspector" kartice u "Edit" kartici. Odabirom dijamantića pokraj opcije "Position" je aktiviran prvi keyframe te je tekst postavljen izvan kadra. Animacija je bila zamišljena da prati prethodno postavljenu tranziciju te da izgleda kao da se uzastopno sa njome miče. Animacija se kreće izvan kadra s lijeve strane prema desnoj te staje u sredini. Zadnji keyframe je postavljen tako da je tekst pozicioniran u sredini kada tranzicija završi [Sl. 3.48.]. Tekst je postavljen tako da traje nekoliko sekundi dulje po završetku zadnjeg kadra.
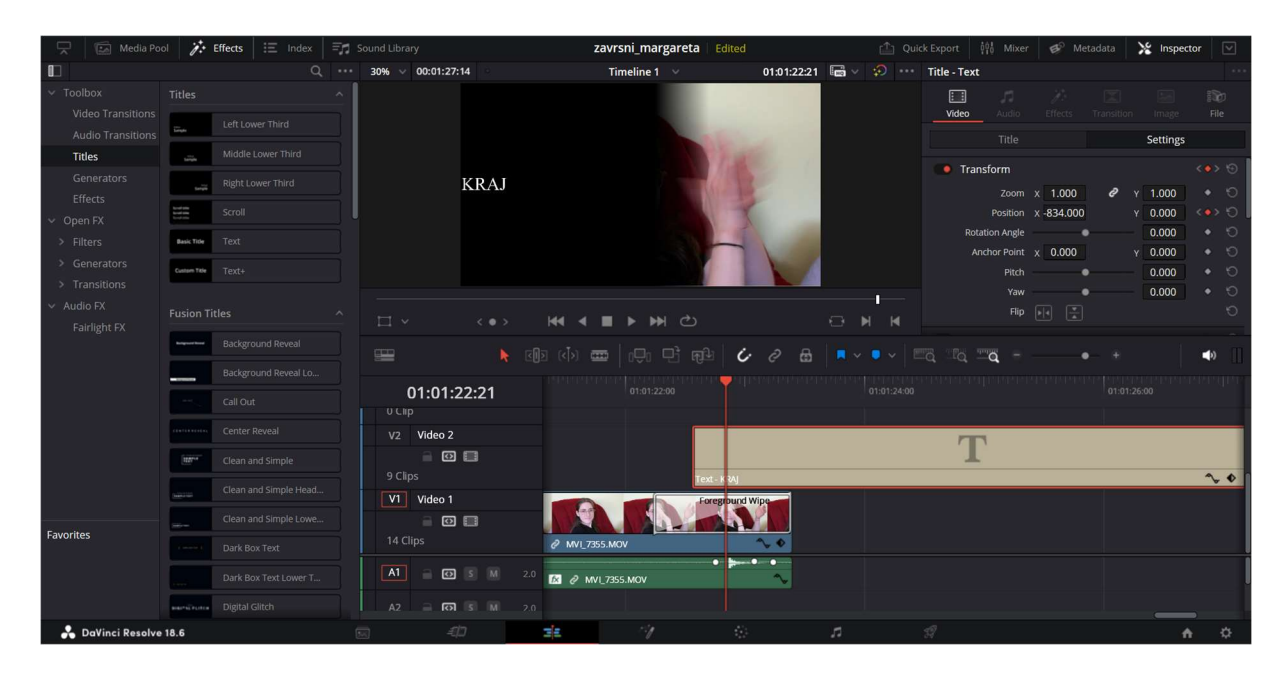

Slika 3.48. - Dodavanje animacije na završni tekst

Audio koji je korišten za videouradak je izvorni iz same sirovine, osim audija koji je zasebno dodan, a preuzet je sa "Pixabay" stranice pod nazivom "Slow Metal Breeze" od izvođača SoundReality. Audio "Slow Metal Breeze" je korišten kao ambijentalna glazba tijekom dijela kadrova sa "telekinezijom". On je u "Fairlight" kartici stišan do -35 dB (decibela). Na izvorne audio kadrove koji su korišteni primijenjen je efekt "Noise Reduction" kako bi se maknula suvišna smetnja koju je pokupio mikrofon kamere. Ako je na kadar primijenjen efekt, u "Fusion" kartici, tada je na njemu ikona "fx" koja to označava [Sl. 3.49.].

| <b>Tal Media Pool</b>                | $\frac{1}{\sqrt{2}}$ Effects $\frac{1}{\sqrt{2}}$ Index $\frac{1}{\sqrt{2}}$ Sound Library |                              | $\mathbf{L}^+$ ADR                                 | zavrsni_margareta Edited                                                                                                    |                    |         |                             |                         | 00 Mixer           | il Meters<br>Metadata |                                    | > Inspector             |             |                               |
|--------------------------------------|--------------------------------------------------------------------------------------------|------------------------------|----------------------------------------------------|----------------------------------------------------------------------------------------------------|--------------------|---------|-----------------------------|-------------------------|--------------------|-----------------------|------------------------------------|-------------------------|-------------|-------------------------------|
| $1 \t2 \t3$                          |                                                                                            | $\overline{\phantom{a}}$     | Control Room                                       | Loudness                                                                                                    | BS.1770-1 (LU) *** |         |                             |                         |                    |                       | <b>MVI_7333.MOV</b>                |                         |             |                               |
|                                      |                                                                                            | Bus <sub>1</sub>             | $TP = 20$<br>$0.1 - 1.0$                           | M<br>$-5.5$<br>49 km                                                                                                    | Short<br>15.4      |         |                             |                         |                    |                       | n                                  | j.<br>医                 |             | 300                           |
|                                      |                                                                                            |                              | $\mathcal{A}_{\mathcal{C},\mathcal{C}}$<br>$-10 -$ | $\sim$<br>u.<br>- 12                                                                                                    | <b>Short Max</b>   |         |                             |                         |                    |                       | Audio<br>Video                     | Effects<br>Transition   | Image       | File                          |
|                                      |                                                                                            |                              | $-15 -$                                            | $-0.1$<br>- 9                                                                                                    | 9.3                |         |                             |                         |                    |                       | Fusion                             | Open FX                 |             | Audio                         |
|                                      |                                                                                            |                              | $20 - 1$<br>$30 - 1$                               | メータ メ<br><b>1999</b><br>14                                                                                                    | Range<br>9.7       |         |                             |                         |                    |                       | • Noise Reduction                  |                         |             | $\hat{C}$ $\hat{B}$ $\hat{E}$ |
|                                      |                                                                                            |                              | $40 -$<br><b><i>Course</i></b>                     | $-1.8$                                                                                                    | Integrated         |         |                             |                         |                    |                       |                                    | ✔ Speech Mode           |             |                               |
|                                      |                                                                                            |                              |                                                    | Pause   Reset                                                                                                    | $-11.2$            |         |                             |                         |                    | $\Box$                |                                    | Learn Toggle            |             |                               |
| 01:00:21:10                          | Timeline 1 $\sim$                                                                          | $\blacktriangleleft$         | ■<br>٠                                             | $\hat{\mathbf{a}}$<br>$\hat{\sigma}$<br>එ                                                                                                    |                    |         | Bus 1 $\rightarrow$ Auto    | $\blacktriangleleft$    |                    | <b>DIM</b>            |                                    | Noise Only              |             |                               |
| 01:00:00:00                          |                                                                                            |                              |                                                    |                                                                                                    |                    |         |                             |                         |                    |                       | <b>Threshold</b>                   | ۰                       | $-40.0$     | $\circ$                       |
| 01:01:28:10                          | 星囲ト<br>H-                                                                                  | <b>Ally</b><br>$\mathcal{F}$ | $\alpha$                                           | $C$ $\vartheta$ $\boxdot$ $\blacksquare$ $\blacksquare$ $\blacksquare$ $\blacksquare$ $\blacksquare$ $\blacksquare$ $\blacksquare$ $\blacksquare$ $\blacksquare$ $\blacksquare$ $\blacksquare$                                                |                    |         |                             | $\langle \cdot \rangle$ |                    |                       | Attack                             |                         | 2.0         | $\circ$<br>$\circ$            |
| 00:01:28:10<br>$\odot$               | 1223101231111111111<br>01:00:19:00<br>01:00:00:00                                          |                              | 01:00:38:00                                        | manus antique en el control de la control de la control de la control de la control de la control de la control de la control de la control de la control de la control de la control de la control de la control de la contro<br>01:00:57:00 | 01:01:16:00        | Mixer   |                             |                         |                    |                       | Sensitivity<br><b>Attack Ratio</b> | ٠                       | 1.50<br>0.6 | $\circlearrowright$           |
| Audio 1<br>A1                        | MVI-73OV-L<br>$\sim$                                                                       |                              | <b>MVI-1</b>                                       | $M = 73$ OV - L                                                                                                    | $\mathbf{E}$       |         | A1                          | A2                      | A3                 | Bus1                  |                                    | $\checkmark$ TimeSmooth |             |                               |
| $R_S$ $M$<br>0.0                     | MVI 73OV - R                                                                               |                              | $MVI_{\ldots} - R$                                 | MVI_73OV - R                                                                                                    | $\mathbf{E}$       | Input   | No Input                    | No Input                | No Input           |                       | FraSmooth                          | ٠                       | 1.00        | $\circ$                       |
| A2 Audio 2                           | $\mathbb{R}$                                                                               | fx                           |                                                    |                                                                                                    |                    | Order   | <b>FX DY EQ</b>             | <b>FX DY EQ</b>         | <b>FX DY EQ</b>    |                       | Dry/Wet                            | ٠                       | 80.0        | $\circ$                       |
|                                      |                                                                                            |                              |                                                    |                                                                                                    |                    | Effects | Audio 1                     | Audio 2                 | $\sim$<br>Audio 3  | $+$<br>Bus 1          | Makeup                             |                         | 0.0         | $\circ$                       |
| $-37$<br>$R$ $S$ $M$<br>e            |                                                                                            |                              |                                                    |                                                                                                    |                    |         | R S M                       | R S M                   | R 5 M              | <b>IM</b>             |                                    |                         |             |                               |
| A3 Audio 3                           | $MVI_$ $N-I$                                                                               |                              |                                                    | MVI 7357, MOV - L -                                                                                                    |                    |         | $\mathcal{A}_\mathbf{L}$    |                         |                    | $\mathcal{A}_n$       |                                    |                         |             |                               |
| 0.0<br>$ S $ M<br>R<br>$\rightarrow$ | $MVI_2$ $V - R$                                                                            |                              |                                                    | MVI 7357 MOV - R                                                                                                    |                    |         | 0.0                         | $-37$                   | 0.0                | 0.0                   |                                    |                         |             |                               |
| B1 Bus 1                             |                                                                                            |                              |                                                    |                                                                                                    |                    |         | $-5.$                       |                         |                    | $^{\circ}$<br>$\sim$  |                                    |                         |             |                               |
| [K]<br>0.0                           |                                                                                            |                              |                                                    |                                                                                                    |                    |         | 톱                           |                         | е                  | ÷                     |                                    |                         |             |                               |
|                                      |                                                                                            |                              |                                                    |                                                                                                    |                    |         |                             | $-15.$                  | $-15.4$            | $-15$                 |                                    |                         |             |                               |
|                                      |                                                                                            |                              |                                                    |                                                                                                    |                    |         | $-20$ -                     | $-20 -$                 | $-20 -$            | $-20$                 |                                    |                         |             |                               |
| Audio Scroller 1                     |                                                                                            |                              |                                                    |                                                                                                    |                    |         | $-30 -$                     |                         | $-30 -$            | $-30 -$               |                                    |                         |             |                               |
| Display A1 - Audio 1<br>$\checkmark$ |                                                                                            |                              | $\sim$                                             |                                                                                                    |                    |         | 40.<br>$-50 -$              | $-50$                   | $-40 -$<br>$-50 -$ | $-40$<br>$= 30.5$     |                                    |                         |             |                               |
| DaVinci Resolve 18.6                 |                                                                                            | $\overline{\infty}$          | $-177$                                             | 보리                                                                                                    |                    |         | $\mathcal{L}_{\mathcal{A}}$ |                         | h                  |                       |                                    |                         |             | ☆<br>$\hat{\mathbf{n}}$       |

Slika 3.49. - Dodavanje "Noise Reduction" efekta i stišavanje audija

Ponovno u "Edit" kartici, izvorni zvuk/audio prvog kadra je razvučen i rezom razdijeljen kako bi odgovarao duljini videouratka, a njegova glasnoća nije mijenjana [Sl. 3.50.].

|             |                                                                                                    | Media Pool 7: Effects   E Index   = Sound Library |                                           |                                                |                                                                                                    |                                 | Quick Export   016 Mixer   @ Metadata   X Inspector   |                                    | $\overline{\mathbf{v}}$ |
|-------------|----------------------------------------------------------------------------------------------------|---------------------------------------------------|-------------------------------------------|------------------------------------------------|----------------------------------------------------------------------------------------------------|---------------------------------|-------------------------------------------------------|------------------------------------|-------------------------|
|             | 30% 00:01:27:14                                                                                                    |                                                   | Timeline 1 $\vee$                         |                                                | 01:00:21:10 $\overline{4}$ $\overline{4}$ $\$ |                                 |                                                       |                                    |                         |
|             |                                                                                                    |                                                   |                                           |                                                |                                                                                                    | $\Box$<br>Video                 | л<br>100<br>Audio                                     | $\sim$<br>Effects Transition Image | 800<br>File             |
|             |                                                                                                    |                                                   |                                           |                                                |                                                                                                    | • Transform                     |                                                       |                                    | $\bullet$ $\odot$       |
|             |                                                                                                    |                                                   |                                           |                                                |                                                                                                    |                                 | Zoom x 1.000                                          | $e^y$ $y^2$ 1.000                  | $\bullet$ 0             |
|             |                                                                                                    |                                                   |                                           |                                                |                                                                                                    |                                 | Position x 0,000                                      | $Y = 0.000$                        | $\bullet$ 0             |
|             |                                                                                                    |                                                   |                                           |                                                |                                                                                                    |                                 | <b>Rotation Angle</b>                                 | 0.000                              | $\bullet$ 0             |
|             |                                                                                                    |                                                   |                                           |                                                |                                                                                                    |                                 | Anchor Point x 0.000                                  | $Y = 0.000$                        | $\bullet$ 0             |
|             |                                                                                                    |                                                   |                                           |                                                |                                                                                                    |                                 | Pitch                                                 | 0.000                              | $\bullet$ 0             |
|             |                                                                                                    |                                                   |                                           |                                                |                                                                                                    |                                 | Yaw                                                   | 0.000                              | $\bullet$ 0<br>$\circ$  |
|             |                                                                                                    |                                                   |                                           |                                                |                                                                                                    |                                 | $Flip$ $\begin{bmatrix} 1 & 1 \\ 1 & 1 \end{bmatrix}$ |                                    |                         |
| $\square$ v | $\leq$ 0 $>$                                                                                                    |                                                   | <b>INC</b><br>$H = 4$                     |                                                | $\ominus$ M $M$                                                                                                    | • Cropping                      |                                                       |                                    | $\bullet$ $\odot$       |
|             |                                                                                                    |                                                   |                                           |                                                |                                                                                                    |                                 | • Dynamic Zoom                                        |                                    |                         |
| ₩           |                                                                                                    |                                                   | $\bullet$ ( $\circ$ ) $\circ$ ) $\bullet$ |                                                |                                                                                                    | $+$                             |                                                       |                                    | $-$ DIM                 |
|             | 01:00:21:10                                                                                                    | 01:00:00:00                                       | 01:00:14:00                               | 01:00:28:00<br>01:00:42:00                     |                                                                                                    | 01:00:56:00                     | 01:01:10:00                                           |                                    | 01:01:24:00             |
| 9 Clips     |                                                                                                    |                                                   |                                           | <b>E</b> Fusion Clip 3<br><b>MVI</b> $\bullet$ | $+2$ Fusio                                                                                                    |                                 | ■ Fusi サ ■ Rus サ ■ Rusi サ                             |                                    |                         |
|             | V1 Video 1                                                                                                    |                                                   |                                           |                                                |                                                                                                    |                                 |                                                       |                                    |                         |
|             | $\blacksquare$ $\blacksquare$ $\blacksquare$                                                                                                    |                                                   |                                           |                                                |                                                                                                    |                                 |                                                       |                                    |                         |
|             | 14 Clips                                                                                                    | @ MVI_7357.MOV<br>৲∙                              | @ MVL7330.1/IOV<br>$MVI$ <sub>----</sub>  | $Q$ MVI<br>Fusion Clip 4                       |                                                                                                    |                                 | <sup>↓</sup> Fusio MVL 固 Fusi ↓ 固 Fus ↓ 固 Fusi ↓ M ●  |                                    |                         |
|             | $\begin{array}{ c c c c c c }\n\hline\n\text{A1} & \text{on} & \text{S} & \text{M} & \text{A.0} \\ \hline\n\end{array}$ 2.0 $\begin{array}{ c c c c c }\n\hline\n\text{AM} & \text{J357MOV} & \text{M1.0} & \text{M2.0} & \text{M3.0} & \text{M4.0} & \text{M5.0} & \text{M5.0} & \text{M5.0} & \text{M5.0} & \text{M5.0} & \text{M5.0} & \text{M5.0} & \text{M5.0} &$ |                                                   | <b>E3</b> @ MVL733 MVI_                   | <b>E3</b> MM_7333MOV<br><b>MVI</b>             |                                                                                                    | MVI_7 <b>123</b> @ MVI_7335.MOV |                                                       | $\sim$ $\sigma$ m.                 |                         |
| A2          | $O_S$ M<br>$\approx$<br>2.0                                                                                                    |                                                   |                                           | slow-metal-breeze-193707.mp3                   |                                                                                                    |                                 |                                                       |                                    |                         |
|             | A3 6 5 M 2.0                                                                                                    |                                                   | MVI_7357.MOV                              |                                                |                                                                                                    | <b>MVI_7357.MOV</b>             |                                                       |                                    |                         |
|             | DaVinci Resolve 18.6                                                                                                    | 同                                                 | щĒ<br>40                                  | - 1<br>$\mathcal{L}_{\mathcal{A}}$             | n                                                                                                    | 92                              |                                                       |                                    | 登                       |

Slika 3.50. - Audio prvog kadra koji je razvučen i rezom odijeljen na cijeli videouradak

Na prijelazu s audija iz prvog kadra u glazbu "Soft Metal Breeze" je primijenjeno postepeno stišavanje zvuka. To je izvedeno, ponovno, pomoću keyframeova. Prvi keyframe je postavljen nekoliko slika prije završetka, a zadnji je postavljen na sam kraj. Na prvome keyframeu se ne mijenja glasnoća, a na zadnjem je glasnoća do kraja stišana [Sl. 3.51.].

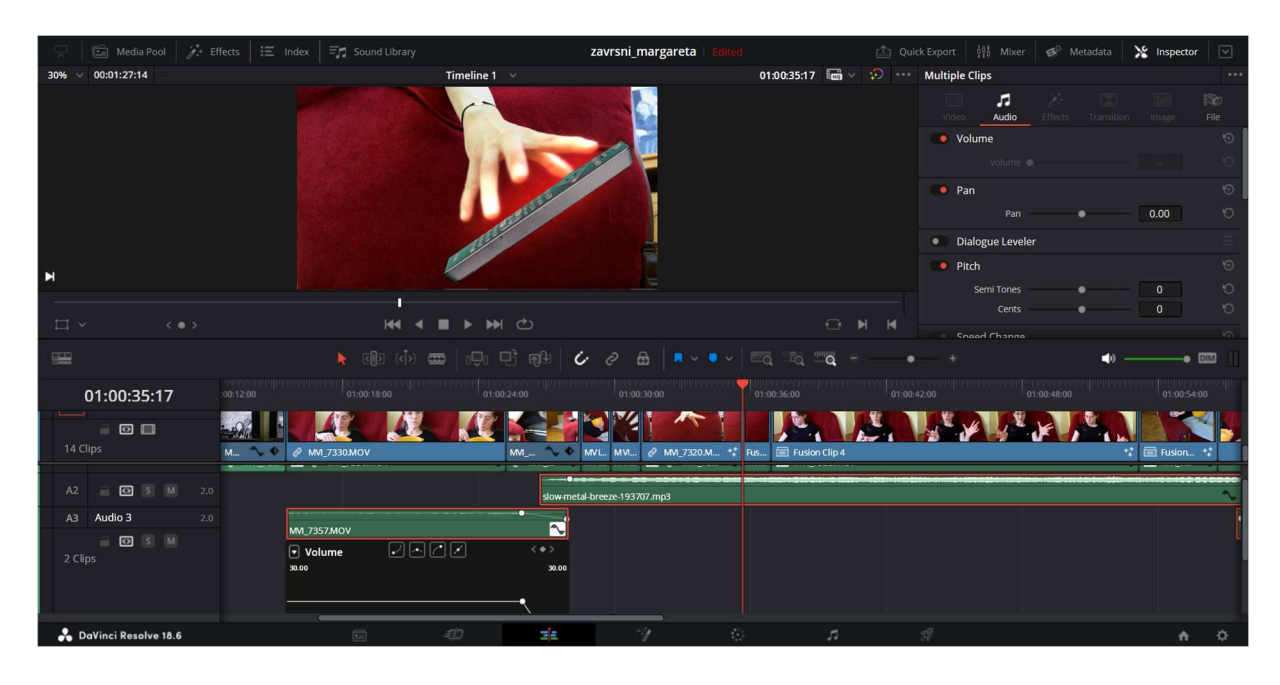

Slika 3.51. - Prijelaz iz jednog audija u drugi postignut keyframeovima za stišavanje audija

Posljednje je sam *render* ili eksportiranje (spremanje) videouratka. To se izvodi u "Deliver" kartici. Unutar opcija prije spremanja videouratka potrebno je videouratku dati naziv i lokaciju spremanja, zatim odabrati kodek (H.264 koji je standard), rezoluciju (raster) (1920 x 1080 koja je automatski postavljena zbog postavki kamere kojom je snimano) te broj slika u sekundi. Odabirom "Add to Render Queue" smatra se da je videouradak spreman za *render*, ali se još ne sprema već je za to potrebno odabrati i opciju "Render All" s desne strane sučelja. Odabirom opcije "Render All" prikazano je vrijeme koje je potrebno da se videouradak spremi, naziv videouratka, naziv projekta i lokacija spremanja [Sl. 3.52.].

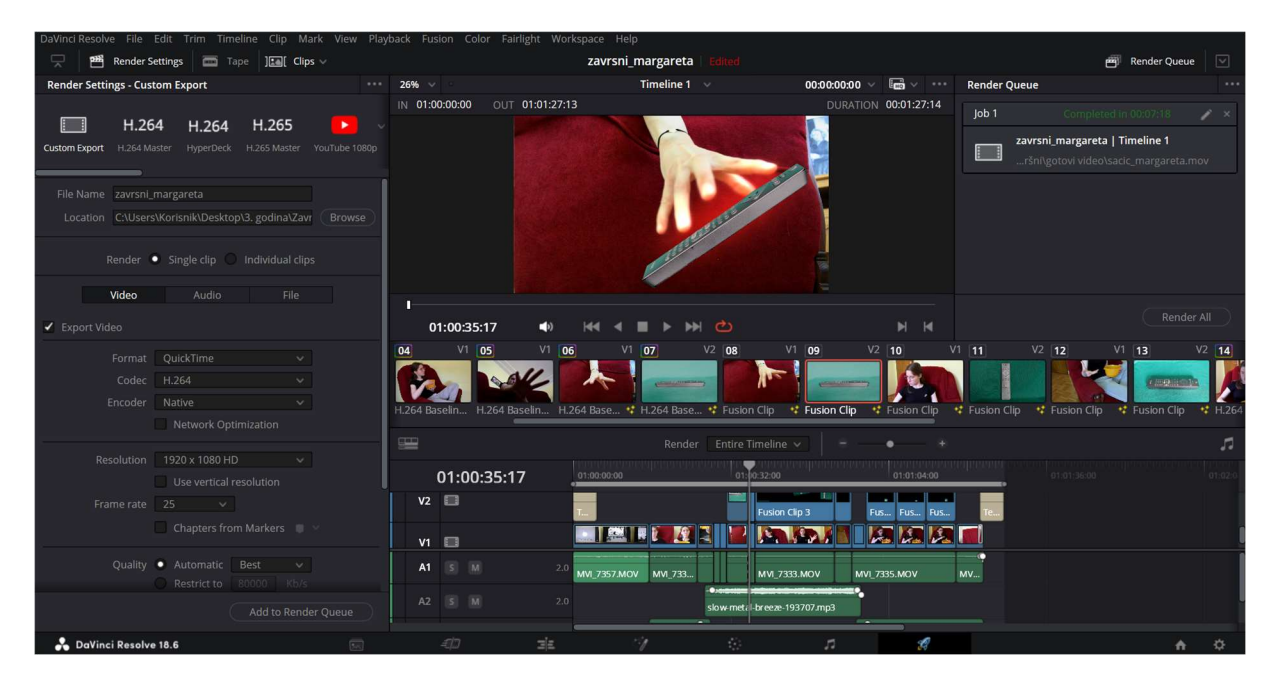

Slika 3.52. - završni koraci za spremanje videouratka u "Deliver" kartici

### ZAKLJUČAK

Zaključno ovim radom se može reći kako zeleno platno nije korišteno samo u svrhu vizualnih efekata u raznim filmovima i serijama, već i u svakodnevnoj televiziji, a chromakey tehnika je značajni temelj postprodukcije sa zelenim platnom; neovisno radi li se o softveru ili emulziji. U radu je opisan princip rada VTV Televizije sa zelenim platnom i chromakey tehnikom u softveru vMix koji im uvelike pomaže u svakodnevnoj reprodukciji sadržaja. Time se može zaključiti kako se sa vizualnim efektima susrećemo svakodnevno iako su oni tu u manjim količinama ili su čak nezamjetni. Matte; crno-bijela slika koja prepoznaje dijelove zelenog platna kao prozirne, poluprozirne i neprozirne; nastala je 1918. godine, a za to je zaslužan Frank Williams koji ju je razvio koristeći prvotno crnu podlogu. Isto tako je Walt Disney koristio matte crne podloge od 1920. godine, dok je Petro Vlahos zaslužan za čak 2 patenta matte kompozicije koji su zaslužni za daljnji razvoj *matta* i zelenog platna. Bitna je i oprema koja se koristi kod rada sa zelenim platnom te i samo razumijevanje rada opreme i razumijevanje videosignala. Slika videosignala se analizira lijevo-desno goredolje, a analizira se po pikselima. Pikseli se analiziraju prema frekvenciji komponentnog signala ili strukturi uzorkovanja jer se boja prenosi uz pomoć luminantnog signala i dva krominantna signala. Najznačajnije strukture uzorkovanja su 4:4:4, 4:2:2 i 4:2:0 (4:1:1), a promatrajući uzorkovanje krominantnih signala u svakoj od njih, može se reći kako su 4:4:4 i 4:2:2 više nego dovoljne za rad sa zelenim platnom, dok 4:2:0 nije. Prije zelenog platna korišteno je plavo platno, a razlog tome su bile kamere sa elektronskom cijevi koje su bile osjetljive na plavi dio spektra. Pojavom poluvodičkih slikovnih senzora (CCD i CMOS) osjetljivost na plavi je manja a povećana je na crveni i infracrveni dio spektra. Zaključno tome zeleno platno je postalo primarno u korištenju vizualnih efekata. Prije postprodukcije, tijekom samog snimanja, poželjna je pravilna postava scene zelenog platna: glavno svjetlo, bočno svjetlo, stražnje svjetlo, rasvjeta usmjerena na zeleno platno, osoba ili objekt ispred zelenog platna odvojen što je više moguće od zelenog platna kako bi manipulacija u postprodukciji bila jednostavnija. Chromakey tehnika je tehnika zelenog platna koja je bazirana na nijansi i zasićenju boje pozadine. Chromakey tehniku je moguće izvršiti na emulziji i u softveru na digitalnom videomaterijalu, a cilj ovog rada je bio pokazati ju u softveru. Prije samog chromakey postupka u softveru opisan je rad na emulziji što je do pojave modernih softvera i alata bio standard ako su se htjeli postići bilo kakvi vizualni efekti. Chromakey tehnika zelenog platna u softveru je opisana na primjeru kratkog videouratka koji je bio zamišljen kao skeč inspiriran serijom "WandaVision". Cilj videouratka je bio pokazati rad sa zelenim platnom kako bi se postigli minimalni vizualni efekti, a kako bi se oni postigli bilo je potrebno razumjeti tehničke aspekte u radu sa zelenim platnom. Također, bio je cilj u detalje objasniti zašto su korišteni određeni efekti u softveru DaVinci Resolve i što će se dogoditi njihovom primjenom. Motivacija za ovaj rad bila je ljubav i zainteresiranost autorice za vizualne efekte koji su joj obilježili djetinjstvo, a prate je i dan danas. Kroz ovaj rad detaljno je opisan povijesni i tehnički dio zelenog platna, chromakey tehnike i chromakey tehnike zelenog platna, a glavni naglasak na rad sa zelenim platnom i chromakey tehnikom bila je izrada kratkog videouratka za koji se može reći da je zaokružio cijelu temu i svrhu ovog rada.

Varaždin, 9. srpnja, 2024.

Potpis studenta

#### LITERATURA

- [1] Top 100 Movies With Best Visual Effects (imdb.com) (dostupno 06. 06. 2013., posjećeno 02.07.2024.)
- [2] J. Foster: The Green Screen Handbok, Second Edition, Burlington, 2010.
- [3] J. Easterbrook: Demosaicing Bayer sampled images in the Fourier transform domain, 2014.
- [4] E. Fraser Morrison: Videotape Recording Digital Component versus Digital Composite Recording, 1982.
- [5] S. Baron, D. Wood: Rec.601-The origins of the 422 DTV standard, 2005.
- [6] W. Fischer: Digital Video and Audio Broadcasting Technology, 2010
- [7] https://hrcak.srce.hr/file/17257 (dostupno 2004., posjećeno 23.04.2024)
- [8] C. Poynton: Digital Video and HDTV, algorithms and interfaces, 2003.
- [9] https://www.vmix.com/ (dostupno 2009., posjećeno 03.05.2024.)
- [10] https://www.youtube.com/watch?v=EBEtiHQ20pE&ab\_channel=vMix (dostupno 2020., posjećeno 04.05.2024.)
- [11] https://www.youtube.com/watch?v=bFPnPvWpzCM&ab\_channel=vMix (dostupno 2020., posjećeno 04.05.2024.)
- [12] https://www.tvtechnology.com/news/large-sensor-vs-3sensor-cameras (dostupno 08.11.2012., posjećeno 24.04.2024.)
- [13] J. Zhi: An Alternative Green Screen Keying Method For Film Visual Effects, The International Journal of Multimedia & Its Applications (IJMA) Vol.7, No.2, travanj 2015, str. 7-9
- [14] https://books.google.hr/books?hl=en&lr=&id=O\_W0\_8opPgoC&oi=fnd&pg=PP1&ots =1wBkDg4mIk&sig=o\_LUNh8AbTbaAWGy2XHoHH4IthU&redir\_esc=y#v=onepag e&q=chroma%20key&f=false (dostupno 2004., posjećeno 20.04.2024.)
- [15] C. Raditya, M. Rizky, S. Mayranio, B. Seowito: The Effectivity of Color For Chroma-Key Techniques, 5th International Conference on Computer Science and Computational Intelligence 2020, str. 283-287
- [16] B. Nastić: Osnovi televizijske tehnike, Naučna knjiga, Beograd, 1982.
- [17] Filmska enciklopedija (1986-90), mrežno izdanje. Leksikografski zavod Miroslav Krleža, 2024. Pristupljeno 2.7.2024. https://filmska.lzmk.hr/clanak/boja
- [18] https://documents.blackmagicdesign.com/UserManuals/DaVinci-Resolve-18- Beginners-Guide.pdf? v=1678777212000 (dostupno 2023., posjećeno 05.052024.)
- [19] A. Peterlić: Osnove teorije filma, Zagreb, 2018.

# POPIS FOTOGRAFIJA

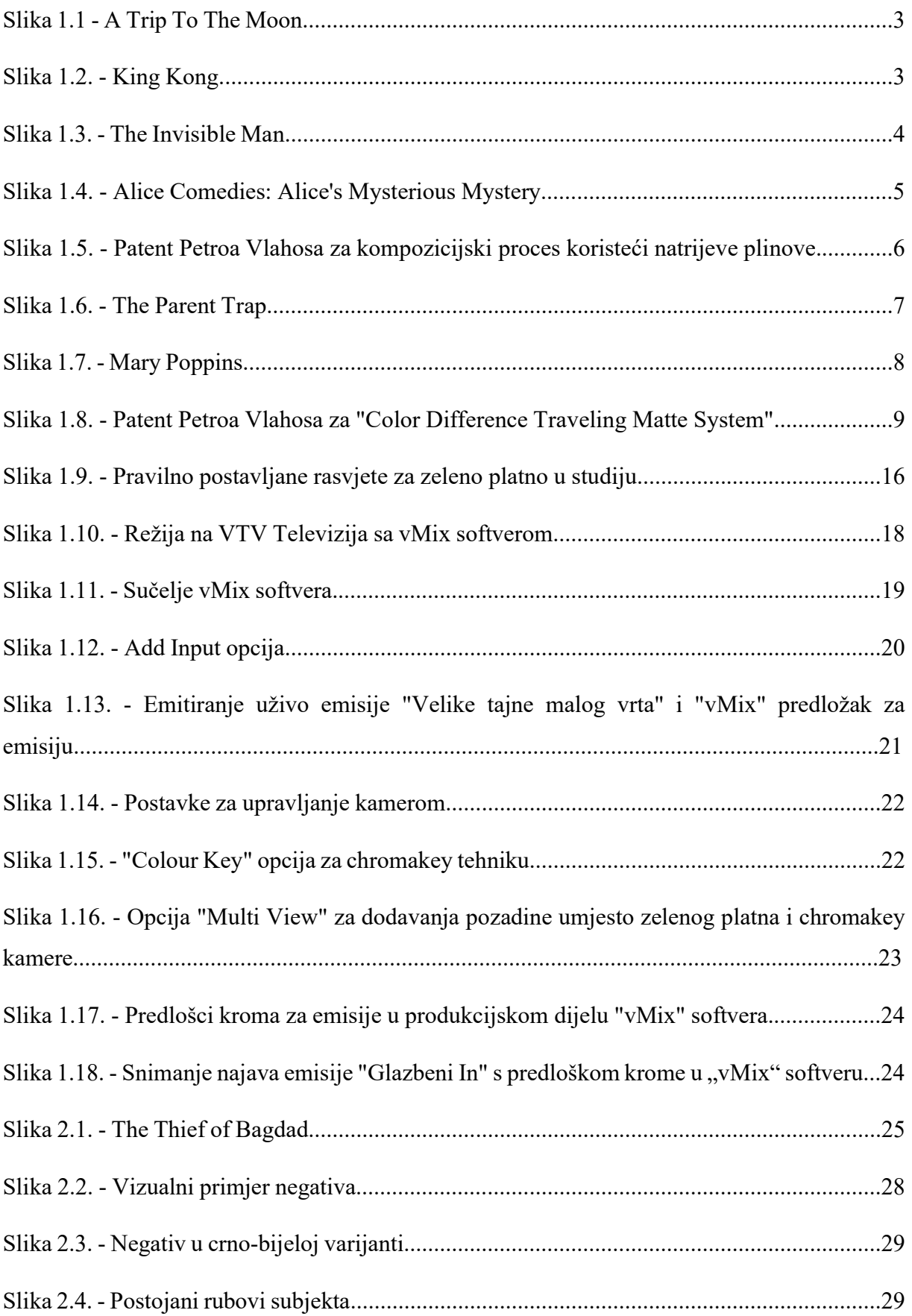

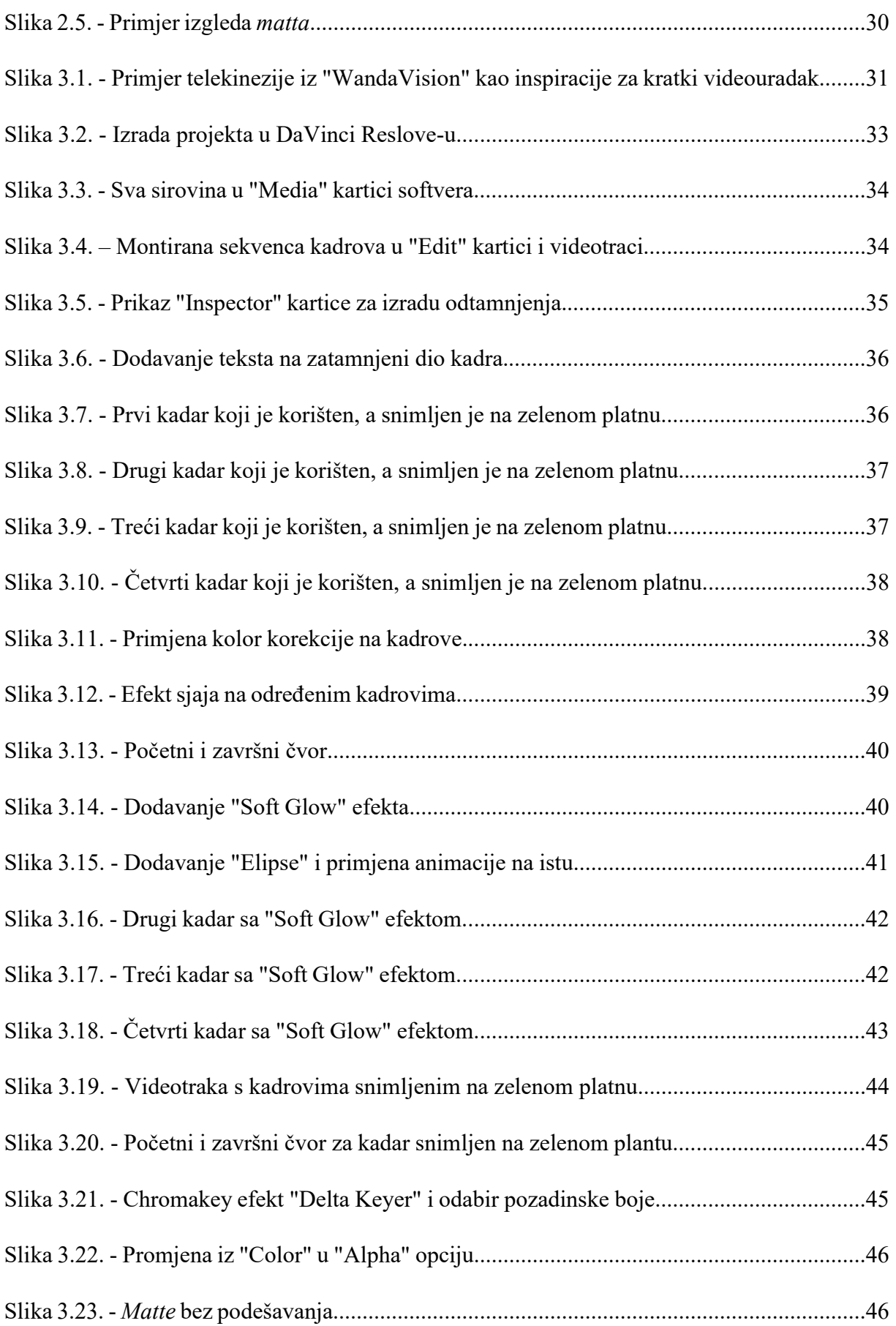

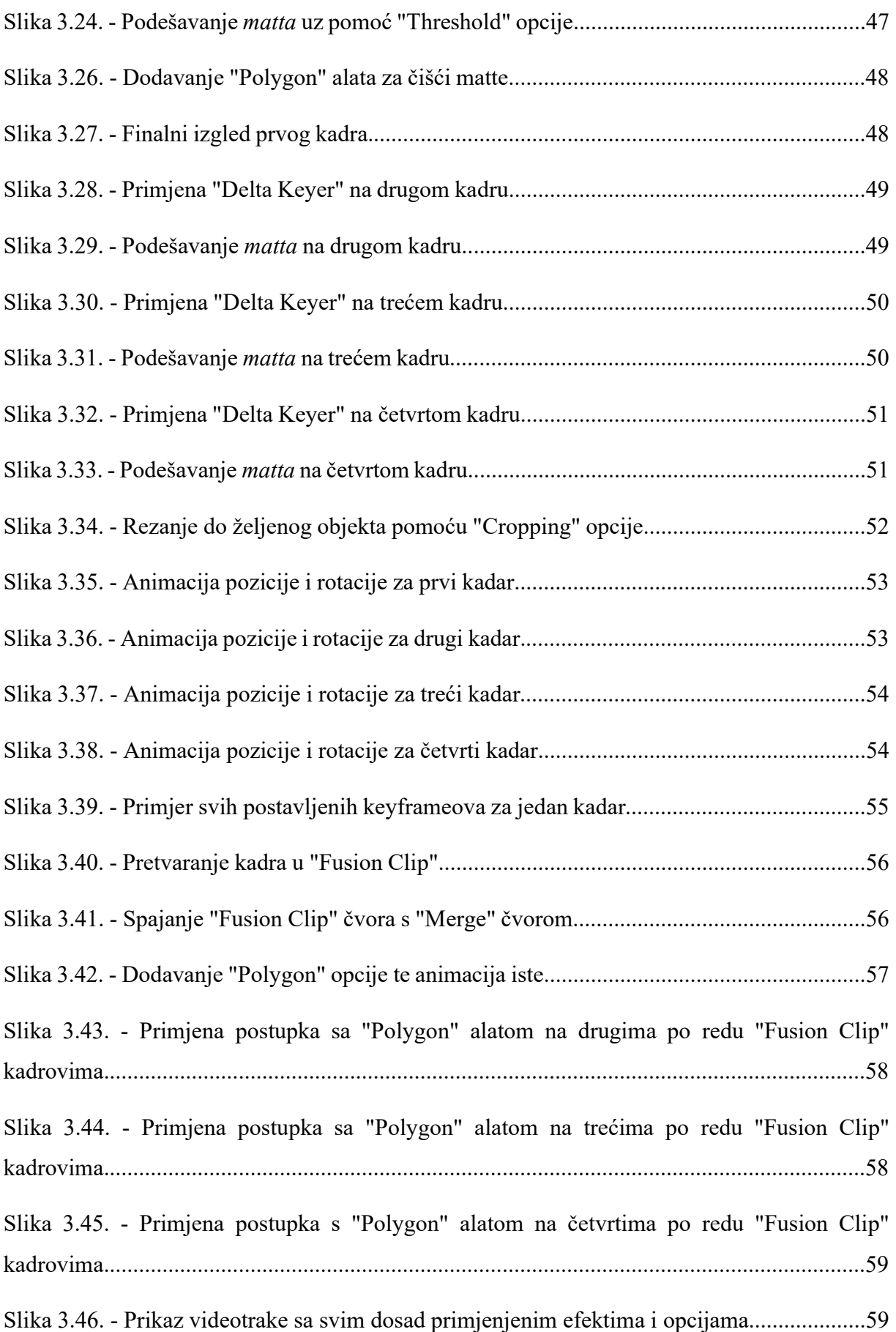

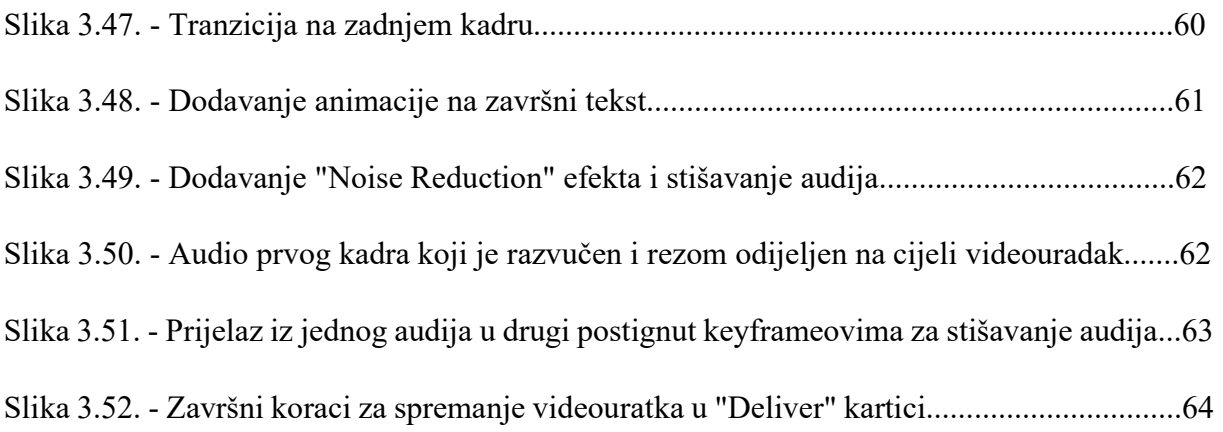

## PRILOZI

DVD

drive.google.com/file/d/1khCcpMa19QSKn3RtLFRBf7nBLcch54G9/view?usp=sharing

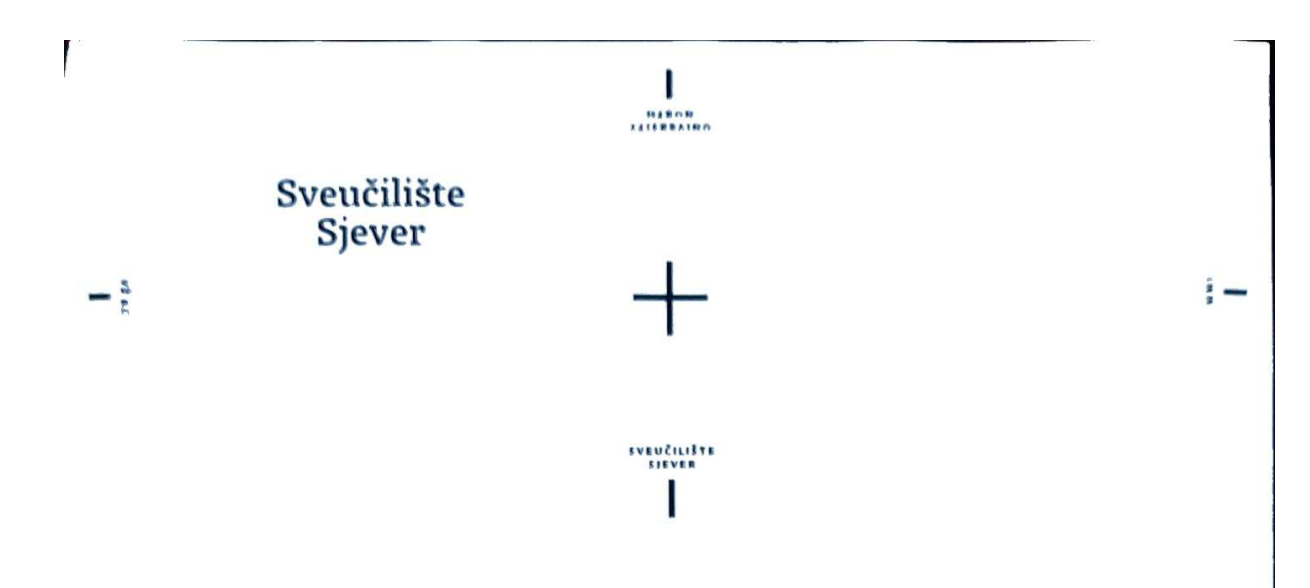

#### IZJAVA O AUTORSTVU

Završní/diplomski/specijalistički rad isključivo je autorsko djelo studenta koji je isti izradio te student odgovara za istinitost, izvornost i ispravnost teksta rada. U radu se ne smiju koristiti dijelovi tudih radova (knjiga, članaka, doktorskih disertacija, magistarskih radova, izvora s interneta, i drugih izvora) bez navođenja izvora i autora navedenih radova. Svi dijelovi tudih radova moraju biti pravilno navedeni i citirani. Dijelovi tudih radova koji nisu pravilno citirani, smatraju se plagijatom, odnosno nezakonitim prisvajanjem tuđeg znanstvenog ili stručnoga rada. Sukladno navedenom studenti su dužni potpisati izjavu o autorstvu rada.

Ja, MARGARETA SAČIĆ (ime i prezime) pod punom moralnom, materijalnom i kaznenom odgovornošću, izjavljujem da sam isključivi autor/ica završnog/diploviskog/specijalističkog (obrisati nepotrebno) rada pod naslovom  $C_{H}$ <br>CHROMKET TEHNIKA 2ELENOG PLATNA U LEADI (upisati naslov) te da u<br>navedenom Padu nisu na nedozvoljeni način (bez pravilnog citiranja) korišteni dijelovi tuđih radova.

> Student/ica: Student/ica:<br>mARGARETA SACIC (upisati ime i prezime)

Mamageta Sacio

Sukladno članku 58., 59. i 61. Zakona o visokom obrazovanju i znanstvenoj djelatnosti završne/diplomske/specijalističke radove sveučilišta su dužna objaviti u roku od 30 dana od dana obrane na nacionalnom repozitoriju odnosno repozitoriju visokog učilišta.

Sukladno članku 111. Zakona o autorskom pravu i srodnim pravima student se ne može protiviti da se njegov završni rad stvoren na bilo kojem studiju na visokom učilištu učini dostupnim javnosti na odgovarajućoj javnoj mrežnoj bazi sveučilišne knjižnice, knjižnice sastavnice sveučilišta, knjižnice veleučilišta ili visoke škole i/ili na javnoj mrežnoj bazi završnih radova Nacionalne i sveučilišne knjižnice, sukladno zakonu kojim se uređuje umjetnička djelatnost i visoko obrazovanje.